# **PMSMMCXN10**

**MCUXpresso SDK Field-Oriented Control (FOC) of 3-Phase PMSM and BLDC motors**

**Rev. 0 — 9 January 2023 User guide**

## <span id="page-0-1"></span>**1 Introduction**

This user's guide describes the implementation of the sensorless motor-control software for 3-phase Permanent Magnet Synchronous Motors (PMSM), including the motor parameters identification algorithm, on the NXP [MCX N Series Advanced Microcontollers.](https://www.nxp.com/products/processors-and-microcontrollers/arm-microcontrollers/general-purpose-mcus/mcx-arm-cortex-m/mcx-n-series:MCX-N-SERIES) The sensorless control software and the PMSM control theory in general are described in design reference manual [DRM148](https://www.nxp.com/webapp/Download?colCode=DRM148) *Sensorless PMSM Field-Oriented Control (FOC)*. The NXP Freedom [\(FRDM-MC-LVPMSM\)](https://www.nxp.com/design/development-boards/freedom-development-boards/mcu-boards/nxp-freedom-development-platform-for-low-voltage-3-phase-pmsm-motor-control:FRDM-MC-LVPMSM) is used as the hardware platform for the PMSM control reference solution. The hardware-dependent part of the sensorless and sensored control software, including a detailed peripheral setup and the Motor Control (MC) peripheral drivers, are addressed as well. The motor parameters identification theory and algorithms are presented in this document. The last part of the document introduces and explains the user interface represented by the Motor Control Application Tuning [\(MCAT\)](https://www.nxp.com/docs/en/application-note/AN4642.pdf) page based on the FreeMASTER run-time debugging tool. These tools provide a simple and user-friendly way for the motor parameter identification, algorithm tuning, software control, debugging, and diagnostics.

This document describes how to run and control the Permanent Magnet Synchronous Motor (PMSM) project using [MCX N Series Advanced Microcontollers](https://www.nxp.com/products/processors-and-microcontrollers/arm-microcontrollers/general-purpose-mcus/mcx-arm-cortex-m/mcx-n-series:MCX-N-SERIES) with the Freedom development board. The software provides sensorless/sensored field-oriented vector position, speed, torque, and scalar control. You can control the application using the board buttons or via FreeMASTER. The motor identification and application tuning is done using the MCAT tool integrated in the FreeMASTER page. The required software, hardware setup, jumper settings, project arrangement, and user interface are described in the following sections.

Available motor control examples, supported motors and possible control methods are listed in Table 1. More detailed description of the examples will be discussed in [Section 3.2](#page-10-0) chapter.

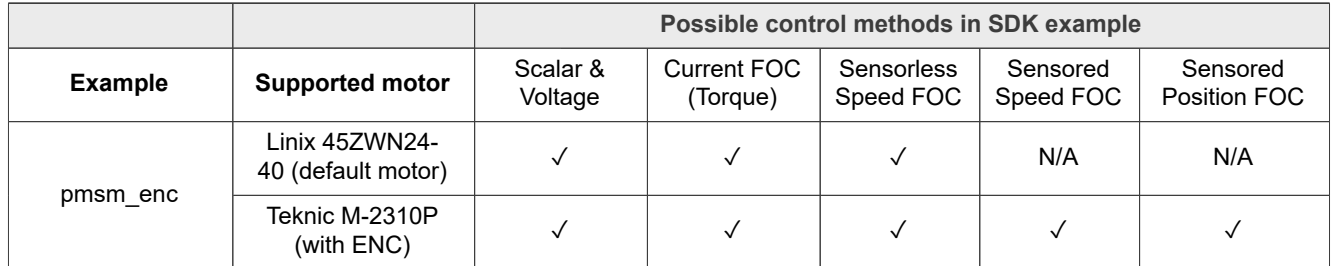

<span id="page-0-0"></span>**Table 1. Available examples and control methods**

**Note:** The latest documentation for the motor control SDK is available on [http://www.nxp.com/](http://www.nxp.com/motorcontrol_pmsm) *[motorcontrol\\_pmsm](http://www.nxp.com/motorcontrol_pmsm).*

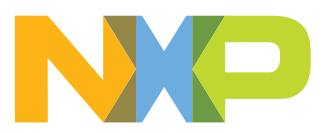

## <span id="page-1-1"></span>**2 Hardware setup**

The PMSM Field-Oriented Control (FOC) application runs on the FRDM-MC-LVPMSM development platform with the MCX N9XX-EVK development tools, in combination with the Teknic M-2310P or Linix 45ZWN24-40 permanent magnet synchronous motors.

### <span id="page-1-2"></span>**2.1 FRDM-MC-LVPMSM**

This evaluation board, in a shield form factor, effectively turns an NXP Freedom development board or an evaluation board into a complete motor-control reference design, compatible with existing NXP Freedom development boards and evaluation boards. The Freedom motor-control headers are compatible with the Arduino™ R3 pin layout.

The FRDM-MC-LVPMSM low-voltage, 3-phase Permanent Magnet Synchronous Motor (PMSM) Freedom development platform board has the power supply input voltage of 24-48 VDC with a reverse polarity protection circuitry. The auxiliary power supply of 5.5 VDC is created to supply the FRDM MCU boards. The output current is up to 5 A RMS. The inverter itself is realized by a 3-phase bridge inverter (six MOSFETs) and a 3-phase MOSFET gate driver. The analog quantities (such as the 3-phase motor currents, DC-bus voltage, and DC-bus current) are sensed on this board. There is also an interface for speed and position sensors (encoder, hall). The block diagram of this complete NXP motor-control development kit is shown in [Figure 1](#page-1-0).

<span id="page-1-0"></span>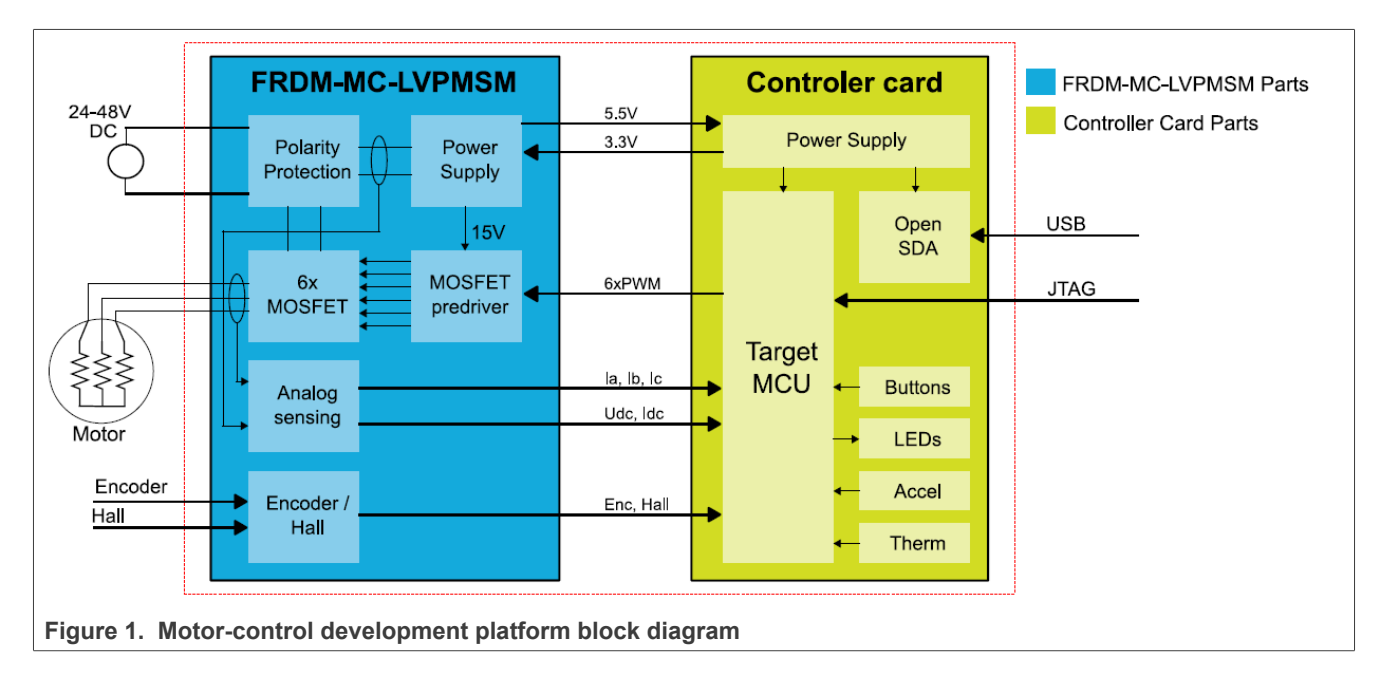

#### **MCUXpresso SDK Field-Oriented Control (FOC) of 3-Phase PMSM and BLDC motors**

<span id="page-2-1"></span>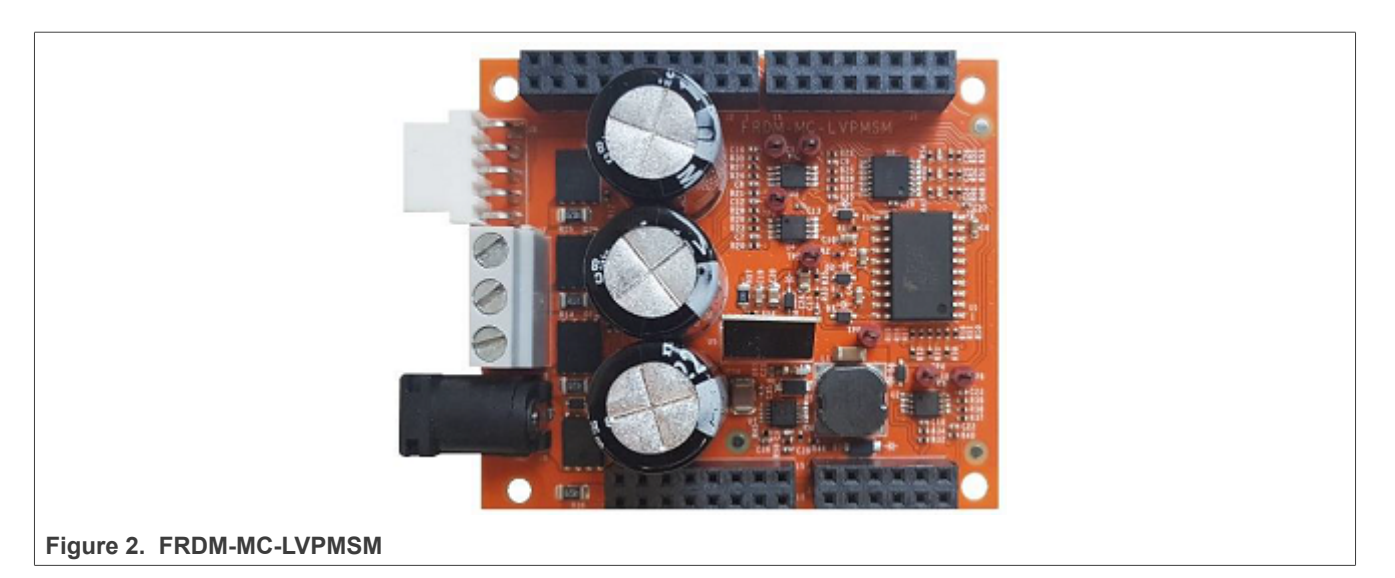

The FRDM-MC-LVPMSM board does not require a complicated setup. For more information about the Freedom development platform, see [www.nxp.com](http://www.freescale.com).

#### *Note:*

*There might be a wrong FRDM-MC-LVPMSM series on the market (series VV19520XXX). This series is populated with 10mOhm shunt resistors and noisy operational amplifiers which affects phase current measurement. The mc\_pmsm example is tuned for original FRDM-MC-LVPMSM board with 20mOhm shunt resistors.*

#### <span id="page-2-2"></span>**2.2 Linix 45ZWN24-40 motor**

The Linix 45ZWN24-40 motor is a low-voltage 3-phase permanent-magnet motor with hall sensor used in PMSM applications. The motor parameters are listed in [Table 2.](#page-2-0)

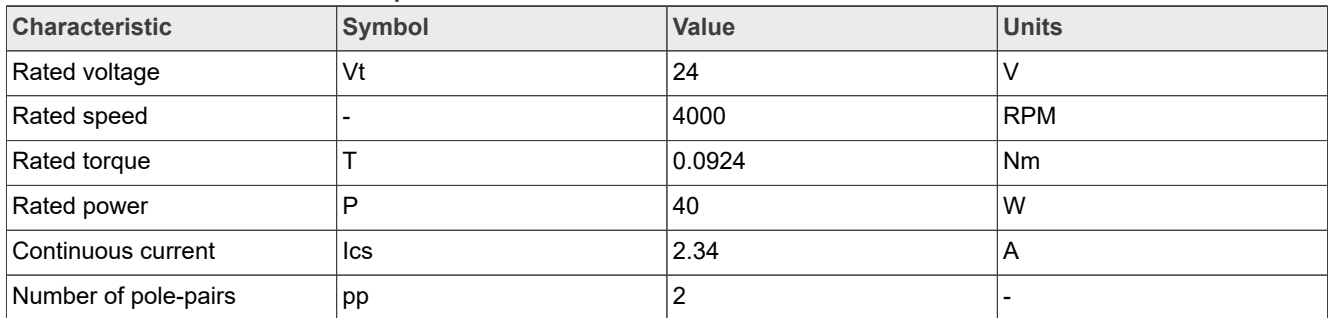

<span id="page-2-0"></span>**Table 2. Linix 45ZWN24-40 motor parameters**

**MCUXpresso SDK Field-Oriented Control (FOC) of 3-Phase PMSM and BLDC motors**

<span id="page-3-1"></span>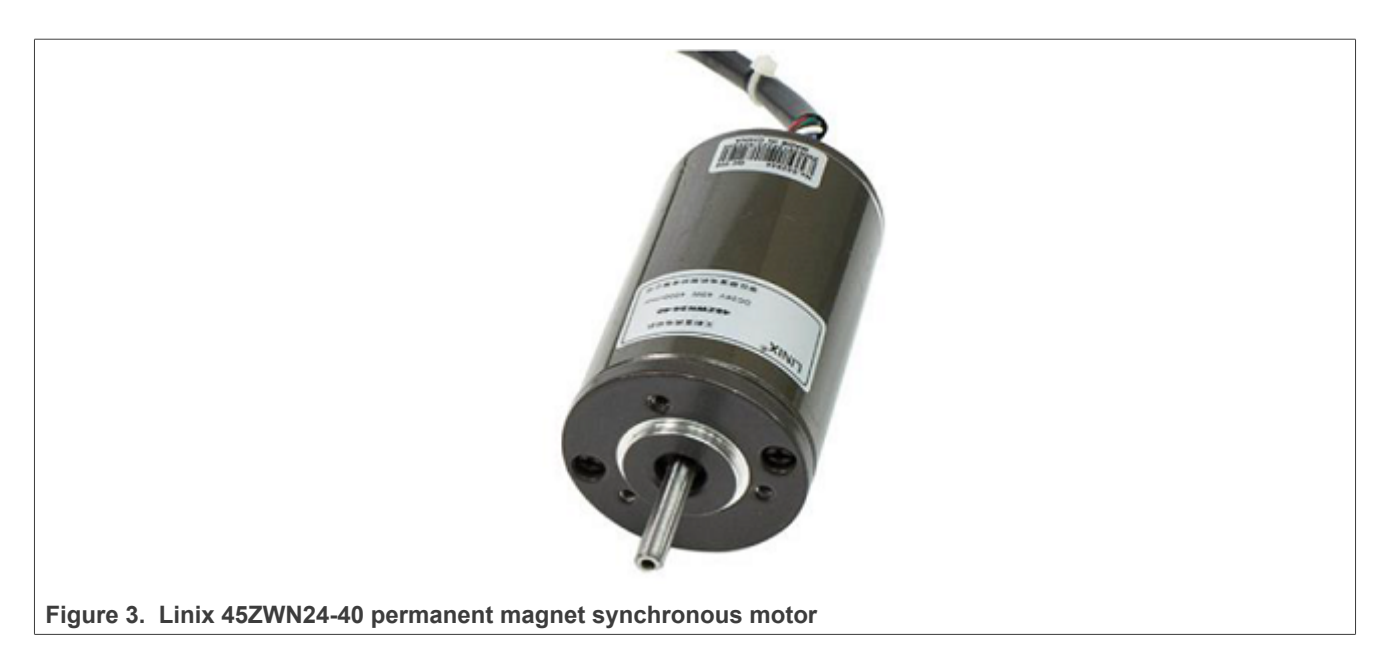

The motor has two types of connectors (cables). The first cable has three wires and is designated to power the motor. The second cable has five wires and is designated for the hall sensors' signal sensing. For the PMSM sensorless application, only the power input wires are needed.

### <span id="page-3-2"></span>**2.3 Teknic M-2310P motor**

The Teknic M-2310P-LN-04K motor is a low-voltage 3-phase permanent-magnet motor used in PMSM applications. The motor has two feedback sensors (hall and encoder). For information on the wiring of feedback sensors, see the datasheet on the manufacturer web page. The motor parameters are listed in [Table 3.](#page-3-0)

| <b>Characteristic</b> | Symbol | <b>Value</b> | <b>Units</b>   |
|-----------------------|--------|--------------|----------------|
| Rated voltage         | Vt     | 40           |                |
| Rated speed           |        | 6000         | <b>RPM</b>     |
| Rated torque          |        | 0.247        | N <sub>m</sub> |
| Rated power           | P      | 170          | W              |
| Continuous current    | Ics    | 7.1          | A              |
| Number of pole-pairs  | pp     | 4            |                |

<span id="page-3-0"></span>**Table 3. Teknic M-2310P motor parameters**

**MCUXpresso SDK Field-Oriented Control (FOC) of 3-Phase PMSM and BLDC motors**

<span id="page-4-0"></span>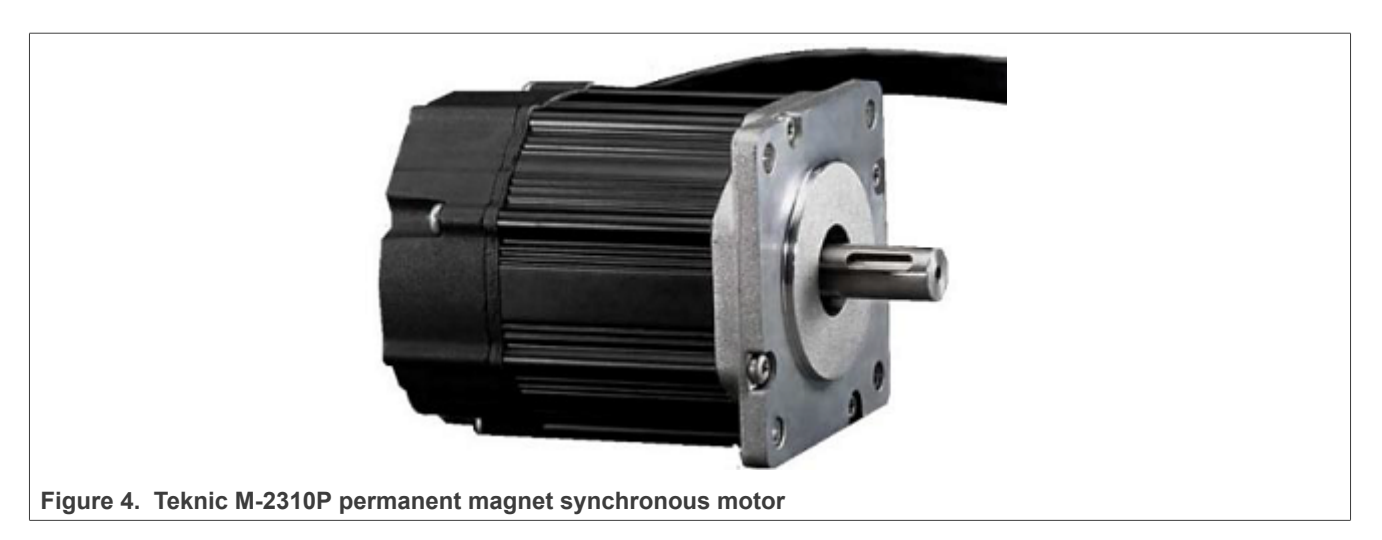

For the sensorless control mode, you need only the power input wires. If used with the hall or encoder sensors, connect also the sensor wires to the NXP Freedom power stage.

<span id="page-4-1"></span>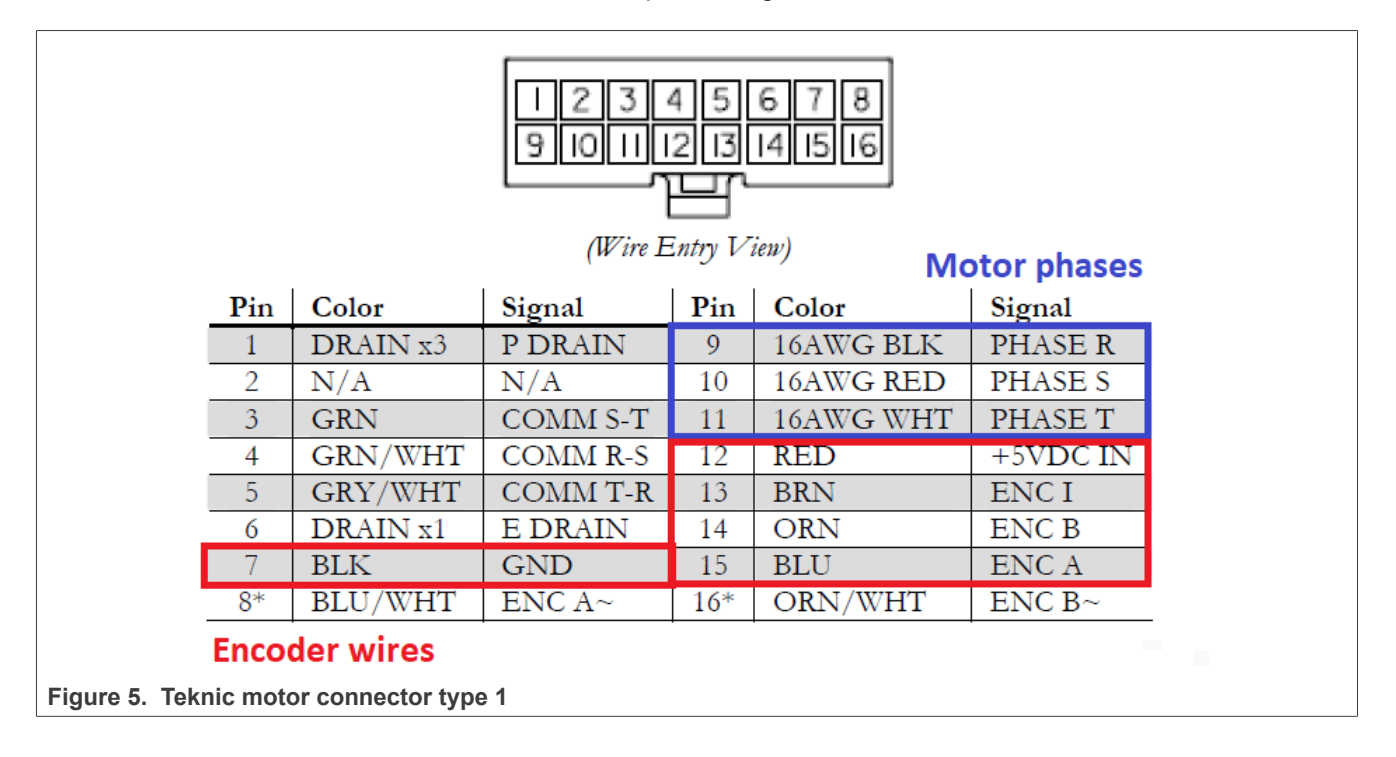

**MCUXpresso SDK Field-Oriented Control (FOC) of 3-Phase PMSM and BLDC motors**

<span id="page-5-1"></span>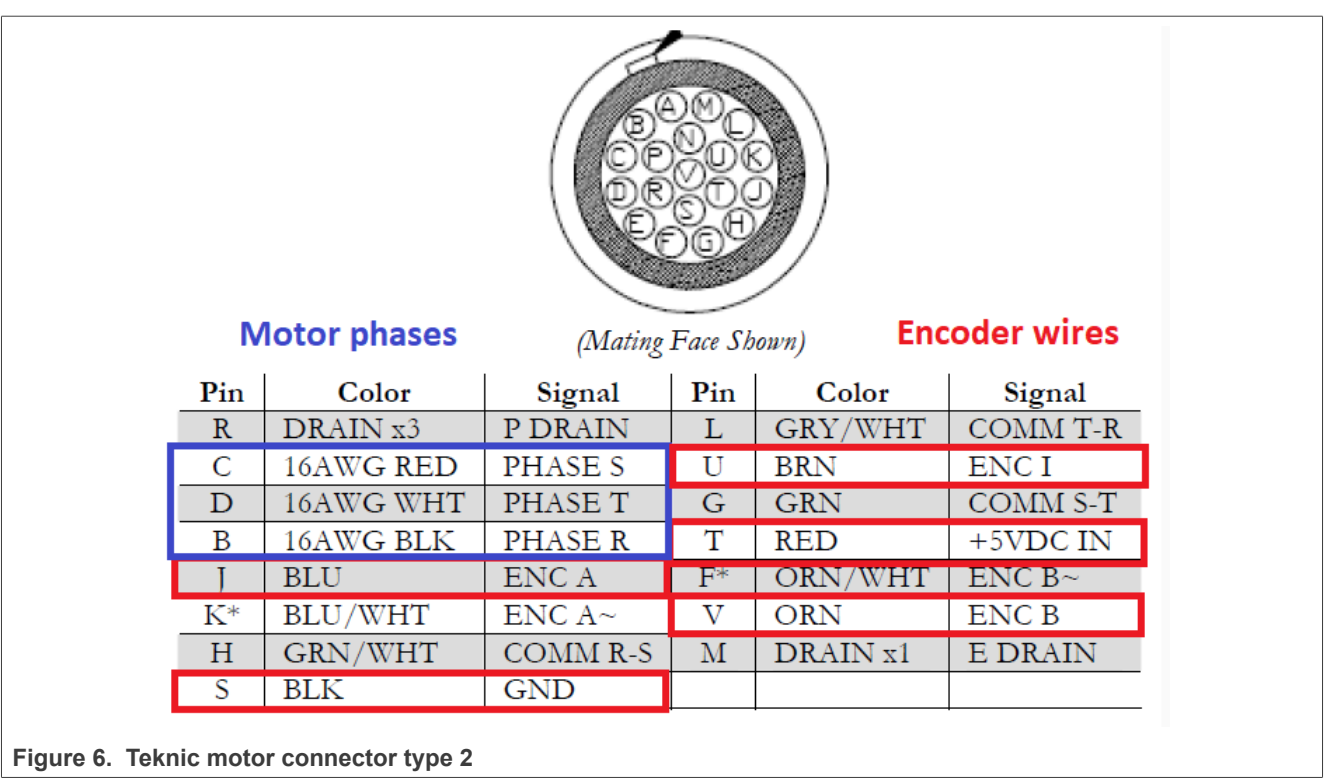

### <span id="page-5-2"></span>**2.4 MCX N9XX-EVK**

The proper jumper settings are required for the correct operation of the EVK board.

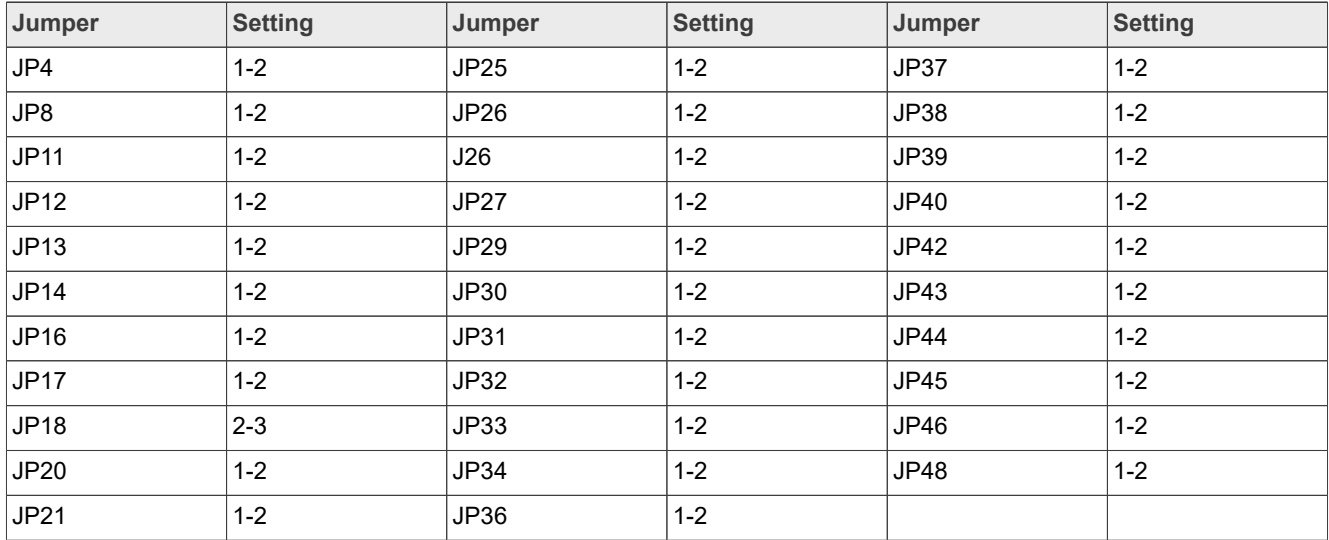

<span id="page-5-0"></span>**Table 4. MCX N9XX-EVK jumper settings**

All others jumpers are open.

**MCUXpresso SDK Field-Oriented Control (FOC) of 3-Phase PMSM and BLDC motors**

<span id="page-6-0"></span>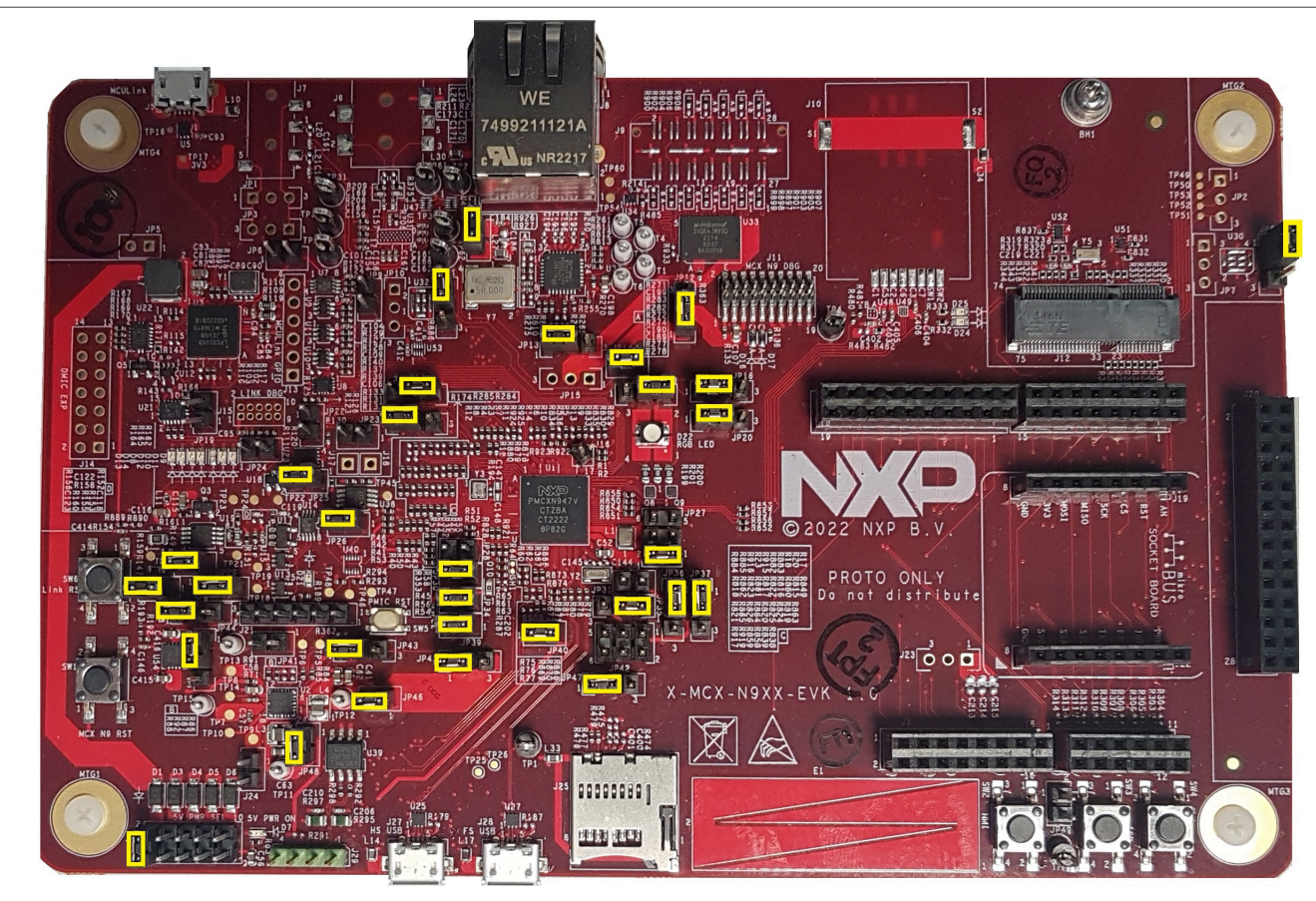

**Figure 7. MCX N9XX-EVK board with highlighted jumper settings**

#### <span id="page-6-1"></span>**2.4.1 Hardware assembling**

- 1. Connect the FRDM-MC-LVPMSM shield on top of the MCX N9XX-EVK board (there is only one possible option).
- 2. Connect the 3-phase motor wires to the screw terminals (J7) on the Freedom PMSM power stage.
- 3. Optionally connect the motor encoder connector to the encoder connector (J6) on the Freedom PMSM power stage.
- 4. Plug the USB cable from the USB host to the Debug USB connector (J5) on the EVK board.
- 5. Plug the 24-V DC power supply to the DC power connector on the Freedom PMSM power stage.

### **MCUXpresso SDK Field-Oriented Control (FOC) of 3-Phase PMSM and BLDC motors**

<span id="page-7-0"></span>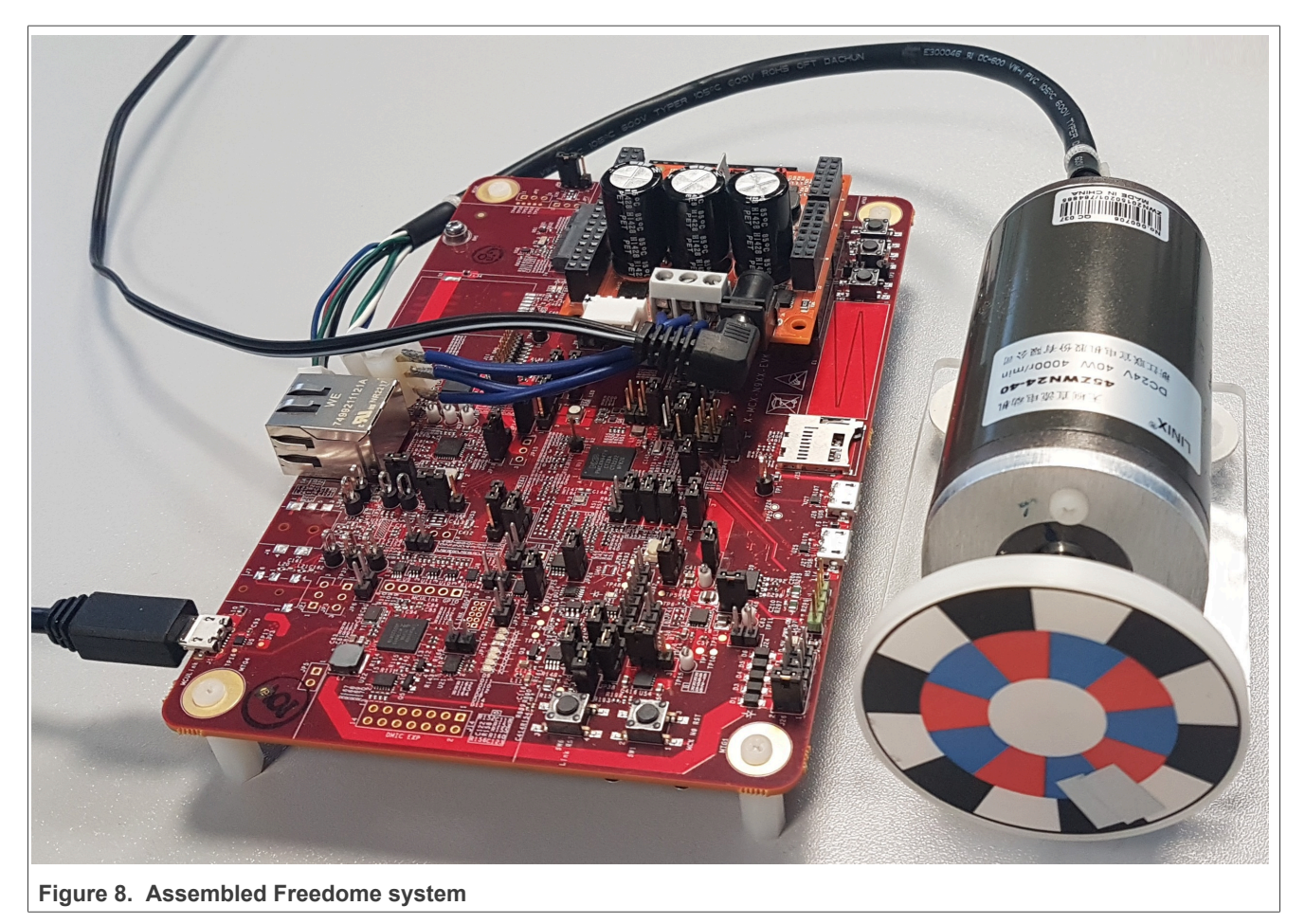

*Note: The example has been tested on the board with schematic number: SCH-55276 REV A.*

## <span id="page-8-0"></span>**3 MCX N microcontrollers features and peripheral settings**

The [MCX N Series](https://www.nxp.com/products/processors-and-microcontrollers/arm-microcontrollers/general-purpose-mcus/mcx-arm-cortex-m/mcx-n-series:MCX-N-SERIES) features high-performance, low-power microcontrollers with smart peripherals and accelerators, providing the ultimate balance of performance and power consumption. This advanced series introduces the first instantiation of NXP's proprietary neural processing unit (NPU) with high levels of integration and precision analog. The low-power cache enhances system performance, while the dual-bank flash and full ECC RAM support system safety and offer an extra layer of protection and assurance.

The peripheral settings and application timings are described in the following sections.

#### <span id="page-8-2"></span>**3.1 MCX N94x**

The MCX N94x is based on dual high-performance Arm<sup>®</sup> Cortex<sup>®</sup>-M33 cores running up to 150 MHz, with 2MB of Flash with optional full ECC RAM, a DSP co-processor and an integrated proprietary Neural Processing Unit (NPU). The integrated NPU delivers up to 30x faster machine learning (ML) throughput compared to a CPU core alone enabling it to spend less time awake and reducing overall power consumption.

For more information see [MCX N94x and N54x MCUs](https://www.nxp.com/products/processors-and-microcontrollers/arm-microcontrollers/general-purpose-mcus/mcx-arm-cortex-m/mcx-n-series/mcx-n94x-and-n54x-mcus-with-dual-core-arm-cortex-m33-edgelock-secure-subsystem-and-neural-processing-unit:MCX-N94X-N54X) on nxp web site.

#### <span id="page-8-3"></span>**3.1.1 Hardware timing and synchronization**

Correct and precise timing is crucial for motor-control applications. Therefore, the motor-control-dedicated peripherals take care of the timing and synchronization on the hardware layer. In addition, you can set the PWM frequency as a multiple of the ADC interrupt (ADC ISR) frequency where the FOC algorithm is calculated. In this case, the PWM frequency is equal to the FOC frequency.

<span id="page-8-1"></span>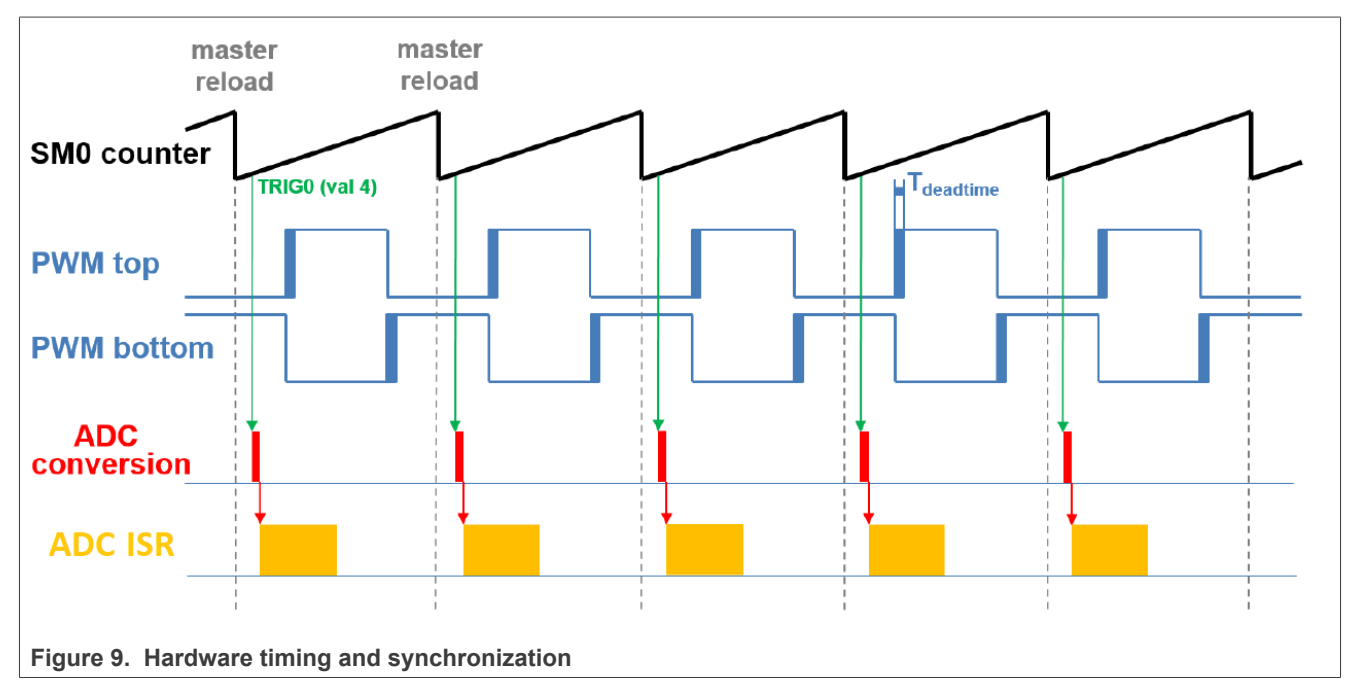

- **•** The top signal shows the eFlexPWM counter (SM0 counter). The dead time is emphasized at the PWM top and PWM bottom signals. The SM0 submodule generates the master reload at every opportunity.
- **•** The SM0 generates trigger 0 (when the counter counts to a value equal to the TRIG4 value) for the ADC with a delay of approximately  $T_{\text{deatime}}/2$ . This delay ensures correct current sampling at the duty cycles close to 100 %.

**•** ADC starts conversion. When the ADC conversion is completed, the ADC ISR (ADC interrupt) is entered. The FOC calculation is done in this interrupt.

#### <span id="page-9-0"></span>**3.1.2 Motor control peripheral settings**

This section describes the peripherals used for the motor control. On MCX N94x, there are three submodules from the enhanced FlexPWM (eFlexPWM) used for 6-channel PWM generation and two 12-bit ADCs for the phase currents and DC-bus voltage measurement. The eFlexPWM and ADC are synchronized via submodule 0 from the eFlexPWM. The following settings are located in the *mc\_periph\_init.c* and *peripherals.c* files and their header files.

#### <span id="page-9-1"></span>**3.1.2.1 PWM generation - PWM1**

- Six channels from three submodules are used for the 3-phase PWM generation. Submodule 0 generates the master reload at event every  $n^{th}$  opportunity, depending on the user-defined macro M1\_FOC\_FREQ\_VS\_PWM\_FREQ.
- **•** Submodules 1 and 2 get their clocks from submodule 0.
- **•** The counters at submodules 1 and 2 are synchronized with the master reload signal from submodule 0.
- **•** Submodule 0 is used for synchronization with ADC. The submodule generates the output trigger after the PWM reload, when the counter counts to VAL4.
- **•** Fault mode is enabled for channels A and B at submodules 0, 1, and 2 with automatic fault clearing (the PWM outputs are re-enabled at the first PWM reload after the fault input returns to zero).
- **•** The PWM period (frequency) is determined by how long it takes the counter to count from INIT to VAL1. By default, INIT = -MODULO/2 and VAL1 = MODULO/2 -1. MODULO is equal to core clock divided by M1\_PWM\_FREQ. (10kHz)
- <span id="page-9-2"></span>• Dead-time insertion is enabled. Define the dead-time length in the M1\_PWM\_DEADTIME macro.

#### **3.1.2.2 Analog sensing - ADC1**

ADC1 is used for the MC analog sensing of currents and DC-bus voltage.

- The ADCs operate as 12-bit with the single-ended conversion and hardware trigger selected. The ADCs are triggered by the trigger generated by the eFlexPWM.
- <span id="page-9-3"></span>**•** After ADC conversion is completed, ADC interrupt is enabled and serves the FOC fast-loop algorithm.

#### **3.1.2.3 Quadrature Decoder (QD) module**

The QD module is used to sense the position and speed from the encoder sensor.

- **•** The direction of counting is set in the M1\_POSPE\_ENC\_DIRECTION macro.
- **•** The modulo counting and the modulus counting roll-over/under to increment/decrement revolution counter are enabled.

#### <span id="page-9-4"></span>**3.1.2.4 Slow-loop interrupt generation - CTIMER**

The standart timer module CTIMER is used to generate the slow-loop interrupt.

- **•** The slow loop is usually ten times slower than the fast loop. The slow loop frequency is set in the M1\_SLOW\_LOOP\_FREQ macro and equals 1000 Hz.
- **•** An interrupt (which serves the slow-loop period) is enabled and generated at the reload event.

#### **MCUXpresso SDK Field-Oriented Control (FOC) of 3-Phase PMSM and BLDC motors**

### <span id="page-10-0"></span>**3.2 Available motor control examples**

Following examples are available for the device specified in this document:

**•** pmsm\_enc

Supported motors and possible control methods for each example are mentioned in the Introduction of this document.

#### <span id="page-10-1"></span>**3.2.1 pmsm\_enc example**

This example can be used for the sensor and sensorless motor control application both. Default motor configuration is tuned for the Linix 45ZWN24-40 motor. Motor identification is implemented in this example. Changing motor configuration is described below.

### <span id="page-10-2"></span>**3.2.2 Change motor configuration**

Motor control examples contains two or more configuration files: *m1\_pmsm\_appconfig.h*, *m2\_pmsm\_appconfig.h* etc. Each of them contains constants tuned for the selected motor (Linix 45ZWN24-40 or Teknic M-2310P in case of the Freedom development platform, Mige 60CST-MO1330 in case of the Highvoltage platform). There are two ways, how to change motor configuration corresponding to the connected motor. The first way is following:

- **•** In the project example folder, find configuration file which will be used for.
- **•** Rename this configuration file to *m1\_pmsm\_appconfig.h*.
- **•** Rebuild project and load the code to the MCU.

The second way how to change motor configuration is described in [Section 8.3](#page-20-0).

### <span id="page-10-3"></span>**3.3 CPU load and memory usage**

The following information apply to the application built using one of the following IDE: MCUXpresso IDE, IAR or Keil MDK. The memory usage is calculated from the *.map* linker file, including the 1-KB FreeMASTER recorder buffer allocated in RAM. In the MCUXpresso IDE, the memory usage can be also seen after project build in the Console window. The table below shows the maximum CPU load of the supported examples. The CPU load is measured using the SysTick timer. The CPU load is dependent on the fast-loop (FOC calculation) and slowloop (speed loop) frequencies. In this case, it applies to the fast-loop frequency of 10 KHz and the slow-loop frequency of 1 kHz. The total CPU load is calculated using the following equations:

$$
CPU_{fast} = cycles_{fast} \frac{f_{fast}}{f_{CPU}} 100 [\%]
$$

$$
CPU_{slow} = cycles_{slow} \frac{f_{slow}}{f_{CPU}} 100 [\%]
$$

$$
CPU_{total} = CPU_{fast} + CPU_{slow} [\%]
$$

Where:

CPUfast - the CPU load taken by the fast loop.

cycles<sub>fast</sub> - the number of cycles consumed by the fast loop.

f<sub>fast</sub> - the frequency of the fast-loop calculation (10 KHz).

 $f_{\text{CPI}}$  - CPU frequency.

#### **MCUXpresso SDK Field-Oriented Control (FOC) of 3-Phase PMSM and BLDC motors**

CPUslow - the CPU load taken by the slow loop.

cycles<sub>slow</sub> - the number of cycles consumed by the slow loop.

f<sub>slow</sub> - the frequency of the slow-loop calculation (1 KHz).

 $CPU_{total}$  - the total CPU load consumed by the motor control.

<span id="page-11-0"></span>**Table 5. Maximum CPU load (fast loop)**

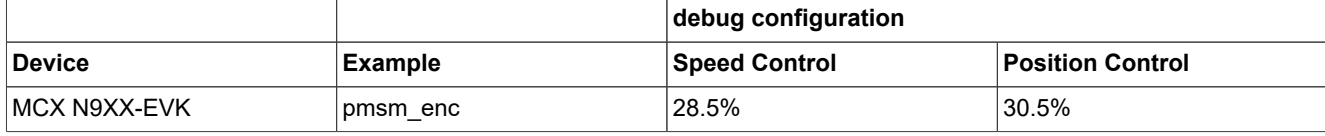

Measured CPU load apply to the application built using IAR. IDE.

CPU load measured without defined RAM\_RELOCATION macro. Measured CPU load apply to the application built using IAR IDE.

*Note: Memory usage and maximum CPU load can differ depending on the used IDEs and settings.*

## <span id="page-12-1"></span>**4 Project file and IDE workspace structure**

All the necessary files are included in one package, which simplifies the distribution and decreases the size of the final package. The directory structure of this package is simple, easy to use, and organized in a logical manner. The folder structure used in the IDE is different from the structure of the PMSM package installation, but it uses the same files. The different organization is chosen due to a better manipulation with folders and files in workplaces and due to the possibility to add or remove files and directories. The "*pack\_motor\_board*" project includes all the available functions and routines, MID functions, scalar and vector control of the motor, FOC control, and FreeMASTER MCAT project. This project serves for development and testing purposes.

### <span id="page-12-2"></span>**4.1 PMSM project structure**

The directory tree of the PMSM project is shown in below.

<span id="page-12-0"></span>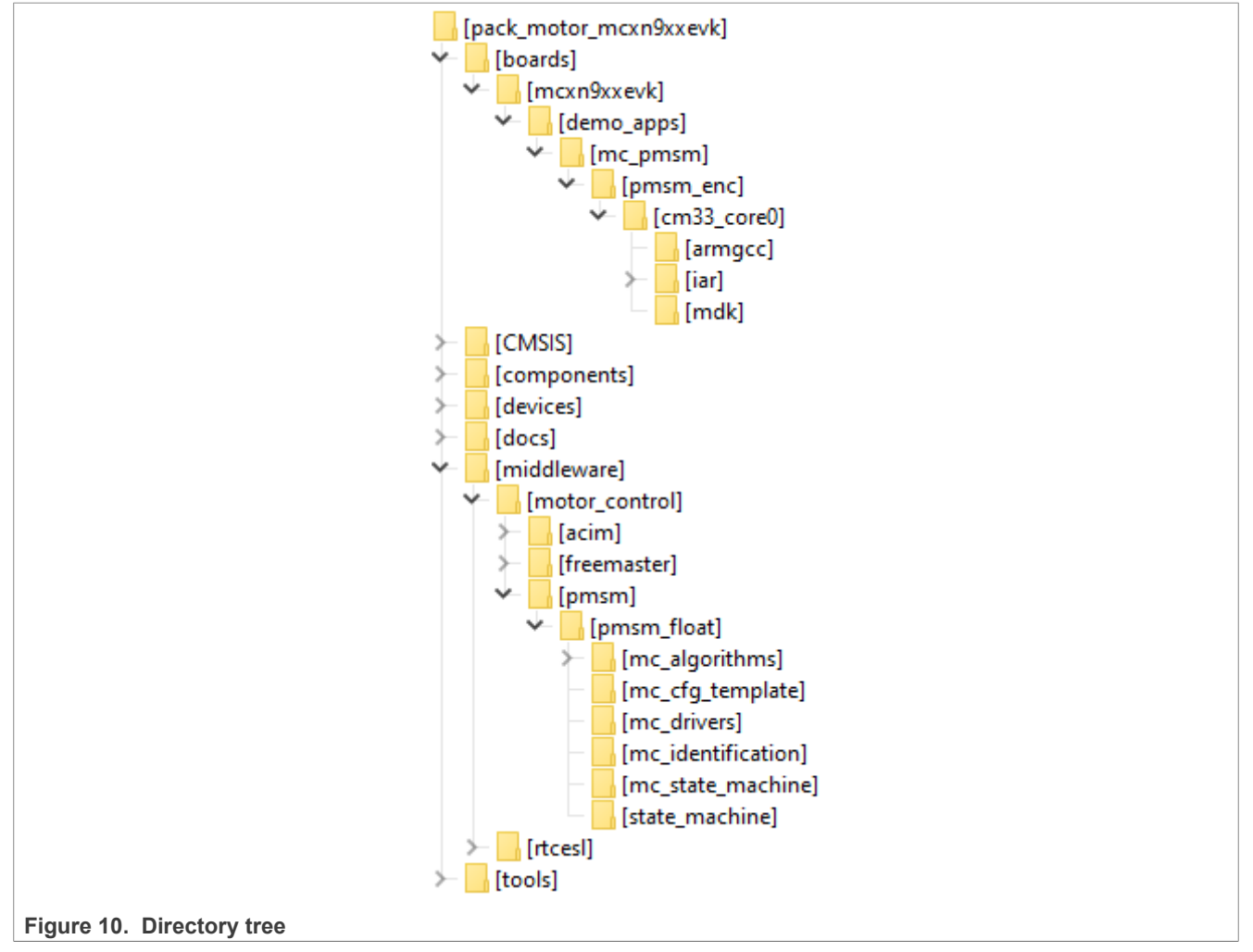

The main project folder *pack\_motor\_mcxn9xxevk\boards\mcxn9xxevk\demo\_apps\mc\_pmsm\pmsm\_enc\* contains these folders and files:

- **•** *iar*—for the IAR Embedded Workbench IDE.
- **•** *armgcc*—for the GNU Arm IDE.
- **•** *mdk*—for the uVision Keil IDE.

- **•** *m1\_pmsm\_appconfig.h*—contains the definitions of constants for the application control processes, parameters of the motor and regulators, and the constants for other vector-control-related algorithms. When you tailor the application for a different motor using the Motor Control Application Tuning (MCAT) tool, the tool generates this file at the end of the tuning process.
- **•** *main.c*—contains the basic application initialization (enabling interrupts), subroutines for accessing the MCU peripherals, and interrupt service routines. The FreeMASTER communication is performed in the background infinite loop.
- **•** *board.c*—contains the functions for the UART, GPIO, and SysTick initialization.
- **•** *board.h*—contains the definitions of the board LEDs, buttons, UART instance used for FreeMASTER, and so on.
- *clock config.c and .h*—contains the CPU clock setup functions. These files are going to be generated by the clock tool in the future.
- **•** *mc\_periph\_init.c*—contains the motor-control driver peripherals initialization functions that are specific for the board and MCU used.
- **•** *mc\_periph\_init.h*—header file for *mc\_periph\_init.c*. This file contains the macros for changing the PWM period and the ADC channels assigned to the phase currents and board voltage.
- *freemaster cfg.h—the FreeMASTER configuration file containing the FreeMASTER communication and* features setup.
- *pin mux and .h*—port configuration files. It is recommended to generate these files in the pin tool.
- **•** *peripherals.c and .h*—MCUXpresso Config Tool configuration files.

The main motor-control folder *pack\_motor\_mcxn9xxevk\middleware\motor\_control\* contains these subfolders:

- **•** *pmsm*—contains main PMSM motor-control functions.
- **•** *freemaster*—contains the FreeMASTER project file *pmsm\_float\_enc.pmp*. Open this file in the FreeMASTER tool and use it to control the application. The folder also contains the auxiliary files for the MCAT tool.

The pack motor mcxn9xxevk\middleware\motor\_control\pmsm\pmsm\_float\ folder contains these subfolders common to the other motor-control projects:

- *mc\_algorithms*—contains the main control algorithms used to control the FOC and speed control loop.
- **•** *mc\_cfg\_template*—contains templates for MCUXpresso Config Tool components.
- **•** *mc\_drivers*—contains the source and header files used to initialize and run motor-control applications.
- *mc\_identification*—contains the source code for the automated parameter-identification routines of the motor.
- *mc\_state\_machine*—contains the software routines that are executed when the application is in a particular state or state transition.
- *state machine—contains the state machine functions for the FAULT*, INITIALIZATION, STOP, and RUN states.

## <span id="page-14-0"></span>**5 Tools**

Install the [FreeMASTER Run-Time Debugging Tool 3.1.4](https://www.nxp.com/freemaster) and one of the following IDEs on your PC to run and control the PMSM application properly:

- **•** [IAR Embedded Workbench IDE v9.32.1](https://www.iar.com/iar-embedded-workbench/) or higher
- **•** [MCUXpresso v11.7.0](https://www.nxp.com/mcuxpresso)
- **•** [ARM-MDK Keil μVision version 5.37](http://www2.keil.com/mdk5/)

For pin\_mux.c, clock\_config.c or peripherals.c modifications is recommended use [MCUXpresso Configuration](https://www.nxp.com/design/software/development-software/mcuxpresso-software-and-tools-/mcuxpresso-config-tools-pins-clocks-peripherals:MCUXpresso-Config-Tools) [Tool v13](https://www.nxp.com/design/software/development-software/mcuxpresso-software-and-tools-/mcuxpresso-config-tools-pins-clocks-peripherals:MCUXpresso-Config-Tools) or higher.

*Note: For information on how to build and run the application in your IDE, see the Getting Started with MCUXpresso SDK document located in the pack\_motor\_<booard>/docs folder or find the related documentation at [MCUXpresso SDK builder.](https://mcuxpresso.nxp.com/en/welcome)*

#### <span id="page-14-1"></span>**5.1 Compiler warnings**

Warnings are diagnostic messages that report constructions that are not inherently erroneous and warn about potential runtime, logic, and performance errors. In some cases, warnings can be suspended and these warnings do not show during the compiling process. One of such special cases is the "unused function" warning, where the function is implemented in the source code with its body, but this function is not used. This case occurs when you implement the function as a supporting function for better usability, but you do not use the function for any special purposes for a while.

The IAR Embedded Workbench IDE suppresses these warnings:

- **•** Pa082 undefined behavior; the order of volatile accesses is not defined in this statement.
- **•** Pa050 non-native end of line sequence detected.

The Arm-MDK Keil μVision IDE suppresses these warnings:

**•** 6314 - No section matches pattern xxx.o (yy).

By default, there are no other warnings shown during the compiling process.

## <span id="page-15-0"></span>**6 Motor-control peripheral initialization**

The motor-control peripherals are initialized by calling the *MCDRV\_Init\_M1()* function during MCU startup and before the peripherals are used. All initialization functions are in the *mc\_periph\_init.c* source file and the *mc\_periph\_init.h* header file. The definitions specified by the user are also in these files. The features provided by the functions are the 3-phase PWM generation and 3-phase current measurement, as well as the DC-bus voltage and auxiliary quantity measurement. The principles of both the 3-phase current measurement and the PWM generation using the Space Vector Modulation (SVM) technique are described in *Sensorless PMSM Field-Oriented Control* (document [DRM148\)](https://www.nxp.com/doc/DRM148).

The *mc\_periph\_init.h* header file provides several macros, which can be defined by the user:

- *M1\_MCDRV\_ADC\_PERIPH\_INIT—this macro calls ADC peripheral initialization.*
- **•** *M1\_MCDRV\_PWM\_PERIPH\_INIT*—this macro calls PWM peripheral initialization.
- **•** *M1\_MCDRV\_QD\_ENC*—this macro calls QD peripheral initialization.
- *M1\_PWM\_FREQ*—the value of this definition sets the PWM frequency.
- **•** *M1\_FOC\_FREQ\_VS\_PWM\_FREQ*—enables you to call the fast-loop interrupt at every first, second, third, or  $n<sup>th</sup>$  PWM reload. This is convenient when the PWM frequency must be higher than the maximal fast-loop interrupt.
- *M1\_SPEED\_LOOP\_FREQ* —the value of this definition sets the speed loop frequency (TMR1 interrupt).
- *M1\_PWM\_DEADTIME*—the value of the PWM dead time in nanoseconds.
- *M1\_PWM\_PAIR\_PH[A..C]*—these macros enable a simple assignment of the physical motor phases to the PWM periphery channels (or submodules). You can change the order of the motor phases this way.
- *M1\_ADC[1,2]\_PH\_[A..C]—these macros are used to assign the ADC channels for the phase current* measurement. The general rule is that at least one phase current must be measurable on both ADC converters and the two remaining phase currents must be measurable on different ADC converters. The reason for this is that the selection of the phase current pair to measure depends on the current SVM sector. If this rule is broken, a preprocessor error is issued. For more information about the 3-phase current measurement, see *Sensorless PMSM Field-Oriented Control* (document [DRM148\)](https://www.nxp.com/doc/DRM148).
- *M1\_ADC[1,2]\_UDCB—this define is used to select the ADC channel for the measurement of the DC-bus* voltage.

In the motor-control software, these API-serving ADC and PWM peripherals are available:

- **•** The available APIs for the ADC are:
	- **–** *mcdrv\_adc\_t*—MCDRV ADC structure data type.
	- **–** *void M1\_MCDRV\_ADC\_PERIPH\_INIT()*—this function is by default called during the ADC peripheral initialization procedure invoked by the *MCDRV Init M1()* function and should not be called again after the peripheral initialization is done.
	- **–** *void M1\_MCDRV\_CURR\_3PH\_CHAN\_ASSIGN(mcdrv\_adc\_t\*)*—calling this function assigns proper ADC channels for the next 3-phase current measurement based on the SVM sector.
	- **–** *void M1\_MCDRV\_CURR\_3PH\_CALIB\_INIT(mcdrv\_adc\_t\*)*—this function initializes the phase-current channel-offset measurement.
	- **–** *void M1\_MCDRV\_CURR\_3PH\_CALIB(mcdrv\_adc\_t\*)*—this function reads the current information from the unpowered phases of a stand-still motor and filters them using moving average filters. The goal is to obtain the value of the measurement offset. The length of the window for moving the average filters is set to eight samples by default.
	- **–** *void M1\_MCDRV\_CURR\_3PH\_CALIB\_SET(mcdrv\_adc\_t\*)*—this function asserts the phase-current measurement offset values to the internal registers. Call this function after a sufficient number of *M1\_MCDRV\_CURR\_3PH\_CALIB()* calls.

- **–** *void M1\_MCDRV\_ADC\_GET(mcdrv\_adc\_t\*)*—this function reads and calculates the actual values of the 3 phase currents, DC-bus voltage, and auxiliary quantity.
- **•** The available APIs for the PWM are:
	- **–** *mcdrv\_pwma\_pwm3ph\_t*—MCDRV PWM structure data type.
	- **–** *void M1\_MCDRV\_PWM\_PERIPH\_INIT*—this function is by default called during the PWM periphery initialization procedure invoked by the *MCDRV\_Init\_M1()* function.
	- **–** *void M1\_MCDRV\_PWM3PH\_SET(mcdrv\_pwma\_pwm3ph\_t\*)*—this function updates the PWM phase duty cycles.
	- **–** *void M1\_MCDRV\_PWM3PH\_EN(mcdrv\_pwma\_pwm3ph\_t\*)*—this function enables all PWM channels.
	- **–** *void M1\_MCDRV\_PWM3PH\_DIS(mcdrv\_pwma\_pwm3ph\_t\*)*—this function disables all PWM channels.
	- **–** *bool\_t M1\_MCDRV\_PWM3PH\_FLT\_GET(mcdrv\_pwma\_pwm3ph\_t\*)*—this function returns the state of the over-current fault flags and automatically clears the flags (if set). This function returns true when an overcurrent event occurs. Otherwise, it returns false.
- **•** The available APIs for the quadrature encoder are:
	- **–** *mcdrv\_qd\_enc\_t*—MCDRV QD structure data type.
	- **–** *void M1\_MCDRV\_QD\_PERIPH\_INIT()*—this function is by default called during the QD periphery initialization procedure invoked by the *MCDRV\_Init\_M1()* function.
	- **–** *void M1\_MCDRV\_QD\_GET(mcdrv\_qd\_enc\_t\*)*—this function returns the actual position and speed.
	- **–** *void M1\_MCDRV\_QD\_SET\_DIRECTION(mcdrv\_qd\_enc\_t\*)*—this function sets the direction of the quadrature encoder.
	- **–** *void M1\_MCDRV\_QD\_CLEAR(mcdrv\_qd\_enc\_t\*)*—this function clears the internal variables and decoder counter.

## <span id="page-17-0"></span>**7 User interface**

The application contains the demo mode to demonstrate motor rotation. You can operate it either using the user button, or using FreeMASTER. The NXP EVK boards include a user button associated with a port interrupt (generated whenever one of the buttons is pressed). At the beginning of the ISR, a simple logic executes and the interrupt flag clears. When you press the button, the demo mode starts. When you press the same button again, the application stops and transitions back to the STOP state.

The other way to interact with the demo mode is to use the FreeMASTER tool. The FreeMASTER application consists of two parts: the PC application used for variable visualization and the set of software drivers running in the embedded application. Data is transferred between the PC and the embedded application via the serial interface. This interface is provided by the CMSIS-DAP debugger included in the boards.

The application can be controlled using these two interfaces:

- **•** The button on the MCX N9XX-EVK development board (controlling the demo mode):
	- **–** MCX N9XX-EVK button SW3
- **•** Remote control using FreeMASTER (chapter [Section 8\)](#page-18-0):
	- **–** Using the Motor Control Application Tuning (MCAT) interface.
	- **–** Setting a variable in the FreeMASTER Variable Watch.

If you are using your own motor (different from the default motors), make sure to identify all motor parameters. The automated parameter identification is described in the following sections.

## <span id="page-18-0"></span>**8 Remote control using FreeMASTER**

This section provides information about the tools and recommended procedures to control the sensor/ sensorless PMSM Field-Oriented Control (FOC) application using FreeMASTER. The application contains the embedded-side driver of the FreeMASTER real-time debug monitor and data visualization tool for communication with the PC. It supports non-intrusive monitoring, as well as the modification of target variables in real time, which is very useful for the algorithm tuning. Besides the target-side driver, the FreeMASTER tool requires the installation of the PC application as well. You can download FreeMASTER 3.0 at [www.nxp.com/](http://www.nxp.com/freemaster) [freemaster.](http://www.nxp.com/freemaster) To run the FreeMASTER application including the MCAT tool, double-click the *pmsm\_float\_enc.pmp* file located in the *pack\_motor\_imxrt1xxx\middleware\motor\_control\freemaster* folder. The FreeMASTER application starts and the environment is created automatically, as defined in the *\*.pmp* file.

*Note: In MCUXpresso can be FreeMASTER application run directly from IDE in motor\_control/freemaster folder*

### <span id="page-18-3"></span>**8.1 Establishing FreeMASTER communication**

The remote operation is provided by FreeMASTER via the USB interface. Perform the following steps to control a PMSM motor using FreeMASTER:

- 1. Download the project from your chosen IDE to the MCU and run it.
- 2. Open the FreeMASTER file *pmsm\_x.pmpx*. The PMSM project uses the TSA by default, so it is not necessary to select a symbol file for FreeMASTER.
- 3. Click the communication button (the green "GO" button in the top left-hand corner) to establish the communication.

<span id="page-18-1"></span>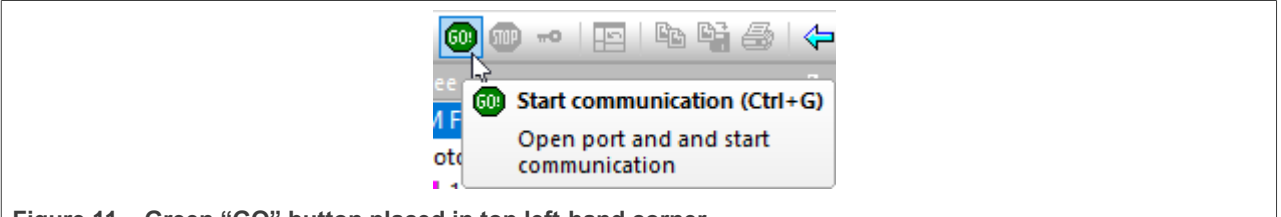

**Figure 11.  Green "GO" button placed in top left-hand corner**

4. If the communication is established successfully, the FreeMASTER communication status in the bottom right-hand corner changes from "Not connected" to "RS232 UART Communication; COMxx; speed=115200". Otherwise, the FreeMASTER warning popup window appears.

RS232 UART Communication; COM5; speed=115200

<span id="page-18-2"></span>**Figure 12. FreeMASTER—communication is established successfully**

- 5. Press *F5* to reload the MCAT HTML page and check the App ID.
- 6. Control the PMSM motor by writing to a control variables in a variable watch.
- 7. If you rebuild and download the new code to the target, turn the FreeMASTER application off and on.

If the communication is not established successfully, perform the following steps:

1. Go to the "Project -> Options -> Comm" tab and make sure that the correct COM port is selected and the communication speed is set to 115200 bps.

**MCUXpresso SDK Field-Oriented Control (FOC) of 3-Phase PMSM and BLDC motors**

<span id="page-19-0"></span>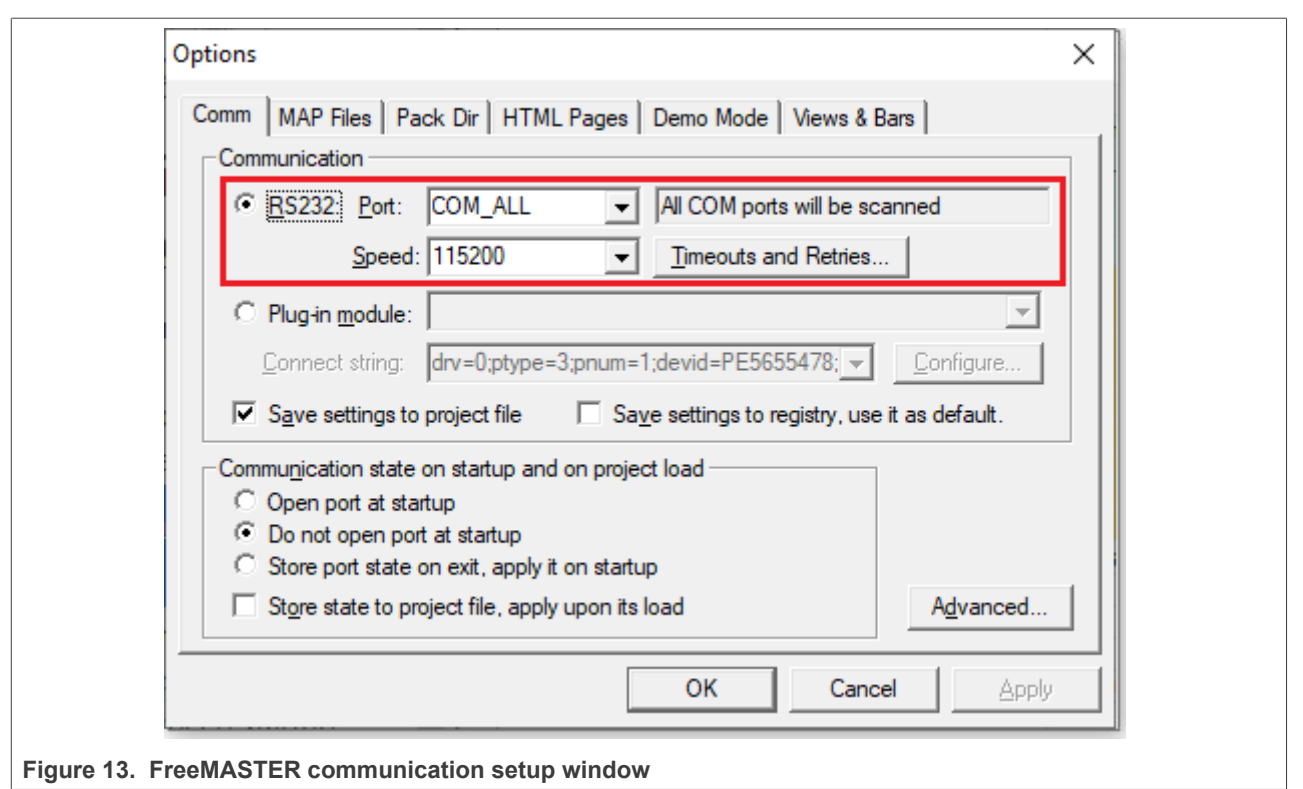

2. Ensure, that your computer is communicating with the plugged board. Unplug and then plug in the USB cable and reopen the FreeMASTER project.

### <span id="page-19-1"></span>**8.2 TSA replacement with ELF file**

The Freemaster project for motor control example uses Target-Side Addressing (TSA) information about variable objects and types to be retrieved from the target application by default. With the TSA feature, you can describe the data types and variables directly in the application source code and make this information available to the FreeMASTER tool. The tool can then use this information instead of reading symbol data from the application's ELF/Dwarf executable file.

FreeMASTER reads the TSA tables and uses the information automatically when an MCU board is connected. A great benefit of using the TSA are no issues with correct path to ELF/Dwarf file. The variables described by TSA tables may be read-only, so even if FreeMASTER attempts to write the variable, the value is actively denied by the target MCU side. The variables not described by any TSA tables may also become invisible and protected even for read-only access.

The use of TSA means more memory requirements for the target. If you don't want to use the TSA feature, you need to modify the example code and Freemaster project. Follow these steps:

- **•** Open motor control project and rewrite macro FMSTR\_USE\_TSA from 1 to 0 in freemaster\_cfg.h file.
- **•** Build, download and run motor control project
- Open FreeMASTER project and click to Project → Options (or use shortcut Ctrl+T)
- **•** Click to MAP Files tab and find Default symbol file (ELF/Dwarf executable file) located in IDE Output folder

**MCUXpresso SDK Field-Oriented Control (FOC) of 3-Phase PMSM and BLDC motors**

<span id="page-20-1"></span>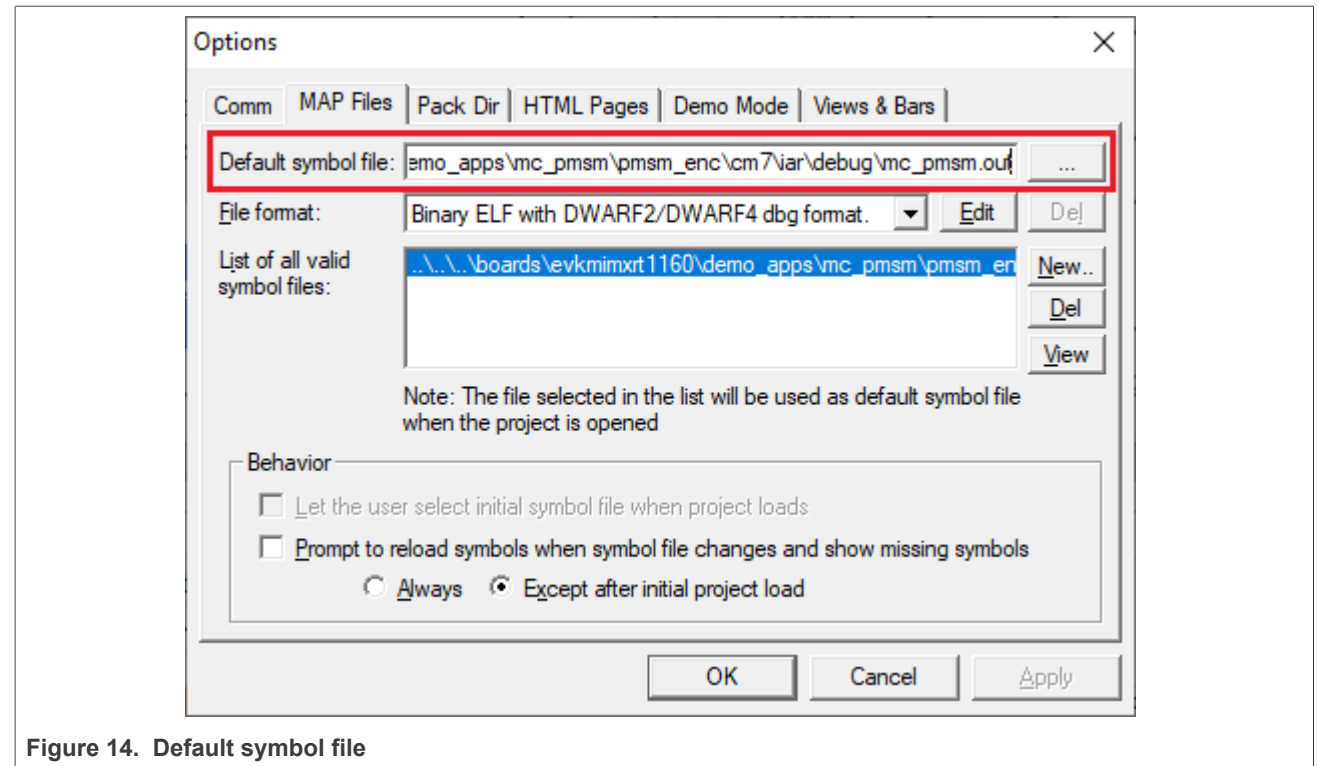

**•** Click to OK and restart FreeMASTER communication.

For more information check [FreeMASTER User Guide](https://www.nxp.com/docs/en/user-guide/FMSTERUG.pdf)

### <span id="page-20-0"></span>**8.3 MCAT FreeMASTER interface (Motor Control Application Tuning)**

The PMSM sensor/sensorless FOC application can be easily controlled and tuned using the Motor Control Application Tuning (MCAT) plug-in for PMSM. The MCAT for PMSM is a user-friendly page, which runs within FreeMASTER. The tool consists of the tab menu, and workspace shown in [Figure 15.](#page-21-0) Each tab from the tab menu represents one sub-module which enables tuning or control different aspects of the application. Besides the MCAT page for PMSM, several scopes, recorders, and variables in the project tree are predefined in the FreeMASTER project file to further simplify the motor parameter tuning and debugging.

When the FreeMASTER is not connected to the target, the "Board found" line (2) shows "Board ID not found". When the communication with the target MCU is established, the "Board found" line is read from *Board ID* variable watch and displayed. If the connection is established and the board ID is not shown, press *F5* to reload the MCAT HTML page.

There are three action buttons in MCAT(3):

- **• Load data** MCAT input fields (e.g. motor parameters) are loaded from mX\_pmsm\_appconfig.h file (JSON formatted comments). Only existing mX\_pmsm\_appconfig.h files can be selected for loading. Actually loaded mX pmsm appcofig.h file is displayed in grey field (7).
- **• Save data** MCAT input fields (JSON formatted comments) and output macros are saved to mX pmsm appconfig.h file. Up to 9 files (m1-9 pmsm appconfig.h) can be selected. A pop up window with user motor ID and description appears when a different mX\_pmsm\_appcofig.h file is selected. The motor ID and description is also saved in mX\_pmsm\_appcofig.h in form of JSON comment. At single motor control application the embedded code #includes m**1**\_pmsm\_appcofig.h only. Therefore, saving to higher indexed m**X**\_pmsm\_appcofig.h files has no effect at compilation stage.

**• Update target** - writes the MCAT calculated tuning parameters to FreeMASTER Variables which effectively updates the values on target MCU. These tuning parameters are updated in MCU's RAM memory. To write these tuning parameters to MCU's flash memory, m1\_pmsm\_appcofig.h must be saved, code re-compiled and downloaded to MCU.

*Note: Path to mX\_pmsm\_appcofig.h file composes also from Board ID value. Therefore, FreeMASTER must be connected to target and Board ID value read prior using Save/Load buttons.*

*Note: Only Update target button updates values on target in real-time. Load/Save buttons operate with mX\_pmsm\_appcofig.h file only.*

*Note: MCAT may require internet connection. If no internet connection is available, CSS and icons may not be properly loaded.*

<span id="page-21-0"></span>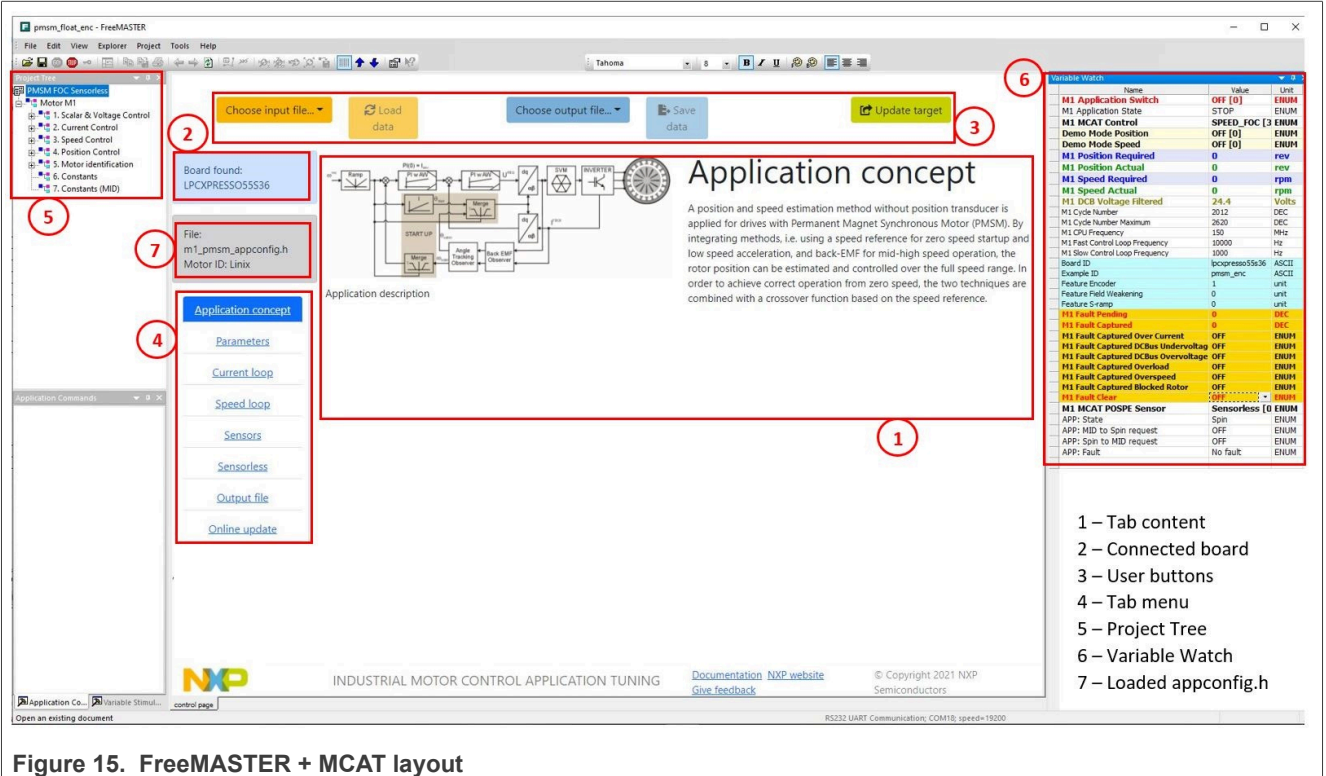

In the default configuration, the following tabs are available:

- **•** "Application concept"—welcome page with the PMSM sensor/sensorless FOC diagram and a short description of the application.
- **•** "Parameters"—this page enables you to modify the motor parameters, specification of hardware and application scales, alignment, and fault limits.
- **•** "Current loop"—current loop PI controller gains and output limits.
- **•** "Speed loop"—this tab contains fields for the specification of the speed controller proportional and integral gains, as well as the output limits and parameters of the speed ramp. The position proportional controller constant is also set here.
- **•** "Sensors"—this page contains the encoder parameters and position observer parameters. Not available for all devices.
- **•** "Sensorless"—this page enables you to tune the parameters of the BEMF observer, tracking observer, and open-loop startup.

PMSMMCXN10 All information provided in this document is subject to legal disclaimers. © 2023 NXP B.V. All rights reserved.

- **•** "Output file"—this tab shows all the calculated constants that are required by the PMSM sensor/sensorless FOC application. It is also possible to generate the *m1\_pmsm\_appconfig.h* file, which is then used to preset all application parameters permanently at the project rebuild.
- **•** "Online update" this tab shows actual values of variables on target and new calculated values, which can be used for update variables on the target.

The following sections provide simple instructions on how to identify the parameters of a connected PMSM motor and how to appropriately tune the application.

### <span id="page-22-2"></span>**8.3.1 MCAT tabs' description**

This chapter describes MCAT input parameres and equations used to calculate MCAT output (generated) parameters. In the default configuration, the below described tabs are available. Some tabs may be missing if not supported in the embedded code. There are general constants used at MCAT calutations listed in the following table:

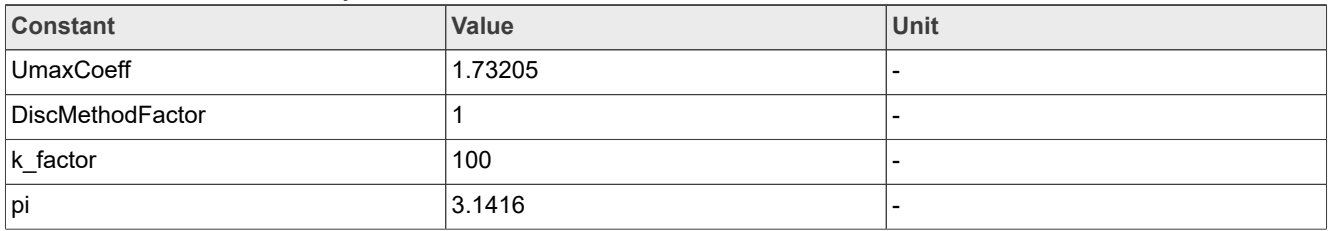

<span id="page-22-0"></span>**Table 6. Constants used in equations**

#### <span id="page-22-3"></span>**8.3.1.1 Application concept**

This tab is a welcome page with the PMSM sensor/sensorless FOC diagram and a short description of the application.

#### <span id="page-22-4"></span>**8.3.1.2 Parameters**

This tab enables modification of motor parameters, specification of hardware and application scales, alignment, and fault limits. All inputs are described in the following table. *MCAT group* and *MCAT name* helps to locate the parameter in MCAT layout. *Equation name* represents the input parameter in equations bellow.

<span id="page-22-1"></span>**Table 7. Parameters tab inputs**

| <b>MCAT group</b>   | <b>MCAT</b> name | <b>Equation name</b>                                                       | <b>Description</b>                                                                                                    | Unit                                |
|---------------------|------------------|----------------------------------------------------------------------------|----------------------------------------------------------------------------------------------------|-------------------------------------|
| Motor<br>parameters | PP               | Pp                                                                         | Motor number of pole-pairs.<br>Obtain from motor manufacturer<br>or use the pole-pair assitant to<br>determine and then fill manually.       |                                     |
|                     | Rs               | <b>Rs</b>                                                                  | Stator phase resistance. Obtain<br>from motor manufacturer or<br>use the electrical parameters<br>identification and then fill<br>manually.  | $ \Omega $                          |
|                     | Ld               | Ld                                                                         | Stator direct inductance, Obtain<br>from motor manufacturer or<br>use the electrical parameters<br>identification and then fill<br>manually. | $[H]$                               |
|                     | Lq               | Lq                                                                         | Stator quadrature inductance.<br>Obtain from motor manufacturer                                                                              | [H]                                 |
| PMSMMCXN10          |                  | All information provided in this document is subject to legal disclaimers. |                                                                                                    | © 2023 NXP B.V. All rights reserved |

**Table 7. Parameters tab inputs***...continued*

| <b>MCAT group</b>   | <b>MCAT name</b> | <b>Equation name</b> | <b>Description</b>                                                                                                    | Unit        |
|---------------------|------------------|----------------------|----------------------------------------------------------------------------------------------------|-------------|
|                     |                  |                      | or use the electrical parameters<br>identification and then fill<br>manually.                                                                                                    |             |
|                     | Ke               | Ke                   | Motor electrical constant. Obtain<br>from motor manufacturer or use<br>the Ke identification and then fill<br>manually.                                                                                                    | [V.sec/rad] |
|                     | J                | J                    | Drive inertia (motor + plant). Use<br>the mechanical identification and<br>then fill manually.                                                                                                    | [kg.m2]     |
|                     | Iph nom          | IphNom               | Nominal motor current. Obtain<br>from motor manufacturer.                                                                                                    | [A]         |
|                     | Uph nom          | UphNom               | Nominal motor voltage. Obtain<br>from motor manufacturer.                                                                                                    | [V]         |
|                     | N nom            | <b>Nnom</b>          | Nominal motor speed. Obtain<br>from motor manufacturer.                                                                                                    | [rpm]       |
| Hardware scales     | I max            | Imax                 | Current sensing HW scale. Keep<br>as-is in case of standard NXP<br>HW or recalculate accoording to<br>own schematic.                                                                                                    | [A]         |
|                     | U DCB max        | <b>UdcbMax</b>       | DCBus voltage sensing HW<br>scale. Keep as-is in case of<br>standard NXP HW or recalculate<br>accoording to own schematic.                                                                                                    | [V]         |
| <b>Fault limits</b> | U DCB trip       | <b>UdcbTrip</b>      | DCBus braking resistor<br>threshold. Braking resistor's<br>transitor is turned on when<br>DCbus voltage exceeds this<br>threshold.                                                                                                    | [V]         |
|                     | U DCB under      | UdcbUnder            | DCBus under voltage fault<br>threshold                                                                                                    | [V]         |
|                     | U DCB over       | <b>UdcbOver</b>      | DCBus over voltage fault<br>threshold                                                                                                    | [V]         |
|                     | N over           | Nover                | Over speed fault threshold                                                                                                    | [rpm]       |
|                     | N min            | <b>Nmin</b>          | Minimal closed loop speed.<br>When the required speed ramps<br>down under this threshold the<br>motor control state machine<br>goes to freewheel state where<br>top and bottom transistors are<br>turned off and motor speeds<br>down freely. Applies only for<br>sensorless operation. | [rpm]       |
|                     | E block          | Eblock               | Blocked rotor detection. When<br>Bemf voltage drops under E                                                                                                    | [V]         |
|                     | E block per      | EblockPer            | block threshold for more than E<br>block per (fast loop ticks), the<br>blocked rotor fault is detected.                                                                                                    |             |

**Table 7. Parameters tab inputs***...continued*

| <b>MCAT group</b>     | <b>MCAT</b> name                        | <b>Equation name</b> | <b>Description</b>                                                                                                    | <b>Unit</b> |
|-----------------------|-----------------------------------------|----------------------|----------------------------------------------------------------------------------------------------|-------------|
| Application<br>scales | N max                                   | <b>Nmax</b>          | Application speed scale. Keep<br>about 10% margin above N over.                                                             | [rpm]       |
|                       | U DCB IIR F0                            | UdcblIRf0            | Cut-off frequency of DCBus IIR<br>filter                                                                                    | [Hz]        |
|                       | Calibration duration   CalibDuration    |                      | ADC (phase current offset)<br>calibration duration. Done every<br>time transitioning from STOP to<br>RUN.                   | [sec]       |
|                       | <b>Fault duration</b>                   | <b>FaultDuration</b> | After fault condition disappeares<br>wait defined time to clear<br>pending faults bitfield and<br>transition to STOP state. | [sec]       |
|                       | Freewheel duration   Freewheel Duration |                      | Free-wheel state duration.<br>Freewheel state in entered when<br>ramped speed drops under N<br>min.                         | [sec]       |
|                       | Scalar Uq min                           | ScalarUqMin          | Scalar control voltage minimal<br>value.                                                                                    | [V]         |
| Alignment             | Align voltage                           | AlignVoltage         | Motor alignment voltage.                                                                                                    | [V]         |
|                       | Align duration                          | AlignDuration        | Motor alignment duration.                                                                                                   | [sec]       |

Output equations (applies for saving to mX\_pmsm\_appcofig.h and also for updating a corresponding FreeMASTER variables):

**M1\_U\_MAX** = UdcbMax / UmaxCoeff;

**M1 FREQ MAX** = Nmax / 60  $*$  Pp;

**M1\_ALIGN\_DURATION** = AlignDuration / speedLoopSampleTime;

**M1\_CALIB\_DURATION** = CalibDuration / speedLoopSampleTime;

**M1\_FAULT\_DURATION** = FaultDuration / speedLoopSampleTime;

**M1\_FREEWHEEL\_DURATION** = FreewheelDuration / speedLoopSampleTime;

**M1\_E\_BLOCK\_PER** = EblockPer;

**M1\_SPEED\_ANGULAR\_SCALE** =  $60$  / (Pp  $*$  2  $*$  pi);

**M1\_N\_MIN** = Nmin / 60  $*$  (Pp  $*$  2  $*$  pi);

**M1\_N\_MAX** = Nmax / 60  $*$  (Pp  $*$  2  $*$  pi);

**M1\_N\_ANGULAR\_MAX** =  $(60 / (Pp * 2 * pi))$ ;

**M1 N\_NOM** = Nnom / 60  $*$  (Pp  $*$  2  $*$  pi);

**M1\_N\_OVERSPEED** = Nover / 60  $*$  (Pp  $*$  2  $*$  pi);

**M1\_UDCB\_IIR\_B0** =  $(2 * pi * UdcbIIRf0 * currentLoopSampleTime) / (2 + (2 * pi * UdcbIIRf0 *$ currentLoopSampleTime));

**M1\_UDCB\_IIR\_B1** = (2 \* pi \* UdcbIIRf0 \* currentLoopSampleTime) / (2 + (2 \* pi \* UdcbIIRf0 \* currentLoopSampleTime));

**M1\_UDCB\_IIR\_A1** = -(2 \* pi \* UdcbIIRf0 \* currentLoopSampleTime - 2) / (2 + (2 \* pi \* UdcbIIRf0 \* currentLoopSampleTime));

- **M1\_SCALAR\_VHZ\_FACTOR\_GAIN** = UphNom\*k\_factor/100/(Nnom\*Pp/60);
- **M1\_SCALAR\_INTEG\_GAIN** = 2\*pi\*Pp\*Nmax/60\*currentLoopSampleTime/pi;
- **M1\_SCALAR\_RAMP\_UP** = speedLoopIncUp\*currentLoopSampleTime/60\*Pp;
- <span id="page-25-1"></span>**M1\_SCALAR\_RAMP\_DOWN** = speedLoopIncDown\*currentLoopSampleTime/60\*Pp;

#### **8.3.1.3 Current loop**

This tab enables current loop PI controller gains and output limits tuning. All inputs are described in the following table. *MCAT group* and *MCAT name* helps to locate the parameter in MCAT layout. *Equation name* represents the input parameter in equations bellow.

<span id="page-25-0"></span>**Table 8. Current loop tab input**

| <b>MCAT group</b>                      | <b>MCAT</b> name | <b>Equation name</b>   | <b>Description</b>                                                                                                    | <b>Unit</b> |
|----------------------------------------|------------------|------------------------|----------------------------------------------------------------------------------------------------|-------------|
| Loop parameters                        | Sample time      | currentLoopSampleTime  | Fast control loop period. This<br>disabled value is read from<br>target via FreeMASTER because<br>application timing is set in<br>embedded code by peripherals<br>setting. This value is accesible<br>only if target is not connected<br>and value cannot be obtained<br>from target. | [sec]       |
|                                        | F <sub>0</sub>   | currentLoopF0          | Current controller's bandwidth                                                                                                    | [Hz]        |
|                                        | ξ                | currentLoopKsi         | Current controller's attenuation                                                                                                    |             |
| <b>Current PI</b><br>controller limits | Output limit     | currentLoopOutputLimit | Current controllers' output<br>voltage limit = Duty cycle limit.<br>Be careful setting this limit above<br>95% because it affects current<br>sensing (Some minimal bottom<br>transistors on time is required).                                                                        | [%]         |

Output equations (applies for saving to mX\_pmsm\_appcofig.h and also for updating a corresponding FreeMASTER variables):

**M1\_CLOOP\_LIMIT** = currentLoopOutputLimit / UmaxCoeff / 100;

**M1 D KP GAIN** =  $(2 * currentLoopKsi * 2 * pi * currentLoopFO * Ld) - Rs;$ 

**M1\_D\_KI\_GAIN** = (2 \* pi \* currentLoopF0)^2 \* Ld \* currentLoopSampleTime / DiscMethodFactor;

**M1 Q KP GAIN** =  $(2 * currentLoopKsi * 2 * pi * currentLoopF0 * Lq) - Rs;$ 

<span id="page-25-2"></span>**M1\_Q\_KI\_GAIN** = (2 \* pi \* currentLoopF0)<sup>^2</sup> \* Lq \* currentLoopSampleTime / DiscMethodFactor;

#### **8.3.1.4 Speed loop**

This tab enables speed loop PI controller gains and output limits tuning, required speed ramp parameters, feedback speed filter tuning, and position P controller gain tuning (available at sensored/encoder applications only). *MCAT group* and *MCAT name* helps to locate the parameter in MCAT layout. *Equation name* represents the input parameter in equations bellow.

#### <span id="page-26-0"></span>**Table 9. Speed loop tab input**

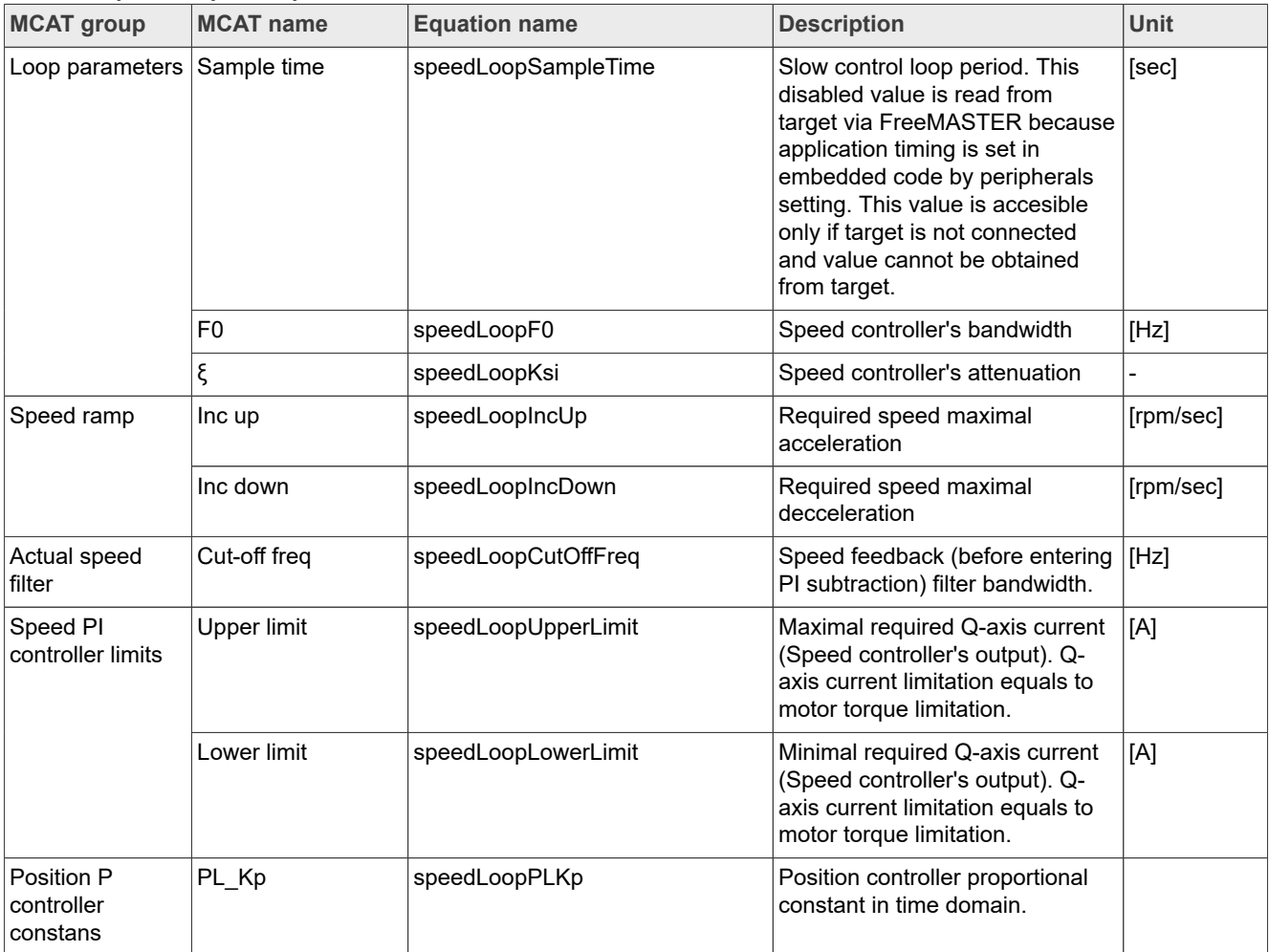

Output equations (applies for saving to mX pmsm appcofig.h and also for updating a corresponding FreeMASTER variables):

varKt =  $3 *$  Ke / (sqrt(3));

**M1\_SPEED\_PI\_PROP\_GAIN** =  $(2 * pi / 60 * (4 * speedLoopKsi * pi * speedLoopF0) * J / varKt);$ 

**M1\_SPEED\_PI\_INTEG\_GAIN** =  $(2 * pi / 60 * ((2 * pi * speedLoopF0) * (2 * pi * speedLoopF0) * J) / (varkt * 10)$ \* speedLoopSampleTime);

**M1\_SPEED\_RAMP\_UP** = (speedLoopIncUp \* speedLoopSampleTime / (60 / (Pp \* 2 \* pi)));

**M1\_SPEED\_RAMP\_DOWN** = (speedLoopIncDown \* speedLoopSampleTime / (60 / (Pp \* 2 \* pi)));

**M1\_SPEED\_IIR\_B0**=  $(2 * pi * speedLoopCutOffFreq * currentLoopSampleTime) /  $(2 * (2 * pi *$$ speedLoopCutOffFreq \* currentLoopSampleTime));

**M1\_SPEED\_IIR\_B1** =  $(2 * pi * speedLoopCutOffFreq * currentLoopSampleTime) / (2 + (2 * pi *$ speedLoopCutOffFreq \* currentLoopSampleTime));

**M1\_SPEED\_IIR\_A1** = -(2  $*$  pi  $*$  speedLoopCutOffFreq  $*$  currentLoopSampleTime - 2) / (2 + (2  $*$  pi  $*$ speedLoopCutOffFreq \* currentLoopSampleTime));

#### <span id="page-27-2"></span>**8.3.1.5 Sensors**

Available at sensored (encoder) applications only. This tab enables setting the encoder properties and tuning encoder's tracking observer. *MCAT group* and *MCAT name* helps to locate the parameter in MCAT layout. *Equation name* represents the input parameter in equations bellow.

<span id="page-27-0"></span>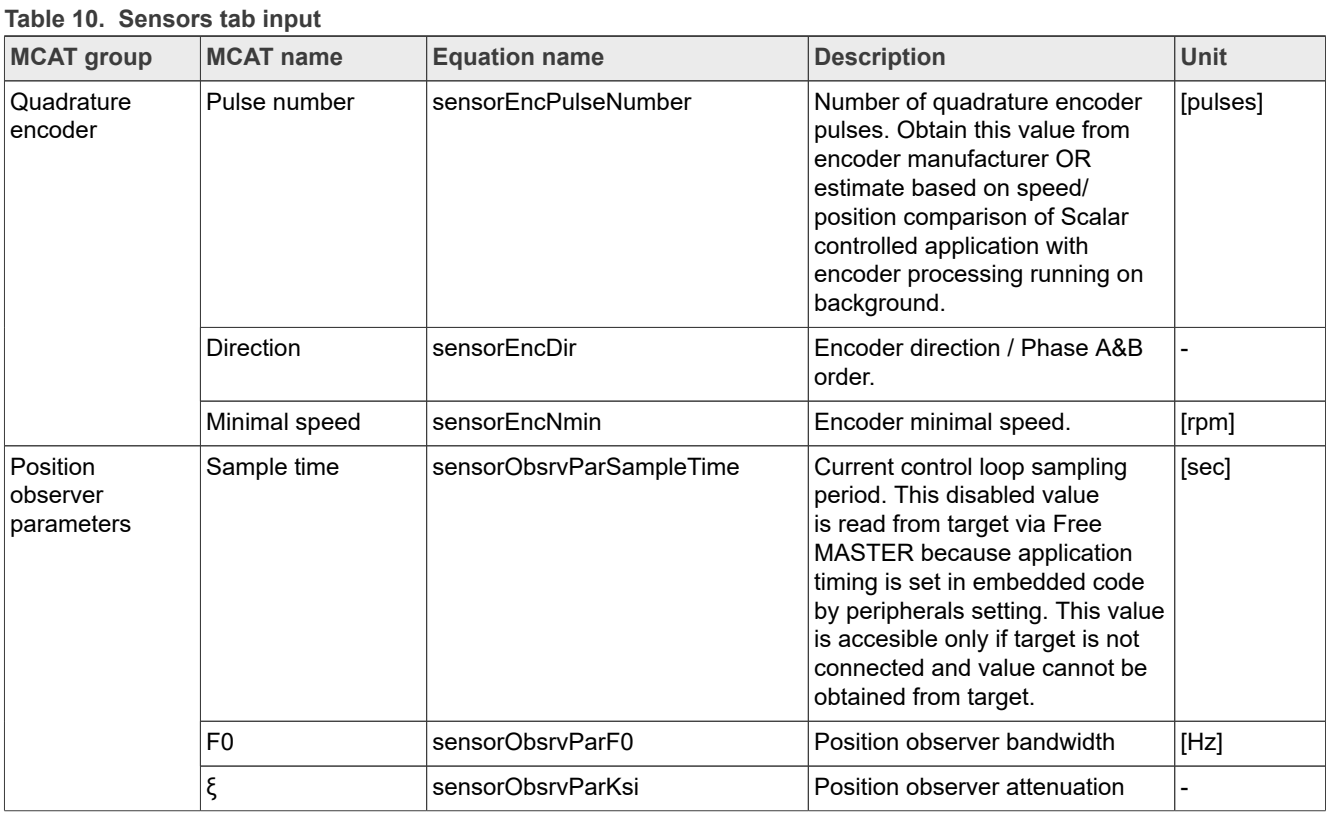

Output equations (applies for saving to mX\_pmsm\_appcofig.h and also for updating a corresponding FreeMASTER variables):

**M1\_POSPE\_KP\_GAIN** = (4.0 \* pi \* sensorObsrvParKsi \* sensorObsrvParF0);

**M1\_POSPE\_KI\_GAIN** = ((2\*pi\*sensorObsrvParF0)^2 \* sensorObsrvParSampleTime);

**M1\_POSPE\_INTEG\_GAIN** = (sensorObsrvParSampleTime / pi / DiscMethodFactor);

**M1\_POSPE\_ENC\_N\_MIN** = sensorEncNmin;

<span id="page-27-3"></span>**M1\_POSPE\_MECH\_POS\_GAIN** = (32768/((sensorEncPulseNumber\*4)/2));

#### **8.3.1.6 Sensorless**

This tab enables Bemf observer and Tracking observer parameters tuning and open-loop startup tuning. *MCAT group* and *MCAT name* helps to locate the parameter in MCAT layout. *Equation name* represents the input parameter in equations bellow.

<span id="page-27-1"></span>**Table 11. Sensorless tab input**

| <b>MCAT group</b>                   | MCAT name | ∣Equation name          | <b>Description</b>               | Unit |
|-------------------------------------|-----------|-------------------------|----------------------------------|------|
| <b>BEMF</b> observer<br>⊺barameters | lF0       | sensorlessBemfObsrvF0   | <b>BEMF</b> observer bandwidth   | [Hz] |
|                                     |           | ⊺sensorlessBemfObsrvKsi | <b>BEMF</b> observer attenuation |      |

**Table 11. Sensorless tab input***...continued*

| <b>MCAT group</b>                         | <b>MCAT name</b>           | <b>Equation name</b>     | <b>Description</b>                                                                  | Unit      |
|-------------------------------------------|----------------------------|--------------------------|-------------------------------------------------------------------------------------|-----------|
| Tracking<br><b>observer</b><br>parameters | F <sub>0</sub>             | sensorlessTrackObsrvF0   | Tracking observer bandwidth                                                         | [Hz]      |
|                                           |                            | sensorlessTrackObsrvKsi  | Tracking observer attenuation                                                       |           |
| Open loop start-<br>up parameters         | Start-up ramp              | sensorlessStartupRamp    | Open loop startup ramp                                                              | [rpm/sec] |
|                                           | Start-up current           | sensorlessStartupCurrent | Open loop startup current                                                           | [A]       |
|                                           | Merging Speed              | sensorlessMergingSpeed   | Merging speed                                                                       | [rpm]     |
|                                           | <b>Merging Coefficient</b> | sensorlessMergingCoeff   | Merging coefficient (100% =<br>merging is done within one<br>electrical revolution) | [%]       |

Output equations (applies for saving to mX\_pmsm\_appcofig.h and also for updating a corresponding FreeMASTER variables):

**M1\_I\_SCALE** = (Ld / (Ld + currentLoopSampleTime \* Rs));

**M1\_U\_SCALE** = (currentLoopSampleTime / (Ld + currentLoopSampleTime \* Rs));

**M1\_E\_SCALE** = (currentLoopSampleTime / (Ld + currentLoopSampleTime \* Rs)) ;

**M1\_WI\_SCALE** =  $(Lq * currentLoopSampleTime / (Ld + currentLoopSampleTime * Rs))$ ;

**M1\_BEMF\_DQ\_KP\_GAIN** = ((2 \* sensorlessBemfObsrvKsi \* 2 \* pi \* sensorlessBemfObsrvF0 \* Ld - Rs));

**M1\_BEMF\_DQ\_KI\_GAIN** = (Ld \* (2 \* pi \* sensorlessBemfObsrvF0)^ 2 \* currentLoopSampleTime);

**M1\_TO\_KP\_GAIN** = 2 \* sensorlessTrackObsrvKsi \* 2 \* pi \* sensorlessTrackObsrvF0;

**M1 TO KI GAIN** =  $((2 * pi * sensorlessTrace)$  =  $(2 * pi * sensorlessTrace)$  and  $(2 * pi * sensorlessTrace)$  =  $(i * j * j * c)$  arriventLoopSampleTime;

**M1\_TO\_THETA\_GAIN** = (currentLoopSampleTime / pi);

**M1\_OL\_START\_RAMP\_INC** = (sensorlessStartupRamp \* currentLoopSampleTime / (60 / (Pp \* 2 \* pi)));

**M1 MERG SPEED TRH** = (sensorlessMergingSpeed / (60 / (Pp  $*$  2  $*$  pi)));

**M1\_MERG\_COEFF** = ((sensorlessMergingCoeff / 100) \* (60 / (Pp \* sensorlessMergingSpeed)) / currentLoopSampleTime / 2 / 32768);

TO IIR cutoff  $freq = 1 / (2 * speedLoopSampleTime) * 0.8$ ;

**M1\_TO\_SPEED\_IIR\_B0** =  $(2 * pi * TO$  IIR\_cutoff\_freq \* currentLoopSampleTime) /  $(2 + (2 * pi *$ TO\_IIR\_cutoff\_freq \* currentLoopSampleTime));

**M1\_TO\_SPEED\_IIR\_B1** = (2 \* pi \* TO\_IIR\_cutoff\_freq \* currentLoopSampleTime) / (2 + (2 \* pi \* TO\_IIR\_cutoff\_freq \* currentLoopSampleTime));

**M1\_TO\_SPEED\_IIR\_A1** = -(2 \* pi \* TO\_IIR\_cutoff\_freq \* currentLoopSampleTime - 2) / (2 + (2 \* pi \* TO IIR cutoff freq \* currentLoopSampleTime));

#### <span id="page-28-0"></span>**8.4 Motor Control Modes**

In the "Project Tree" you can choose between the scalar control and the FOC control using the appropriate FreeMASTER tabs. The application can be controlled through the FreeMASTER variables watch which correspond to the control structure selected in FreeMASTER project tree. This is useful for application tuning and debugging. Required control structure must be selected in the "M1 MCAT Control" variable. Then use "M1 Application Switch" variable to turn on or off the application. Set/clear "M1 Application Switch" variable also enables/disables all PWM channels.

#### <span id="page-29-2"></span>**8.4.1 Control structure**

The scalar control diagram is shown in figure below. It is the simplest type of motor-control techniques. The ratio between the magnitude of the stator voltage and the frequency must be kept at the nominal value. Hence, the control method is sometimes called Volt per Hertz (or V/Hz). The position estimation BEMF observer and tracking observer algorithms (see Sensorless PMSM Field-Oriented Control ([document DRM148](https://www.nxp.com/doc/DRM148)) for more information) run in the background, even if the estimated position information is not directly used. This is useful for the BEMF observer tuning.

<span id="page-29-0"></span>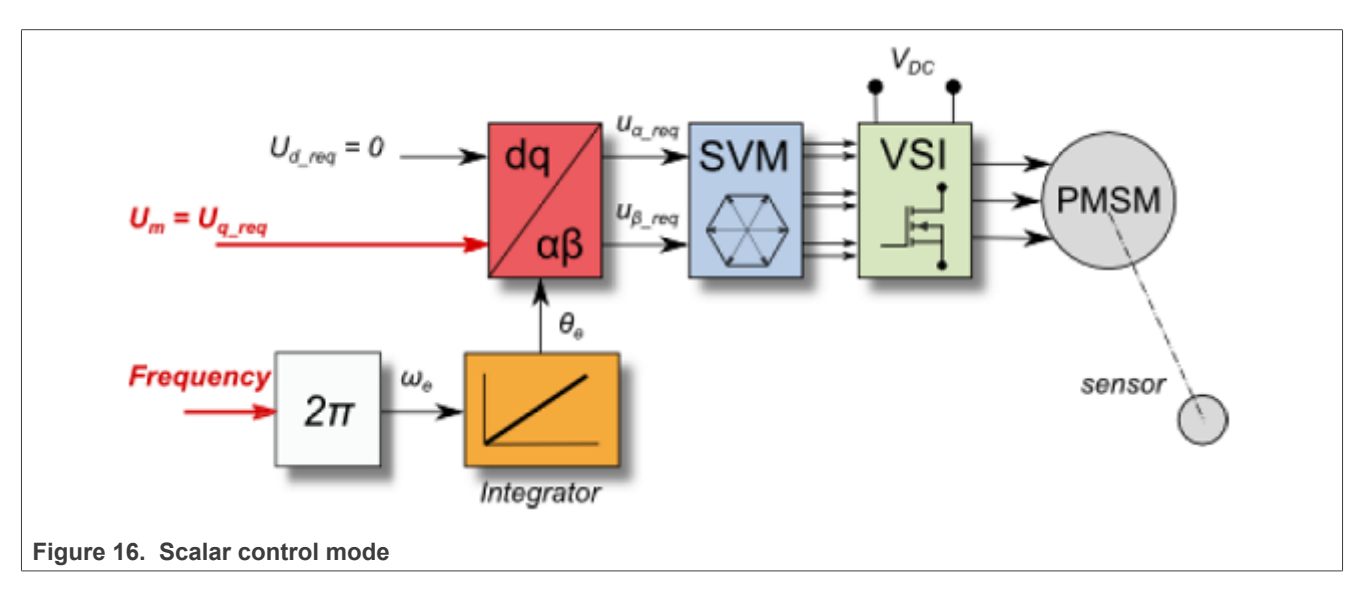

The block diagram of the voltage FOC is in figure below. Unlike the scalar control, the position feedback is closed using the BEMF observer and the stator voltage magnitude is not dependent on the motor speed. Both the d-axis and q-axis stator voltages can be specified in the "M1 MCAT Ud Required" and "M1 MCAT Uq Required" fields. This control method is useful for the BEMF observer functionality check.

<span id="page-29-1"></span>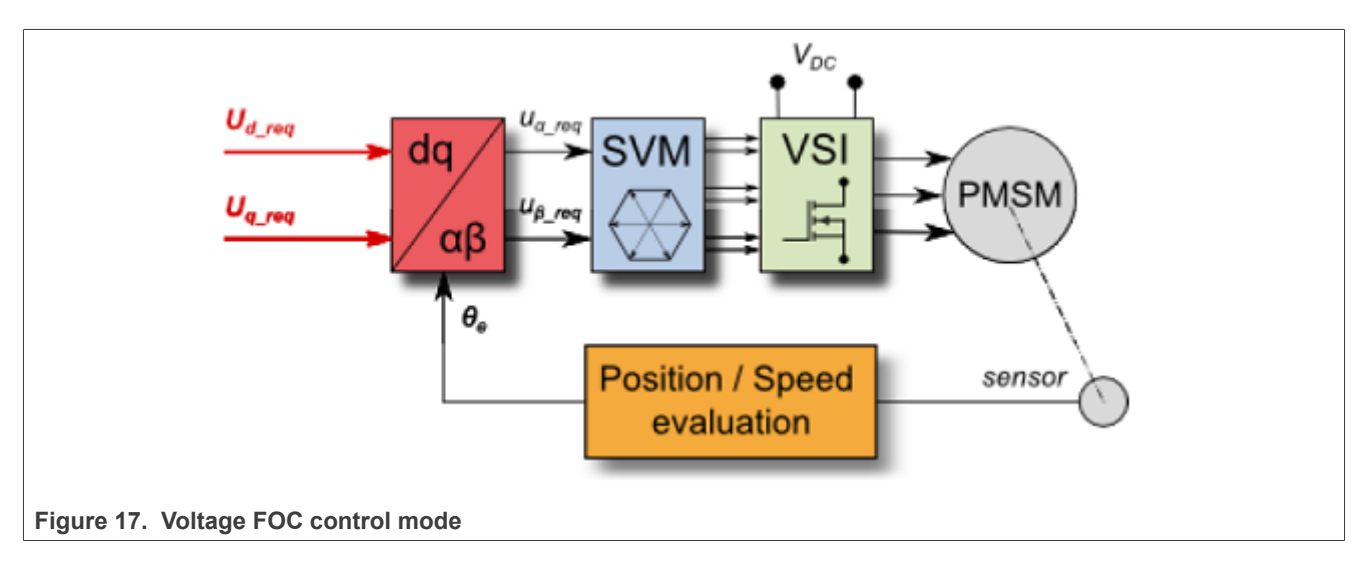

The current FOC (or torque) control requires the rotor position feedback and the currents transformed into a dq reference frame. There are two reference variables ("M1 MCAT Id Required" and "M1 MCAT Iq Required") available for the motor control, as shown in the block diagram in figure below. The d-axis current component "M1 MCAT Id Required" is responsible for the rotor flux control. The q-axis current component of the current "M1 MCAT Iq Required" generates torque and, by its application, the motor starts running. By changing the

polarity of the current "M1 MCAT Iq Required", the motor changes the direction of rotation. Supposing that the BEMF observer is tuned correctly, the current PI controllers can be tuned using the current FOC control structure.

<span id="page-30-0"></span>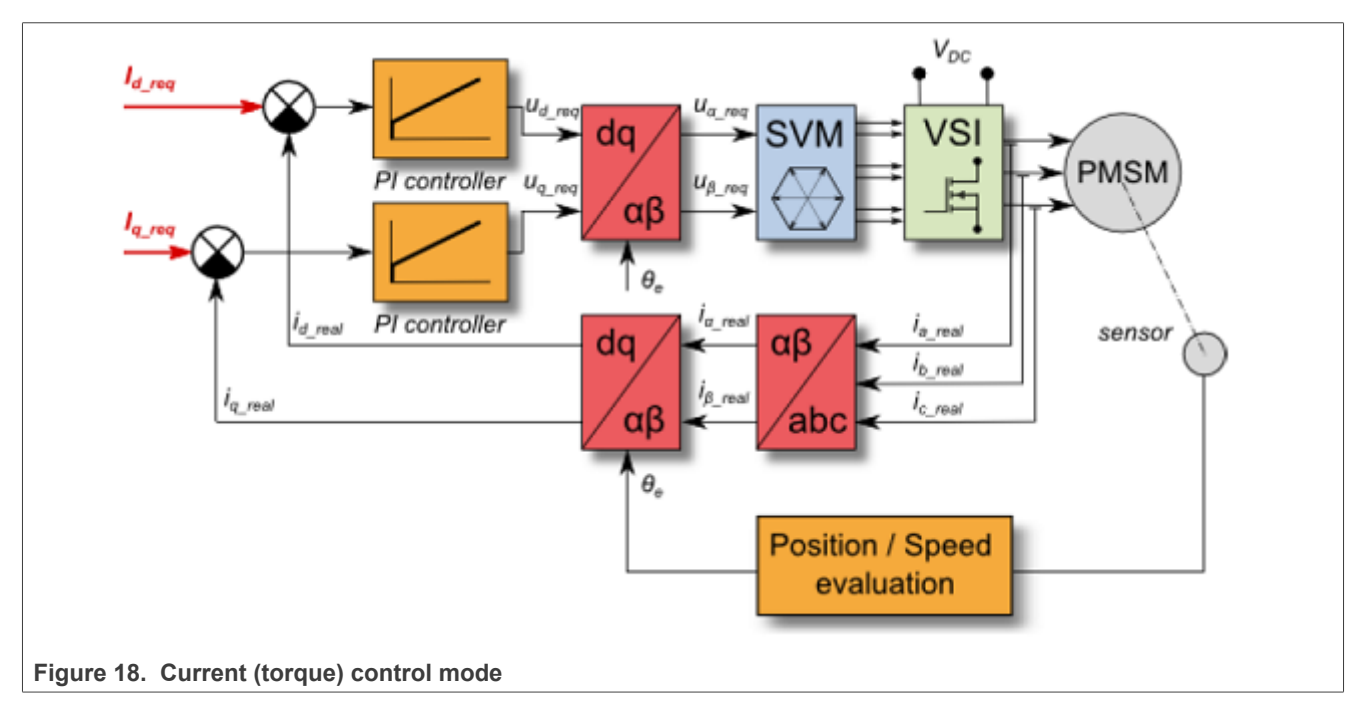

The speed PMSM sensor/sensorless FOC (its diagram is shown in figure below) is activated by enabling the speed FOC control structure. Enter the required speed into the "M1 Speed Required" field. The d-axis current reference is held at 0 during the entire FOC operation.

<span id="page-30-1"></span>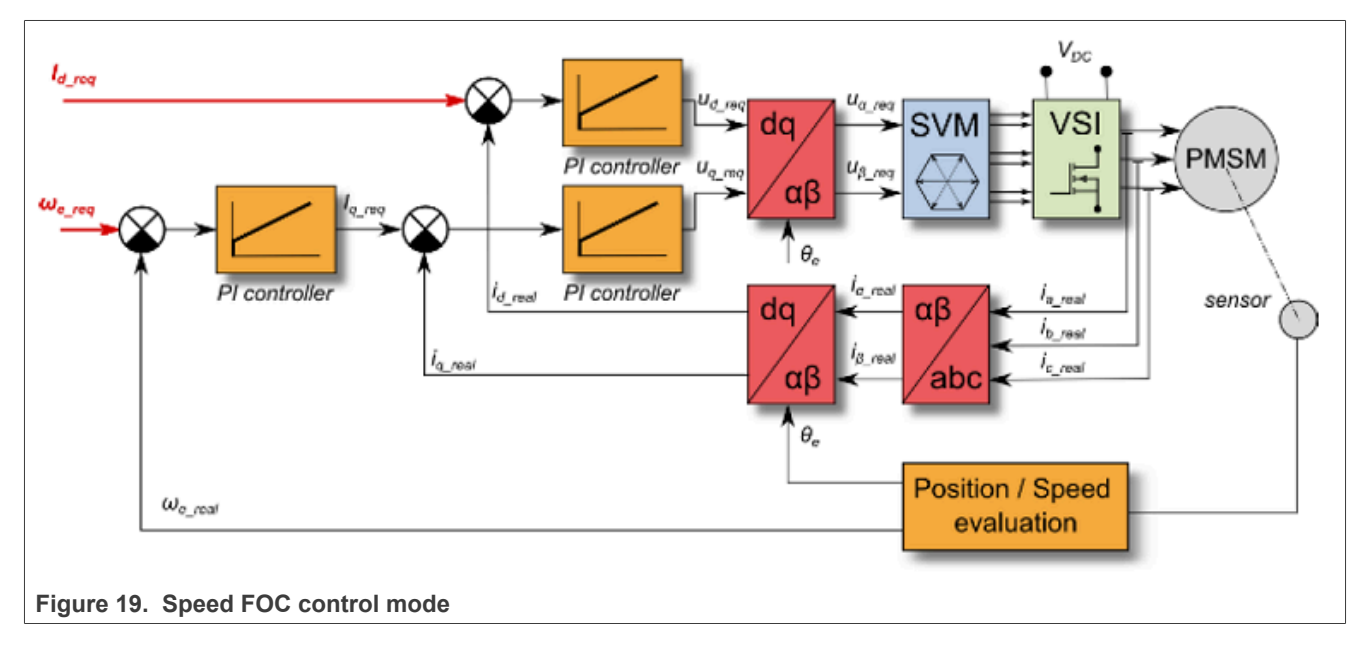

The position PMSM sensor FOC is shown in figure below (available for sensored/encoder based applications only). The position control using the P controller can be tuned in the "Speed loop" menu tab. An encoder sensor is required for the feedback. Without the sensor, the position control does not work. A braking resistor is missing on the FRDM-MC-LVPMSM board. Therefore, it is needed to set a soft speed ramp (in the "Speed loop" menu

#### **MCUXpresso SDK Field-Oriented Control (FOC) of 3-Phase PMSM and BLDC motors**

tab) because the voltage on the DC-bus can rise when braking the quickly spinning shaft. It may cause the overvoltage fault.

<span id="page-31-1"></span>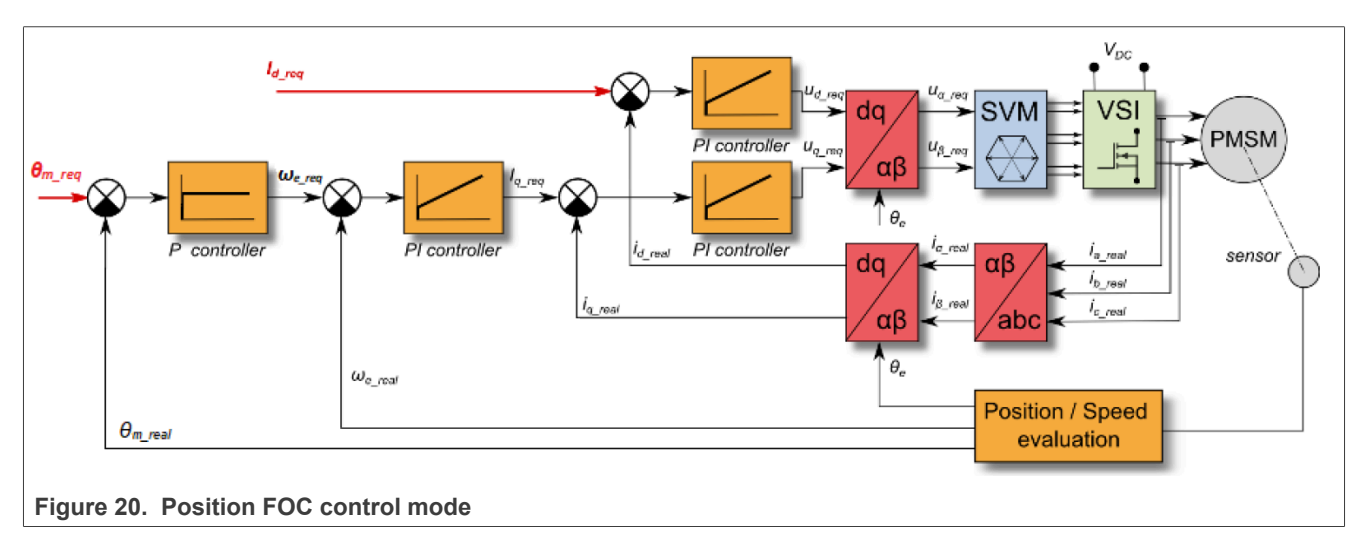

### <span id="page-31-2"></span>**8.5 Switch between Spin and MID**

User can switch between two modes of application: *Spin* and *MID* (Motor identification). *Spin* mode is used for control PMSM (see [Section "MCAT FreeMASTER interface \(Motor Control Application Tuning\)"](#page-20-0)). *MID* mode is used for motor parameters identification (see [Section "Motor parameter identification using MID "\)](#page-33-0). Actual mode of application is shown in *APP: State* variable. The mode is changed by writing one to *APP: MID to Spin request* or *APP: Spin to MID request* variables. The transition between Spin and MID can be done only if actual mode is in a defined stop state (e.g. MID not in progress or motor stopped). The result of the change mode request is shown in *APP: Fault* variable. *MID fault* occurs when parameters identification still runs or MID state machine is in the fault state. *Spin fault* occurs when *M1 Application switch* variable watch is ON or *M1 Application state* variable watch is not STOP.

### <span id="page-31-0"></span>**8.6 Identifying parameters of user motor**

Because the model-based control methods of the PMSM drives provide high performance (e.g. dynamic response, efficiency), obtaining an accurate model of a motor is an important part of the drive design and control. For the implemented FOC algorithms, it is necessary to know the value of the stator resistance *R<sup>s</sup>* , direct inductance *Ld*, quadrature inductance *Lq*, and BEMF constant *Ke*. Unless the default PMSM motor described above is used, the motor parameter identification is the first step in the application tuning. This section shows how to identify user motor parameters using MID. MID is written in floating-point arithmetics. Each MID algorithm is described in detail in [Section "MID algorithms".](#page-34-0) MID is controlled via the FreeMASTER "Motor Identification" page shown in **Figure 21**.

## **MCUXpresso SDK Field-Oriented Control (FOC) of 3-Phase PMSM and BLDC motors**

<span id="page-32-0"></span>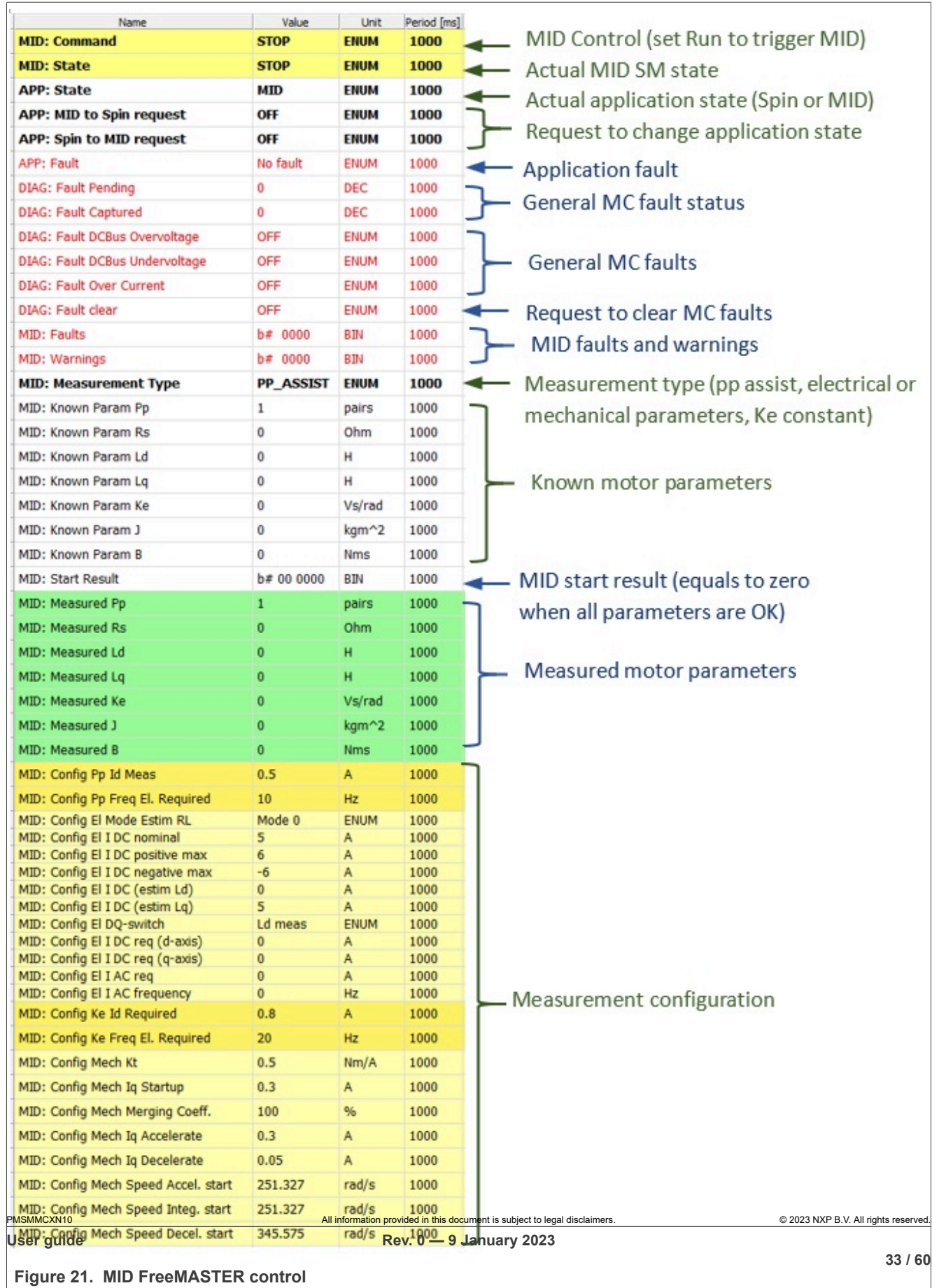

#### <span id="page-33-0"></span>**8.6.1 Motor parameter identification using MID**

The whole MID is controlled via the FreeMASTER "Variable Watch". Motor Identification (MID) sub-block shown in **Figure 21**. The motor parameter identification workflow is following:

- 1. Set the *MID: Command* variable to STOP.
- 2. Select the measurement type you want to perform via the *MID: Measurement Type* variable:
	- **•** PP\_ASSIST Pole-pair identification assistant.
		- **•** EL\_PARAMS Electrical parameters measurement.
		- **•** Ke BEMF constant measurement.
	- **•** MECH\_PARAMS Mechanical parameters measurement.
- 3. Insert the known motor parameters via the *MID: Known Param* set of variables. All parameters with a nonzero known value are used instead of measured parameters (if necessary).
- 4. Set the measurement configuration paramers in the *MID: Config* set of variables.
- 5. Start the measurement by setting *MID: Command* to RUN.
- 6. Observe the *MID Start Result* variable for the MID measurement plan validity (see [Table 14](#page-34-1)) and the actual *MID: State, MID: Faults* (see [Table 12\)](#page-33-1), and *MID: Warnings* (see [Table 13\)](#page-33-2) variables.
- 7. If the measurement finishes successfully, the measured motor parameters are shown in the *MID: Measured* set of variables and *MID: State* goes to STOP.

#### <span id="page-33-3"></span>**8.6.2 MID faults and warnings**

The MID faults and warnings are saved in the format of masks in the *MID: Faults* and *MID: Warnings* variables. Faults and warnings are cleared automatically when starting a new measurement. If a MID fault appears, the measurement process immeadiatelly stops and brings the MID state machine safely to the STOP state. If a MID warning appears, the measurement process continues. Warnings report minor issues during the measurement process. See [Table 12](#page-33-1) and [Table 13](#page-33-2) for more details on individual faults and warnings.

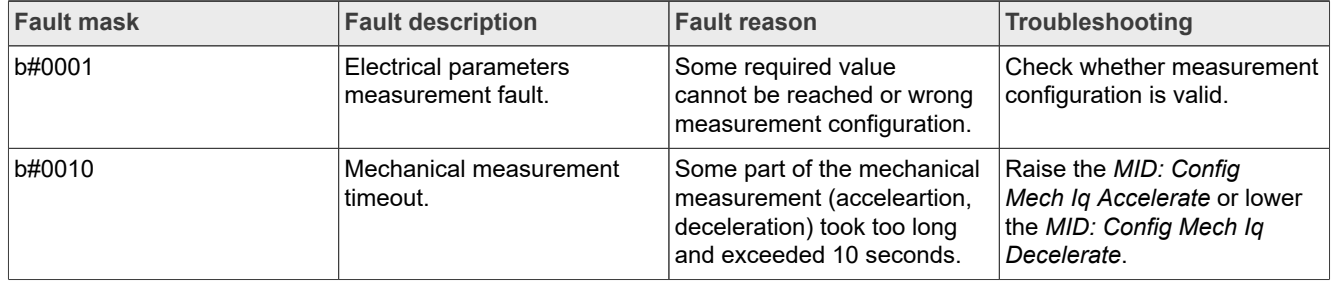

#### <span id="page-33-1"></span>**Table 12. Measurement faults**

#### <span id="page-33-2"></span>**Table 13. Measurement warnings**

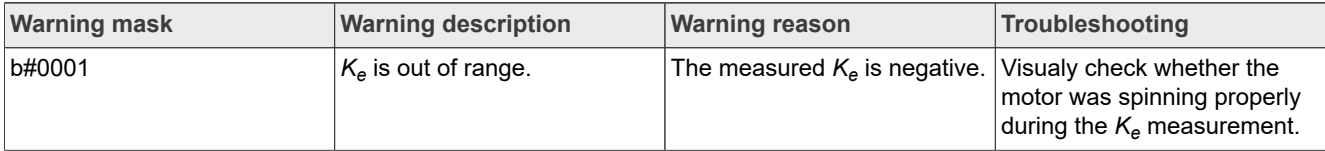

The MID measurement plan is checked after starting the measurement process. If a necessary parameter is not scheduled for the measurement and not set manually, the MID is not started and an error is reported via the *MID: Start Result* variable.

<span id="page-34-1"></span>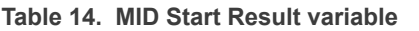

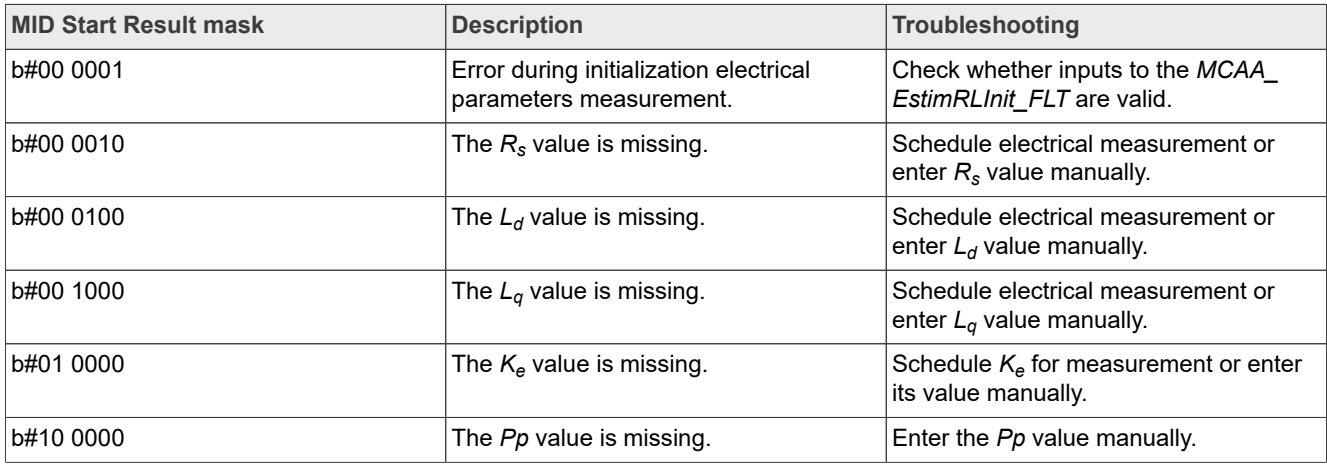

#### <span id="page-34-0"></span>**8.7 MID algorithms**

<span id="page-34-2"></span>This section describes how each MID algorithm works.

#### **8.7.1 Stator resistance measurement**

The stator resistance  $R_{\rm s}$  is averaged from the DC steps, which are generated by the algorithm. The DC step levels are automatically derived from the currents inserted by user. For more details, please, refer to the documentation of *AMCLIB\_EstimRL* function from [AMMCLib](https://www.nxp.com/design/automotive-software-and-tools/automotive-math-and-motor-control-library-ammclib:AMMCLIB#design-resources).

#### <span id="page-34-3"></span>**8.7.2 Stator inductances measurement**

Injection of the AC/DC currents is used for the inductances (*Ld, Lq*) estimation. Injected AC/DC currents are automatically derived from the currents inserted by user. The default AC current frequency is 500 Hz. For more detail, please, refer to the documentation of *AMCLIB\_EstimRL* function from [AMMCLib.](https://www.nxp.com/design/automotive-software-and-tools/automotive-math-and-motor-control-library-ammclib:AMMCLIB#design-resources)

#### <span id="page-34-4"></span>**8.7.3 BEMF constant measurement**

Before the actual BEMF constant *Ke* measurement, the BEMF and Tracking observers parameters are recalculated from the previously measured or manually set  $R_s$ ,  $L_d$ , and  $L_q$  parameters. To measure  $\kappa_e$ , the motor must spin. During the measurement, the motor is open-loop driven at the user-defined frequency *MID: Config Ke Freq El. Required* with the user-defined current *MID: Config Ke Id Required* value. When the motor reaches the required speed, the BEMF voltages obtained by the BEMF observer are filtered and *Ke* is calculated:

$$
K_e = \frac{U_{BEMF}}{\omega_{el}} [\Omega]
$$

When  $K_e$  is being measured, you have to visually check to determine whether the motor is spinning properly. If the motor is not spinning properly, perform these steps:

- **•** Ensure that the number of *pp* is correct. The required speed for the *Ke* measurement is also calculated from *pp*. Therefore, inaccuracy in *pp* causes inaccuracy in the resulting *Ke*.
- **•** Increase *MID: Config Ke Id Required* variable to produce higher torque when spinning during the open loop.
- **•** Decrease *MID: Config Ke Freq El. Required* variable to decrease the required speed for the *Ke* measurement.

#### <span id="page-35-0"></span>**8.7.4 Number of pole-pair assistant**

The number of pole-pairs cannot be measured without a position sensor. However, there is a simple assistant to determine the number of pole-pairs (PP\_ASSIST). The number of the *pp* assistant performs one electrical revolution, stops for a few seconds, and then repeats. Because the pp value is the ratio between the electrical and mechanical speeds, it can be determined as the number of stops per one mechanical revolution. It is recommended not to count the stops during the first mechanical revolution because the alignment occurs during the first revolution and affects the number of stops. During the PP\_ASSIST measurement, the current loop is enabled and the *Id* current is controlled to *MID: Config Pp Id Meas*. The electrical position is generated by integrating the open-loop frequency *MID: Config Pp Freq El. Required*. If the rotor does not move after the start of PP\_ASSIST assistant, stop the assistant, increase *MID: Config Pp Id Meas*, and restart the assistant.

#### <span id="page-35-1"></span>**8.7.5 Mechanical parameters measurement**

The moment of inertia *J* and the viscous friction *B* can be identified using a test with the known generated torque *T* and the loading torque *Tload*.

$$
\frac{d\omega_m}{dt} = \frac{1}{J}(T - T_{load} - B\omega_m) [rad/s^2]
$$

The  $\omega_m$  character in the equation is the mechanical speed. The mechanical parameter identification software uses the torque profile. The loading torque is (for simplicity reasons) said to be 0 during the whole measurement. Only the friction and the motor-generated torque are considered. During the first phase of measurement, the constant torque *Tmeas* is applied and the motor accelerates to 50 % of its nominal speed in time  $t_1$ . These integrals are calculated during the period from  $t_0$  (the speed estimation is accurate enough) to  $t_1$ :

$$
T_{int} = \int_{t_0}^{t_1} T dt \, [Nms]
$$

$$
\omega_{int} = \int_{t_0}^{t_1} \omega_m dt \, [rad/s]
$$

During the second phase, the rotor decelerates freely with no generated torque, only by friction. This enables you to simply measure the mechanical time constant τ*m=J/B* as the time in which the rotor decelerates from its original value by 63 %.

The final mechanical parameter estimation can be calculated by integrating:

$$
\omega_m(t_1) = \frac{1}{J}T_{int} - \frac{B}{J}\omega_{int} + \omega_m(t_0) [rad/s]
$$

Te moment of inertia is:

$$
J = \frac{\tau_m T_{int}}{\tau_m [\omega_m(t_1) - \omega_m(t_0)] + \omega_{int}} [kgm^2]
$$

The viscous friction is then derived from the relation between the mechanical time constant and the moment of inertia. To use the mechanical parameters measurement, the current control loop bandwidth  $f_0$  Current, the speed control loop bandwidth *f0,Speed*, and the mechanical parameters measurement torque *Trqm* must be set.

<span id="page-36-0"></span>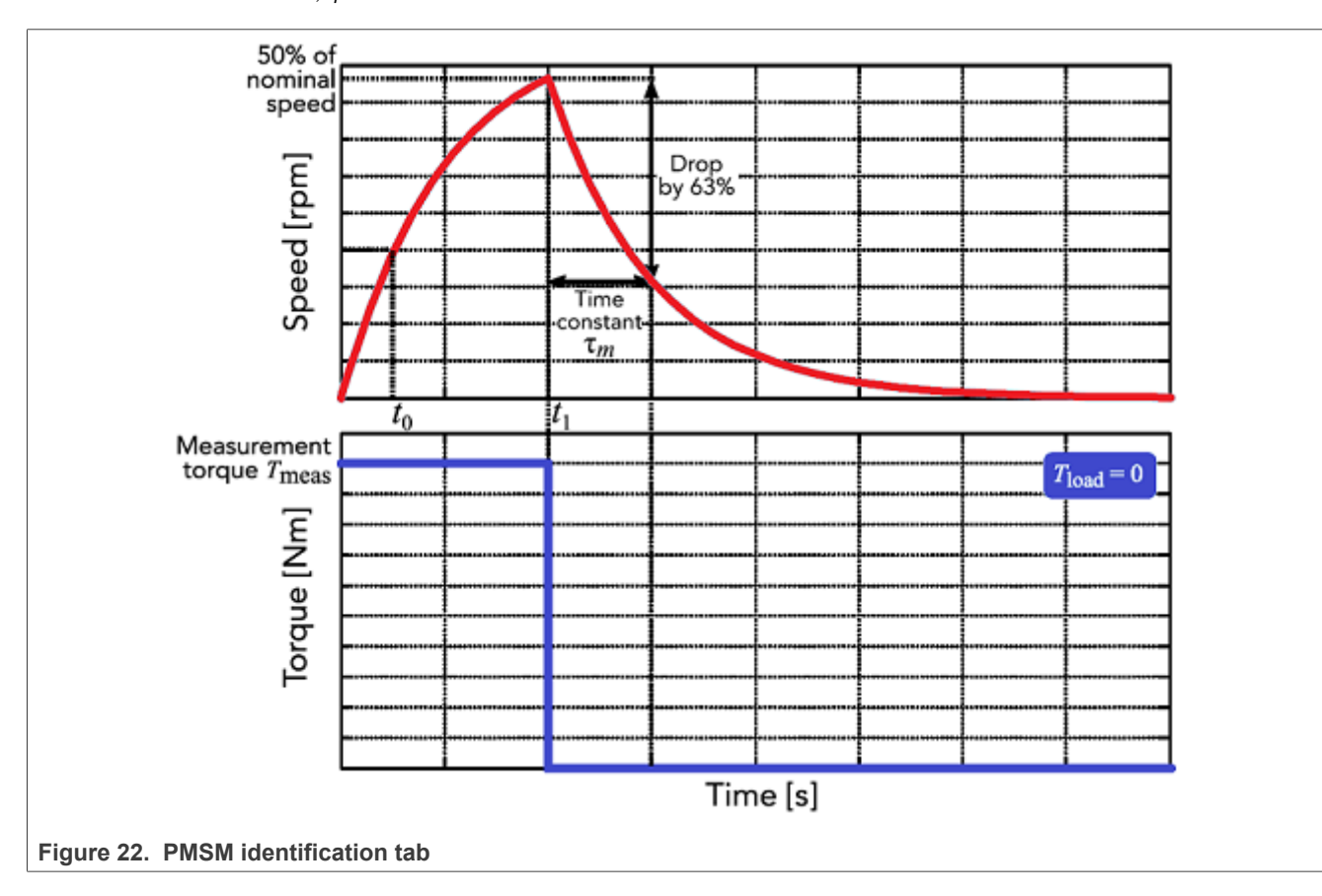

### <span id="page-36-1"></span>**8.8 Electrical parameters measurement control**

This section describes how to control electrical parameters measurement, which contains measuring stator resistance *R<sup>s</sup>* , direct inductance *Ld* and quadrature inductance *Lq*. There are available 4 modes of measurement which can be selected by *MID: Config El Mode Estim RL* variable.

Function *MCAA\_EstimRLInit\_FLT* must be called before the first use of *MCAA\_EstimRL\_FLT*. Function *MCAA\_EstimRL\_FLT* must be called periodically with sampling period *F\_SAMPLING*, which can be definied be user. Maximum sampling frequency *F\_SAMPLING* is 10 kHz. In the scopes under "Motor identification" FreeMASTER sub-block can be observed measured currents, estimated parameters etc.

#### <span id="page-36-2"></span>**8.8.1 Mode 0**

This mode is automatic, inductances are measured at a single operating point. Rotor is not fixed. User has to specify nominal current (*MID: Config El I DC nominal* variable). The AC and DC currents are automatically derived from the nominal current. Frequency of the AC signal set to default 500 Hz.

<span id="page-36-3"></span>The function will output stator resistance  $R_{s}$ , direct inductance  $L_{d}$  and quadrature inductance  $L_{q}.$ 

#### **8.8.2 Mode 1**

DC stepping is automatic at this mode. Rotor is not fixed. Compared to the *Mode 0*, there will be performed an automatic measurement of the inductances for a definied number (*NUM\_MEAS*) of different DC current levels

using positive values of the DC current. The L<sub>dq</sub> dependency map can be seen in the "Inductances (Ld, Lq)" recorder. User has to specify following parameters before parameters estimation:

- **•** *MID: Config El I DC (estim Lq)* Current to determine *Lq*. In most cases nominal current.
- *MID: Config EI I DC positive max* Maximum positive DC current for the L<sub>dq</sub> dependency map measurement.

Injected AC and DC currents are automatically derived from the *MID: Config El I DC (estim Lq)* and *MID: Config El I DC positive max* currents. Frequency of the AC signal set to default 500 Hz.

The function will output stator resistance *R<sup>s</sup>* , direct inductance *Ld* , quadrature inductance *Lq* and *Ldq* dependency map.

#### <span id="page-37-0"></span>**8.8.3 Mode 2**

DC stepping is automatic at this mode. Rotor must be mechanically fixed after initial alignment with the first phase. Compared to the *Mode 1*, there will be performed an automatic measurement of the inductances for a definied number (*NUM\_MEAS*) of different DC current levels using both positive and negative values of the DC current. The estimated inductances can be seen in the "Inductances (Ld, Lq)" recorder. User has to specify following parameters before parameters estimation:

- **•** *MID: Config El I DC (estim Ld)* Current to determine *Ld*. In most cases 0 A.
- **•** *MID: Config El I DC (estim Lq)* Current to determine *Lq*. In most cases nominal current.
- *MID: Config EI I DC positive max* Maximum positive DC current for the L<sub>dq</sub> dependency map measurement. In most cases nominal current.
- **•** *MID: Config El I DC negative max* Maximum negative DC current for the *Ldq* dependency map measurement.

Injected AC and DC currents are automatically derived from the *MID: Config El I DC (estim Ld)*, *MID: Config El I DC (estim Lq)*, *MID: Config El I DC positive max* and *MID: Config El I DC negative max* currents. Frequency of the AC signal set to default 500 Hz.

The function will output stator resistance *R<sup>s</sup>* , direct inductance *Ld* , quadrature inductance *Lq* and *Ldq* dependency map.

#### <span id="page-37-1"></span>**8.8.4 Mode 3**

This mode is manual. Rotor must be mechanically fixed after alignment with the first phase.  $R_{\rm s}$  is not calculated at this mode. The estimated inductances can be observed in the "Ld" or "Lq" scopes. The following parameters can be changed during the runtime:

- **•** *MID: Config El DQ-switch* Axis switch for AC signal injection (0 for injection AC signal to d-axis, 1 for injection AC signal to q-axis).
- **•** *MID: Config El I DC req (d-axis)* Required DC current in d-axis.
- **•** *MID: Config El I DC req (q-axis)* Required DC current in q-axis.
- **•** *MID: Config El I AC req* Required AC current injected to the d-axis or q-axis.
- **•** *MID: Config El I AC frequency* Required frequency of the AC current injected to the d-axis or q-axis.

### <span id="page-37-2"></span>**8.9 Initial configuration setting and update**

- 1. Open the PMSM control application FreeMASTER project containing the dedicated MCAT plug-in module.
- 2. Select the "Parameters" tab.
- 3. Leave the measured motor parameters or specify the parameters manually. The motor parameters can be obtained from the motor data sheet or using the PMSM parameters measurement procedure described in *PMSM Electrical Parameters Measurement* (document [AN4680](https://www.nxp.com/doc/AN4680)). All parameters provided in [Table 15](#page-38-0) are accessible. The motor inertia J expresses the overall system inertia and can be obtained using a

#### **MCUXpresso SDK Field-Oriented Control (FOC) of 3-Phase PMSM and BLDC motors**

mechanical measurement. The J parameter is used to calculate the speed controller constant. However, the manual controller tuning can also be used to calculate this constant.

<span id="page-38-0"></span>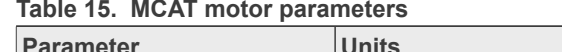

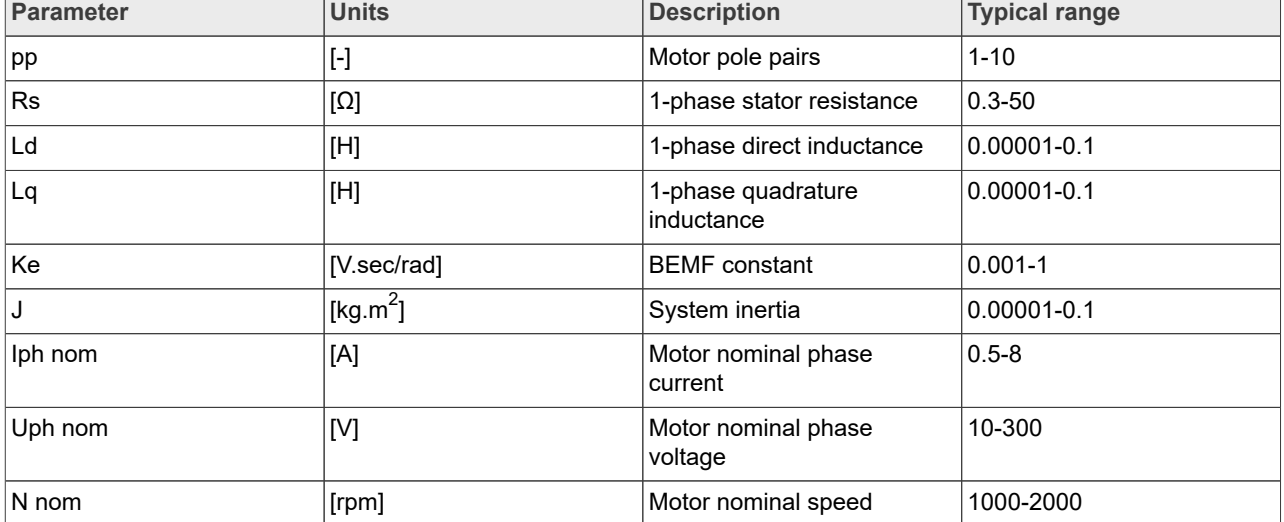

4. Set the hardware scales—the modification of these two fields is not required when a reference to the standard power stage board is used. These scales express the maximum measurable current and voltage analog quantities.

5. Check the fault limits—these fields are calculated using the motor parameters and hardware scales (see [Table 16\)](#page-38-1).

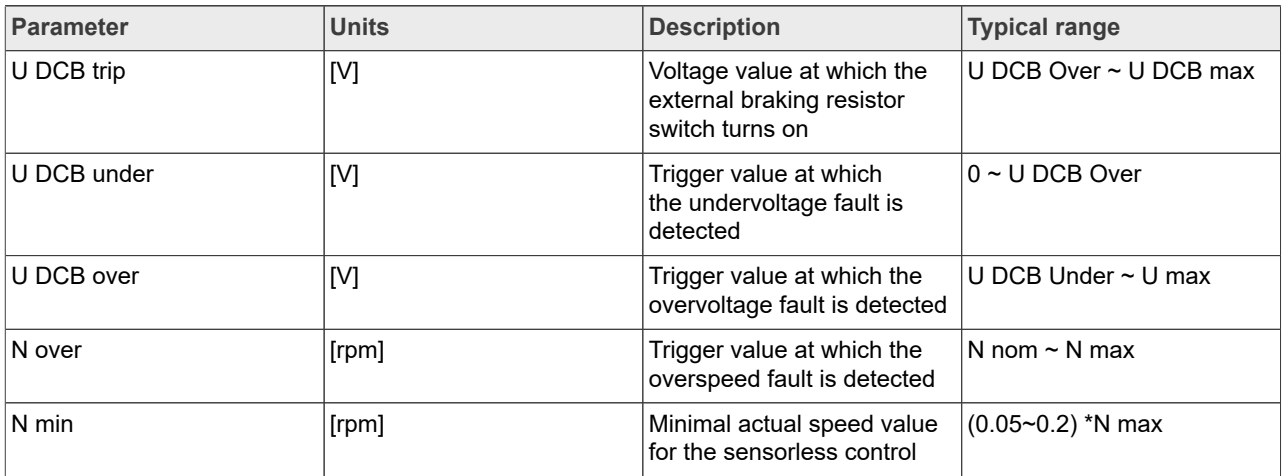

<span id="page-38-1"></span>**Table 16. Fault limits**

6. Check the application scales—these fields are calculated using the motor parameters and hardware scales.

#### <span id="page-38-2"></span>**Table 17. Application scales**

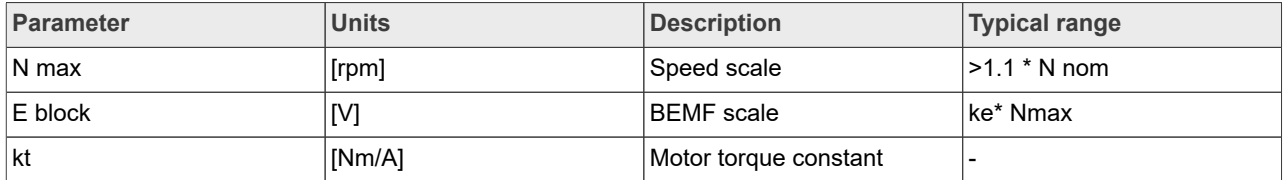

- 7. Check the alignment parameters—these fields are calculated using the motor parameters and hardware scales. The parameters express the required voltage value applied to the motor during the rotor alignment and its duration.
- 8. Click the "Store data" button to save the modified parameters into the inner file.

#### <span id="page-39-1"></span>**8.10 Control structure modes**

- 1. Select the scalar control in the "M1 MCAT Control" FreeMASTER variable watch.
- 2. Set the "M1 Application Switch" variable to "ON". The application state changes to "RUN".
- 3. Set the required frequency value in the "M1 Scalar Freq Required" variable; for example, 15 Hz in the "Scalar & Voltage Control" FreeMASTER project tree. The motor starts running.
- 4. Select the "Phase Currents" recorder from the "Scalar & Voltage Control" FreeMASTER project tree.
- 5. The optimal ratio for the V/Hz profile can be found by changing the V/Hz factor directly using the "M1 V/Hz factor" variable. The shape of the motor currents should be close to a sinusoidal shape [\(Figure 23](#page-39-0)). Use the following equation for calculation V/Hz factor:

$$
VHz_{factor} = \frac{U_{phono} \cdot k_{factor}}{pp \cdot N_{nom} \cdot 100} \left[ V / Hz \right]
$$

where *Uphnom* is the nominal voltage, *kfactor* is ratio within range 0-100%, *pp* is the number of pole-pairs and *N<sub>nom</sub>* are the nominal revolutions. Changes V/Hz factor won't be propagated to the m1\_pmsm\_appconfig.h!

<span id="page-39-0"></span>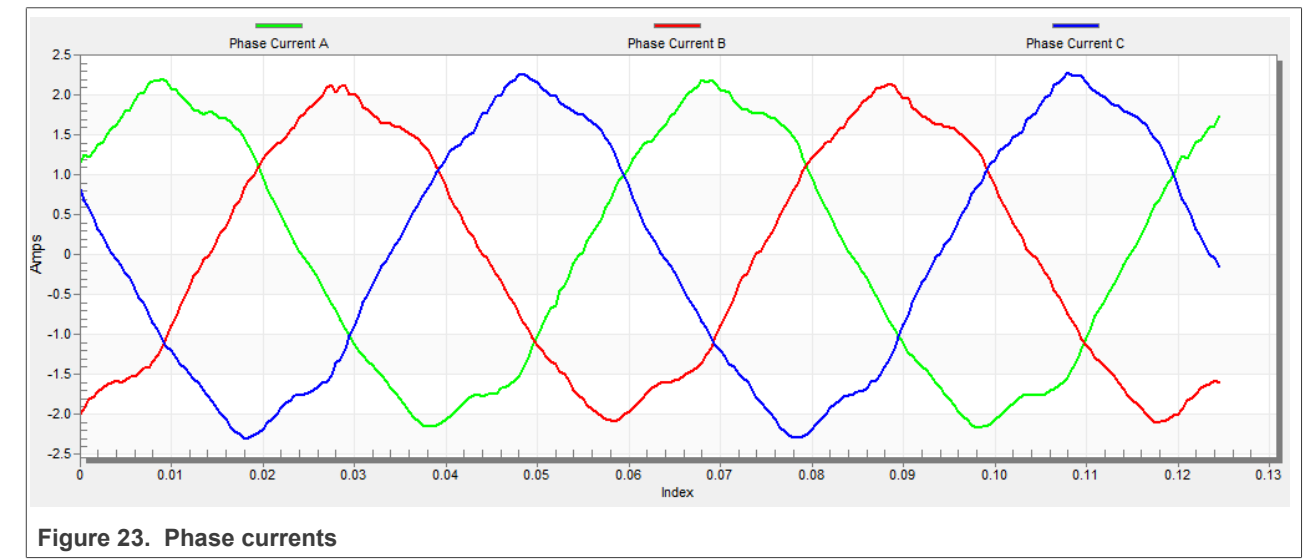

6. Select the "Position" recorder to check the observer functionality. The difference between the "Position Electrical Scalar" and the "Position Estimated" should be minimal (see [Figure 24\)](#page-40-0) for the Back-EMF position and speed observer to work properly. The position difference depends on the motor load. The higher the load, the bigger the difference between the positions due to the load angle.

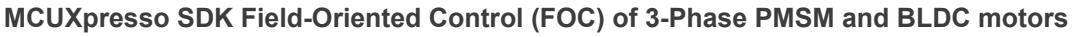

<span id="page-40-0"></span>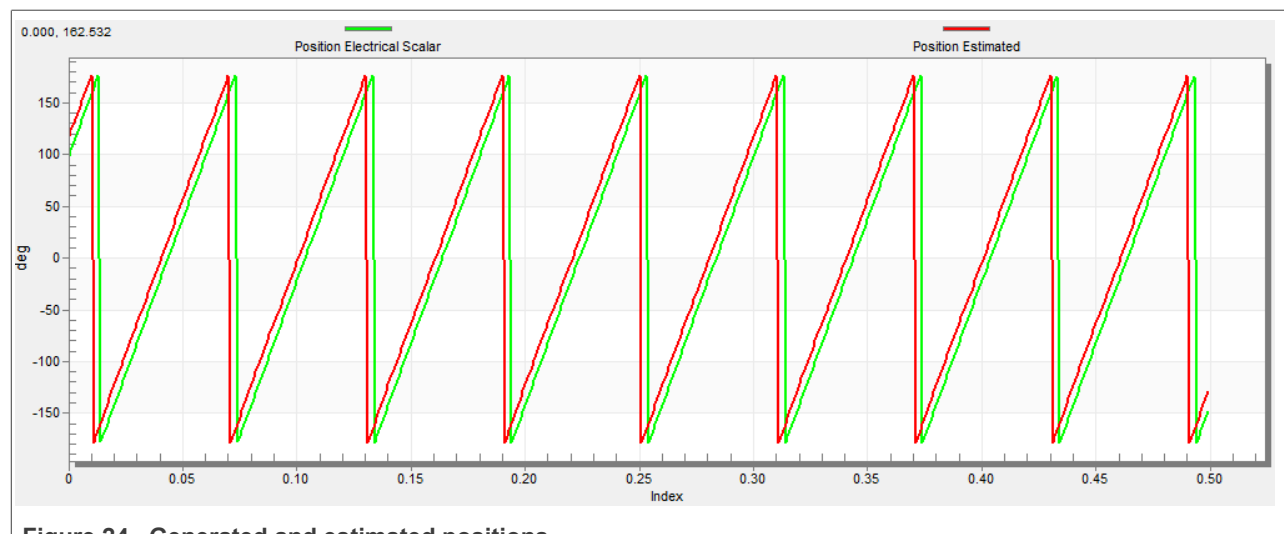

**Figure 24. Generated and estimated positions**

- 7. If an opposite speed direction is required, set a negative speed value into the "M1 Scalar Freq Required" variable.
- 8. The proper observer functionality and the measurement of analog quantities is expected at this step.
- 9. Enable the voltage FOC mode in the "M1 MCAT Control" variable while the main application switch "M1 Application Switch" is turned off.
- 10. Switch the main application switch on and set a non-zero value in the "M1 MCAT Uq Required" variable. The FOC algorithm uses the estimated position to run the motor.

### <span id="page-40-1"></span>**8.11 Encoder sensor setting**

The encoder sensor settings are in the "Sensors" tab. The encoder sensor enables you to compute speed and position for the sensored speed. For a proper encoder counting, set the number of encoder pulses per one revolution and the proper counting direction. The number of encoder pulses is based on information about the encoder from its manufacturer. If the encoder sensor has more pulses per revolution, the speed and position computing is more accurate. The counting direction is provided by connecting the encoder signals to the NXP Freedom board and also by connecting the motor phases. The direction of rotation can be determined as follows:

- 1. Navigate to the "Scalar & Voltage Control" tab in the project tree and select "SCALAR\_CONTROL" in the "M1 MCAT Control" variable.
- 2. Turn the application switch on. The application state changes to "RUN".
- 3. Set the required frequency value in the "M1 Scalar Freq Required" variable; for example 15 Hz. The motor starts running.
- 4. Check the encoder direction. Select the "Encoder Direction Scope" from the "Scalar & Voltage Control" project tree. If the encoder direction is right, the estimated speed is equal to the measured mechanical speed. If the measured mechanical speed is opposite to the estimated speed, the direction must be changed. The first way is change "M1 Encoder Direction" variable - only 0 or 1 values is allowed. The second way is invert the encoder wires—phase A and phase B (or the other way round).

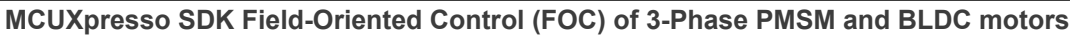

<span id="page-41-0"></span>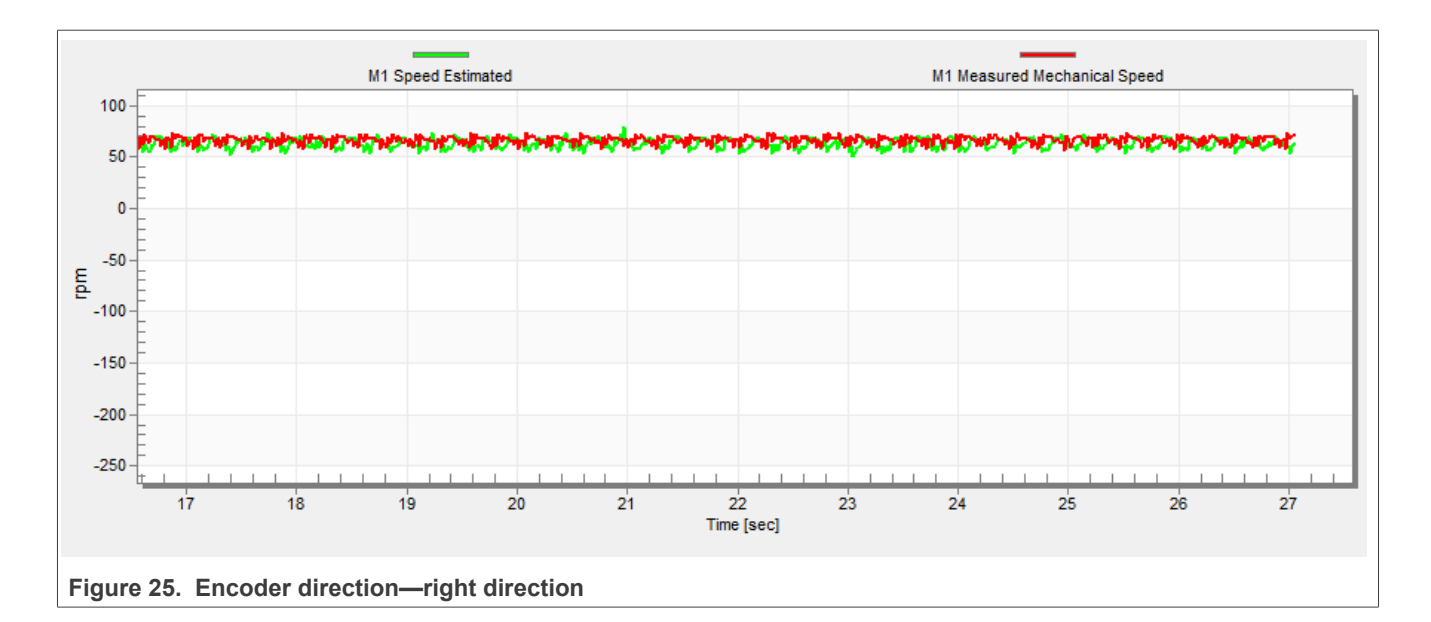

<span id="page-41-1"></span>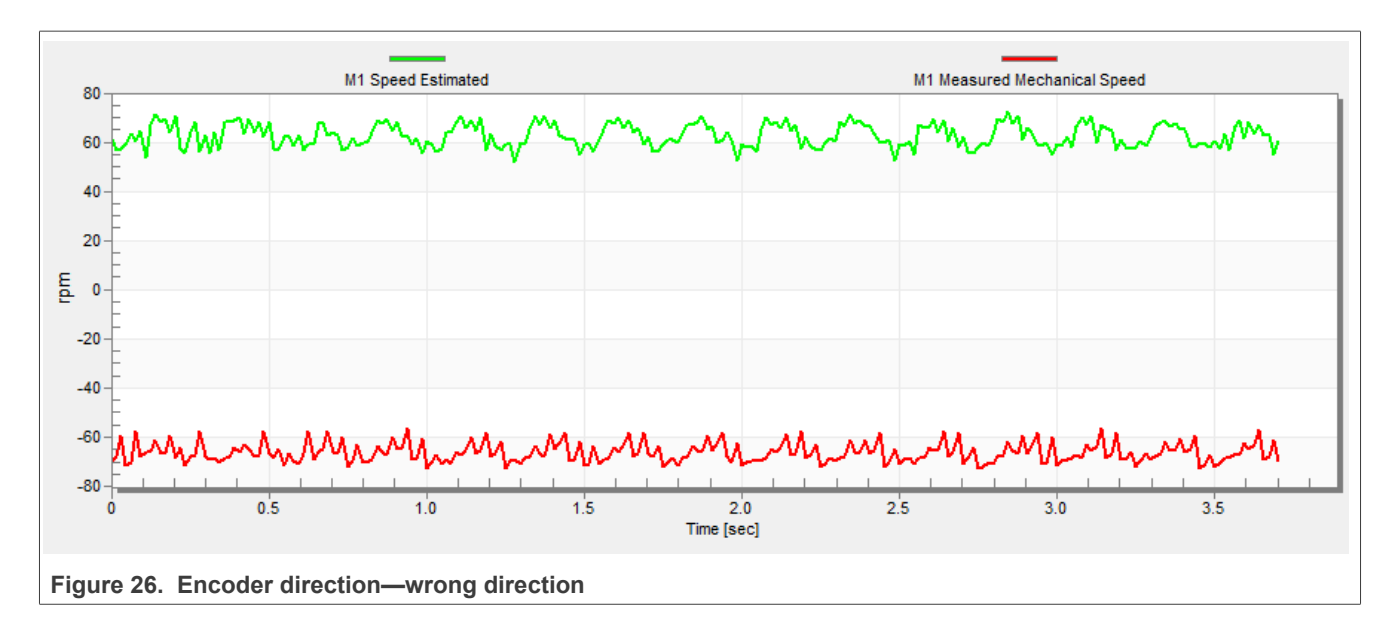

## <span id="page-41-2"></span>**8.12 Alignment tuning**

For the alignment parameters, navigate to the "Parameters" MCAT tab. The alignment procedure sets the rotor to an accurate initial position and enables you to apply full start-up torque to the motor. A correct initial position is needed mainly for high start-up loads (compressors, washers, and so on). The aim of the alignment is to have the rotor in a stable position, without any oscillations before the startup.

- 1. The alignment voltage is the value applied to the d-axis during the alignment. Increase this value for a higher shaft load.
- 2. The alignment duration expresses the time when the alignment routine is called. Tune this parameter to eliminate rotor oscillations or movement at the end of the alignment process.

### <span id="page-42-1"></span>**8.13 Current loop tuning**

The parameters for the current D, Q, and PI controllers are fully calculated using the motor parameters and no action is required in this mode. If the calculated loop parameters do not correspond to the required response, the bandwidth and attenuation parameters can be tuned.

- 1. Lock the motor shaft.
- 2. Set the required loop bandwidth and attenuation and click the "Update target" button in the "Current loop" tab. The tuning loop bandwidth parameter defines how fast the loop response is whilst the tuning loop attenuation parameter defines the actual quantity overshoot magnitude.
- 3. Select the "Current Controller Id" recorder.
- 4. Select the "Current Control" in the FreeMASTER project tree, select "CURRENT\_FOC" in "M1 MCAT Control" variable. Set the "M1 MCAT Iq required" variable to a very low value (for example 0.01), and set the required step in "M1 MCAT Id required". The control loop response is shown in the recorder.
- 5. Tune the loop bandwidth and attenuation until you achieve the required response. The example waveforms show the correct and incorrect settings of the current loop parameters:

<span id="page-42-0"></span>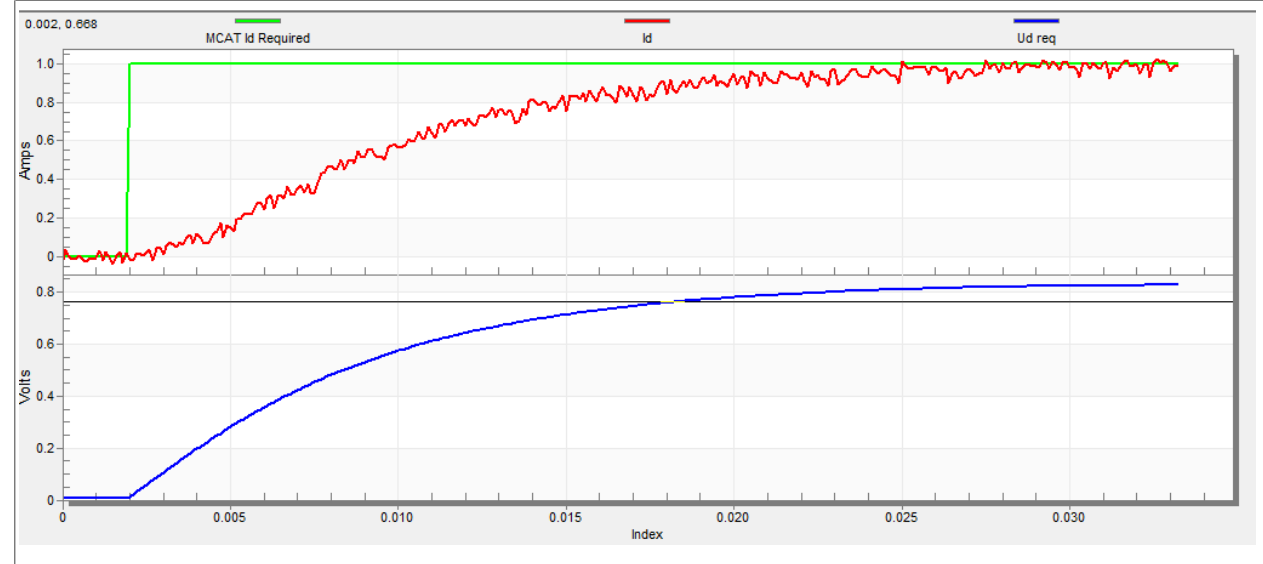

**•** The loop bandwidth is low (110 Hz) and the settling time of the Id current is long ([Figure 27\)](#page-42-0).

**Figure 27. Slow step response of the Id current controller**

**•** The loop bandwidth (400 Hz) is optimal and the response time of the Id current is sufficient (see [Figure 28\)](#page-43-0).

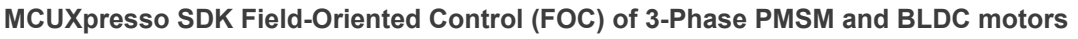

<span id="page-43-0"></span>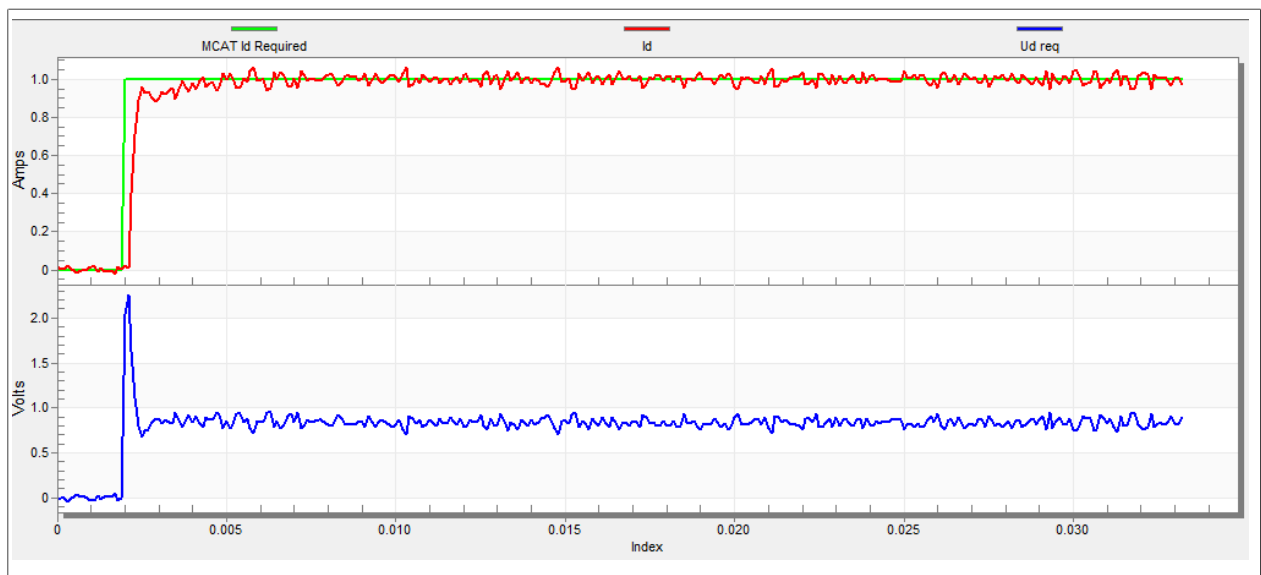

**Figure 28. Optimal step response of the Id current controller**

**•** The loop bandwidth is high (700 Hz) and the response time of the Id current is very fast, but with oscillation and overshoot (see [Figure 29\)](#page-43-1).

<span id="page-43-1"></span>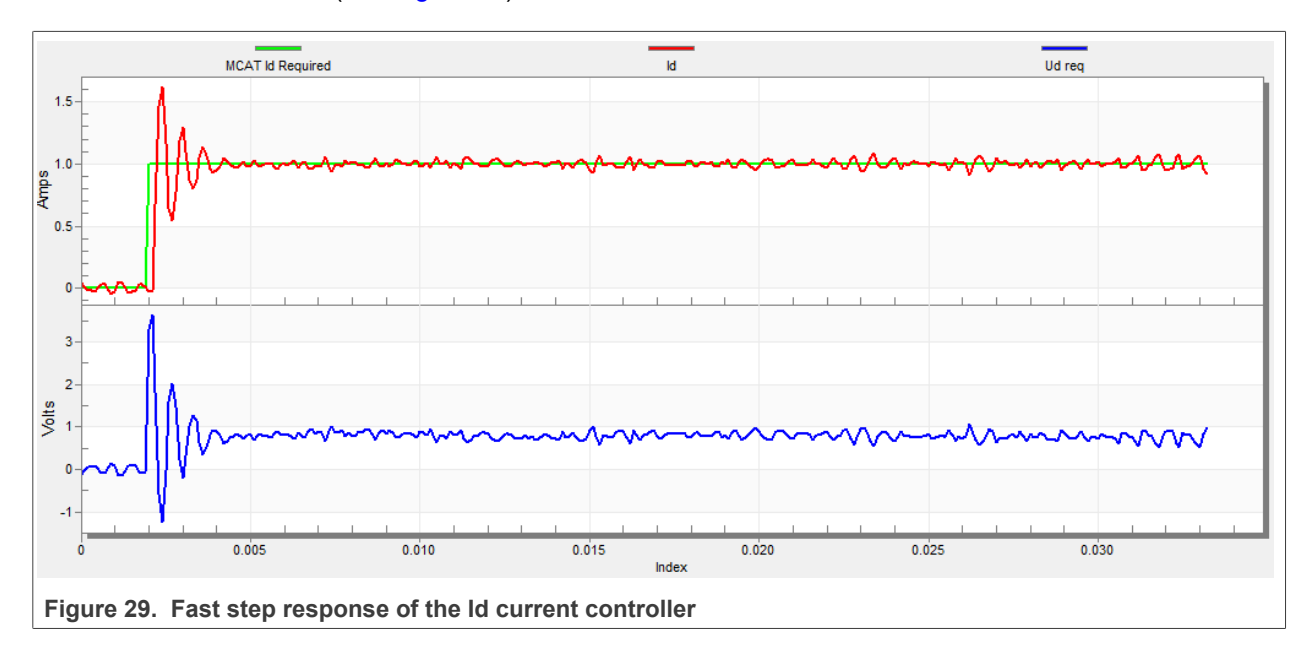

## <span id="page-43-2"></span>**8.14 Speed ramp tuning**

- 1. The speed command is applied to the speed controller through a speed ramp. The ramp function contains two increments (up and down) which express the motor acceleration and deceleration per second. If the increments are very high, they can cause an overcurrent fault during acceleration and an overvoltage fault during deceleration. In the "Speed" scope, you can see whether the "Speed Actual Filtered" waveform shape equals the "Speed Ramp" profile.
- 2. The increments are common for the scalar and speed control. The increment fields are in the "Speed loop" tab and accessible in both tuning modes. Clicking the "Update target" button applies the changes to the MCU. An example speed profile is shown in [Figure 30](#page-44-0). The ramp increment down is set to 500 rpm/sec and the increment up is set to 3000 rpm/sec.

#### **MCUXpresso SDK Field-Oriented Control (FOC) of 3-Phase PMSM and BLDC motors**

3. The start-up ramp increment is in the "Sensorless" tab and its value is usually higher than that of the speed loop ramp.

<span id="page-44-0"></span>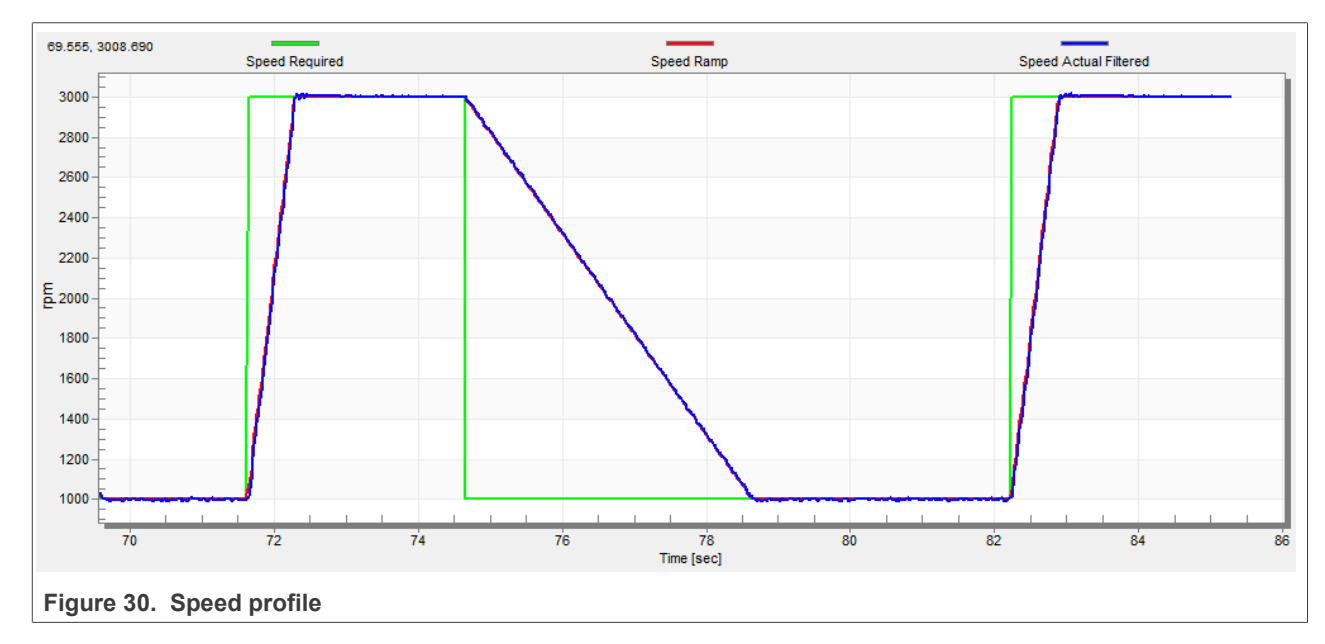

### <span id="page-44-1"></span>**8.15 Open loop startup**

- 1. The start-up process can be tuned by a set of parameters located in the "Sensorless" tab. Two of them (ramp increment and current) are accessible in both tuning modes. The start-up tuning can be processed in all control modes besides the scalar control. Setting the optimal values results in a proper motor startup. An example start-up state of low-dynamic drives (fans, pumps) is shown in [Figure 31.](#page-45-0)
- 2. Select the "Startup" recorder from the FreeMASTER project tree.
- 3. Set the start-up ramp increment typically to a higher value than the speed-loop ramp increment.
- 4. Set the start-up current according to the required start-up torque. For drives such as fans or pumps, the start-up torque is not very high and can be set to 15 % of the nominal current.
- 5. Set the required merging speed—when the open-loop and estimated position merging starts, the threshold is mostly set in the range of  $5\% \sim 10\%$  of the nominal speed.
- 6. Set the merging coefficient—in the position merging process duration, 100 % corresponds to a half of an electrical revolution. The higher the value, the faster the merge. Values close to 1 % are set for the drives where a high start-up torque and smooth transitions between the open loop and the closed loop are required.
- 7. Click the "Update Target" button to apply the changes to the MCU.
- 8. Select "SPEED\_FOC" in the "M1 MCAT Control" variable.
- 9. Set the required speed higher than the merging speed.
- 10. Check the start-up response in the recorder.
- 11. Tune the start-up parameters until you achieve an optimal response.
- 12. If the rotor does not start running, increase the start-up current.
- 13. If the merging process fails (the rotor is stuck or stopped), decrease the start-up ramp increment, increase the merging speed, and set the merging coefficient to 5 %.

### **MCUXpresso SDK Field-Oriented Control (FOC) of 3-Phase PMSM and BLDC motors**

<span id="page-45-0"></span>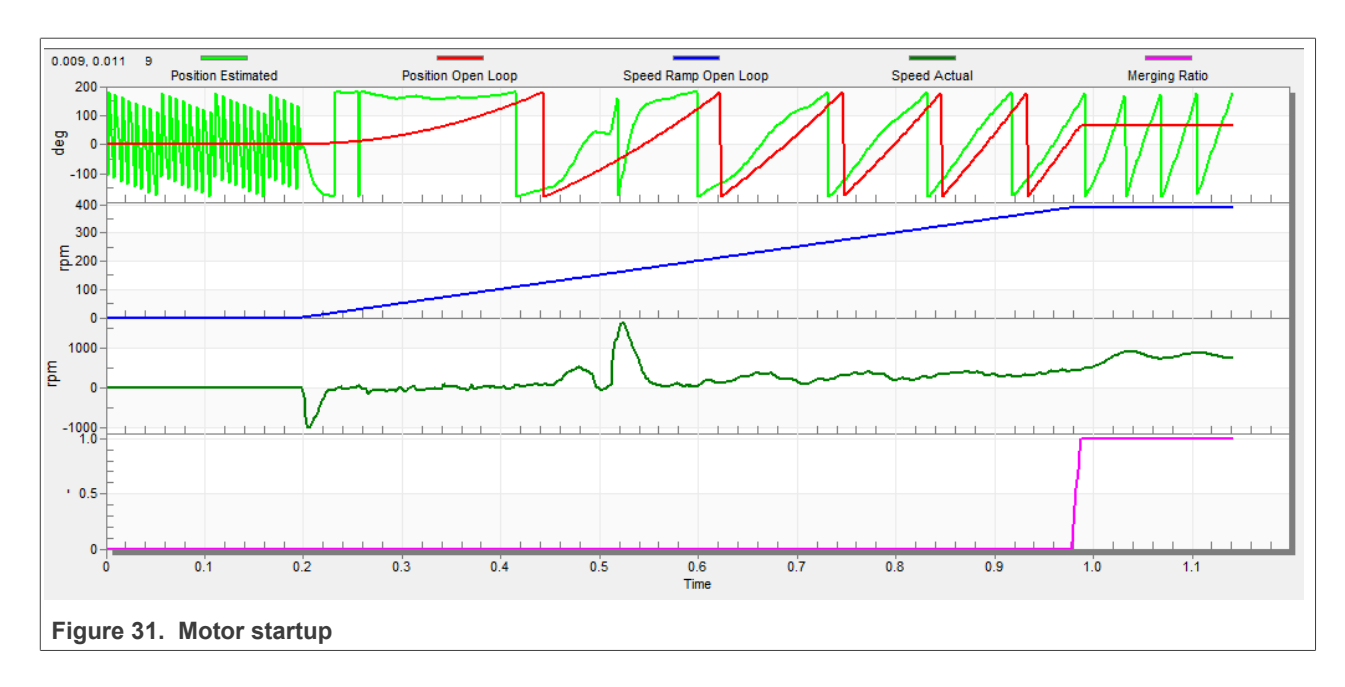

### <span id="page-45-1"></span>**8.16 BEMF observer tuning**

- 1. The bandwidth and attenuation parameters of the BEMF observer and the tracking observer can be tuned. Navigate to the "Sensorless" MCAT tab.
- 2. Set the required bandwidth and attenuation of the BEMF observer—the bandwidth is typically set to a value close to the current loop bandwidth.
- 3. Set the required bandwidth and attenuation of the tracking observer—the bandwidth is typically set in the range of 10 – 20 Hz for most low-dynamic drives (fans, pumps).
- 4. Click the "Update target" button to apply the changes to the MCU.
- 5. Select the "Observer" recorder from the FreeMASTER project tree and check the observer response in the "Observer" recorder.

## <span id="page-45-2"></span>**8.17 Speed PI controller tuning**

The motor speed control loop is a first-order function with a mechanical time constant that depends on the motor inertia and friction. If the mechanical constant is available, the PI controller constants can be tuned using the loop bandwidth and attenuation. Otherwise, the manual tuning of the P and I portions of the speed controllers is available to obtain the required speed response (see the example response in [Figure 32](#page-46-0)). There are dozens of approaches to tune the PI controller constants. The following steps provide an approach to set and tune the speed PI controller for a PM synchronous motor:

- 1. Select the "Speed Controller" option from the FreeMASTER project tree.
- 2. Select the "Speed loop" tab.
- 3. Check the "Manual Constant Tuning" option—that is, the "Bandwidth" and "Attenuation" fields are disabled and the "SL\_Kp" and "SL\_Ki" fields are enabled.
- 4. Tune the proportional gain:
	- **•** Set the "SL\_Ki" integral gain to 0.
	- **•** Set the speed ramp to 1000 rpm/sec (or higher).
	- **•** Run the motor at a convenient speed (about 30 % of the nominal speed).

- **•** Set a step in the required speed to 40 % of *Nnom*.
- **•** Adjust the proportional gain "SL\_Kp" until the system responds to the required value properly and without any oscillations or excessive overshoot:
	- **–** If the "SL\_Kp" field is set low, the system response is slow.
	- **–** If the "SL\_Kp" field is set high, the system response is tighter.
	- **–** When the "SL\_Ki" field is 0, the system most probably does not achieve the required speed.
	- **–** Click the "Update Target" button to apply the changes to the MCU.
- 5. Tune the integral gain:
	- **•** Increase the "SL\_Ki" field slowly to minimize the difference between the required and actual speeds to 0.
	- **•** Adjust the "SL\_Ki" field such that you do not see any oscillation or large overshoot of the actual speed value while the required speed step is applied.
	- **•** Click the "Update target" button to apply the changes to the MCU.
- 6. Tune the loop bandwidth and attenuation until the required response is received. The example waveforms with the correct and incorrect settings of the speed loop parameters are shown in the following figures:
	- **•** The "SL\_Ki" value is low and the "Speed Actual Filtered" does not achieve the "Speed Ramp" (see [Figure 32\)](#page-46-0).

<span id="page-46-0"></span>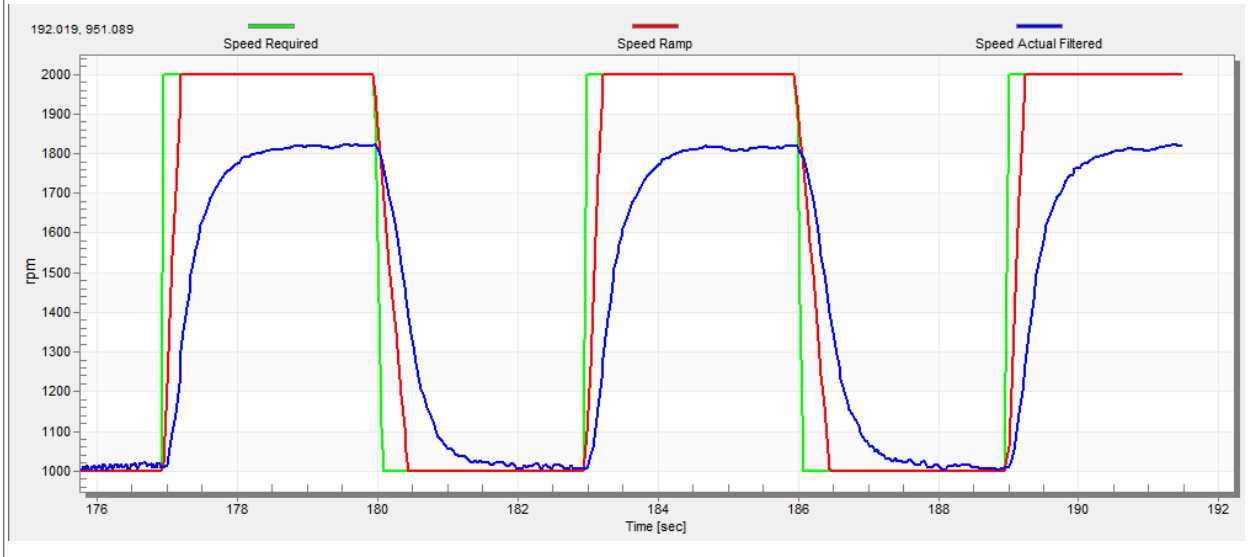

**Figure 32. Speed controller response—SL\_Ki value is low, Speed Ramp is not achieved**

**•** The "SL\_Kp" value is low, the "Speed Actual Filtered" greatly overshoots, and the long settling time is unwanted (see [Figure 33](#page-47-0)).

### **MCUXpresso SDK Field-Oriented Control (FOC) of 3-Phase PMSM and BLDC motors**

<span id="page-47-0"></span>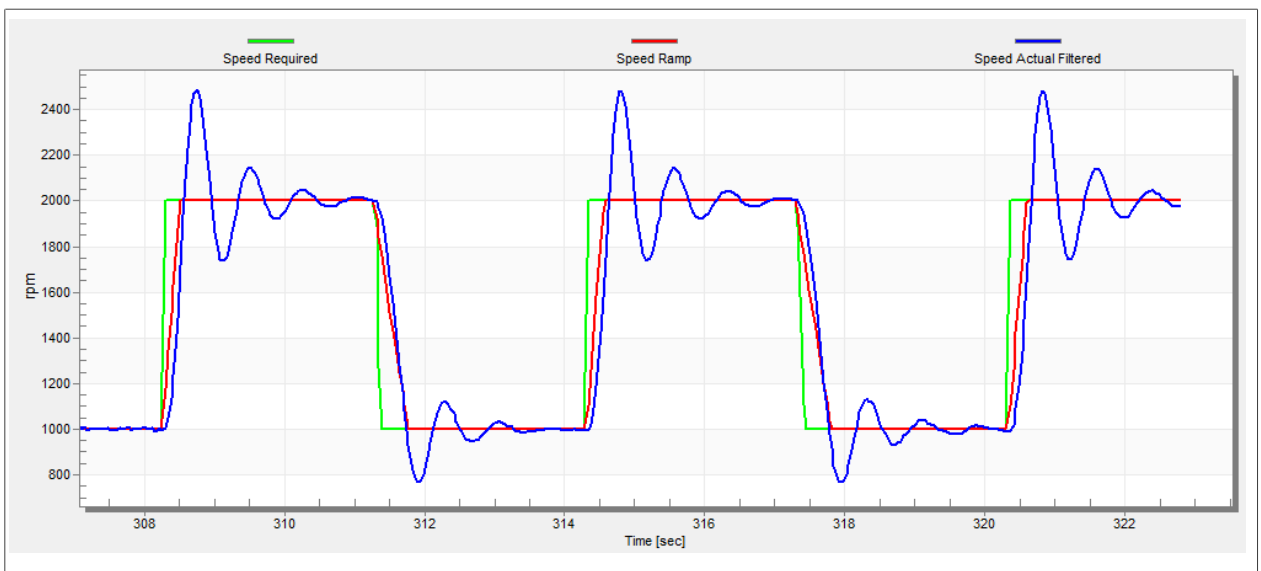

Figure 33. Speed controller response-SL\_Kp value is low, Speed Actual Filtered greatly overshoots **•** The speed loop response has a small overshoot and the "Speed Actual Filtered" settling time is sufficient. Such response can be considered optimal (see [Figure 34](#page-47-1)).

<span id="page-47-1"></span>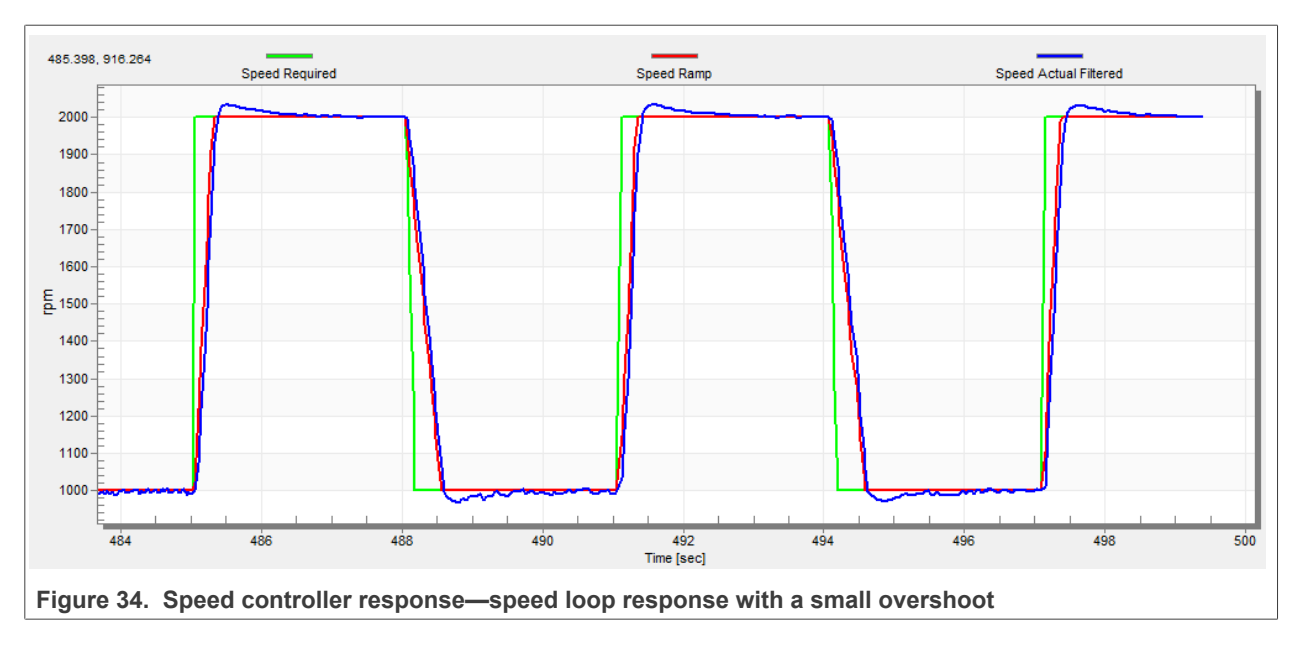

## <span id="page-47-2"></span>**8.18 Position P controller tuning**

The position control loop can be tuned using the proportional gain "M1 Position Loop Kp Gain" variable. It is a proportional controller that can be used to unpretend the position-control systems. The key for the the optimal position response is a proper value of the controller, which simply multiplies the error by the proportional gain (Kp) to get the controller output. The predefined base value can be manually changed. An encoder sensor must be used for a working position control. The following steps provide an example of how to set the position P controller for a PM synchronous motor:

- 1. Select the "Position Controller" scope in "Position Control" tab in the FreeMASTER project tree.
- 2. Tune the proportional gain in the position P controller constant:
	- **•** Set a small value of "PL\_Kp" (M1 Position Loop Kp Gain).
		- **•** Select the position control, and set the required position in "M1 Position Required" variable (for example; 10 revolutions).
	- **•** Select the "Position Controller" scope and watch the actual position response.
- 3. Repeat the previous steps until you achieve the required position response.

The "PL\_Kp" value is low and the actual position response on the required position is very slow.

<span id="page-48-0"></span>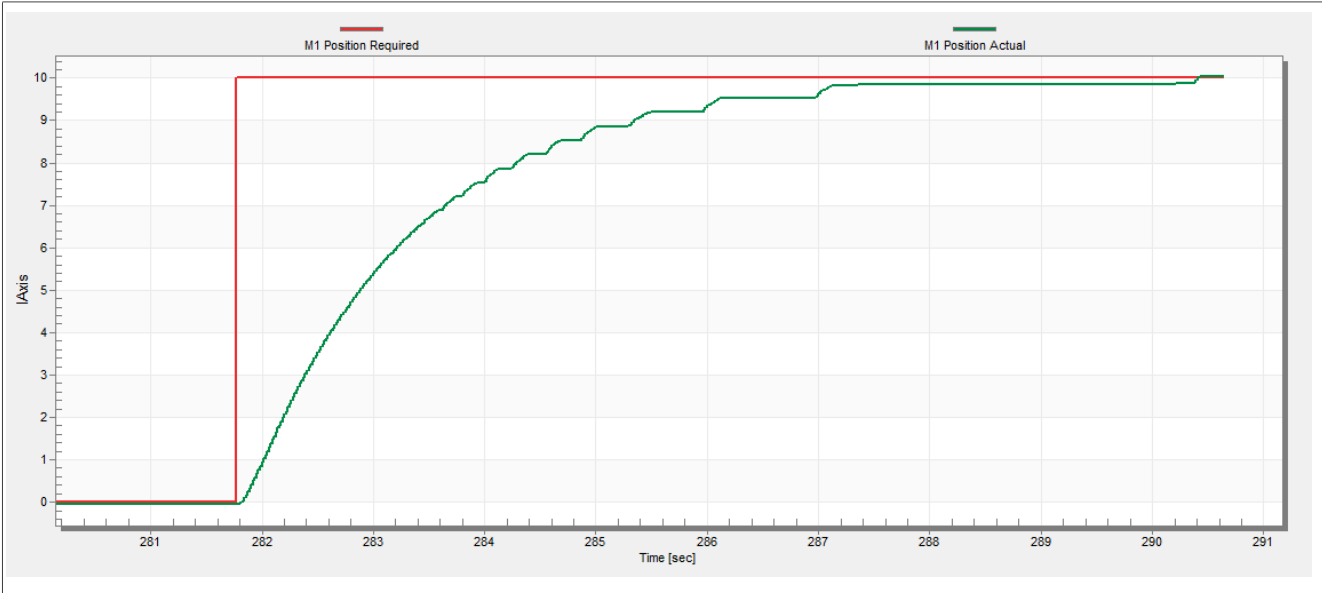

**Figure 35. Position controller response—PL\_Kp value is low, the actual position response is very slow**

<span id="page-48-1"></span>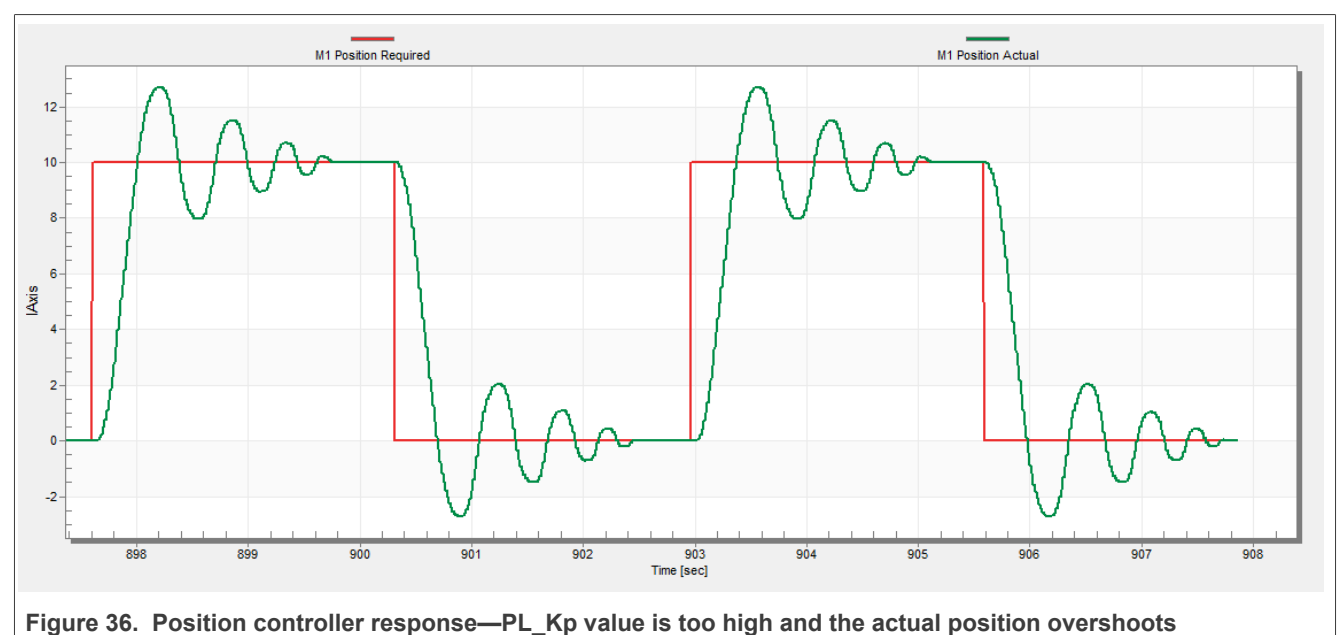

The "PL\_Kp" value is too high and the actual position overshoots the required position.

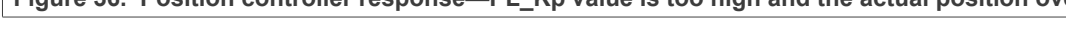

The "PL Kp" value and the actual position response are optimal.

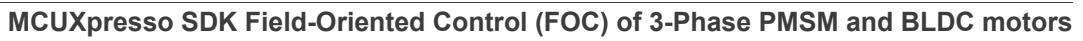

<span id="page-49-0"></span>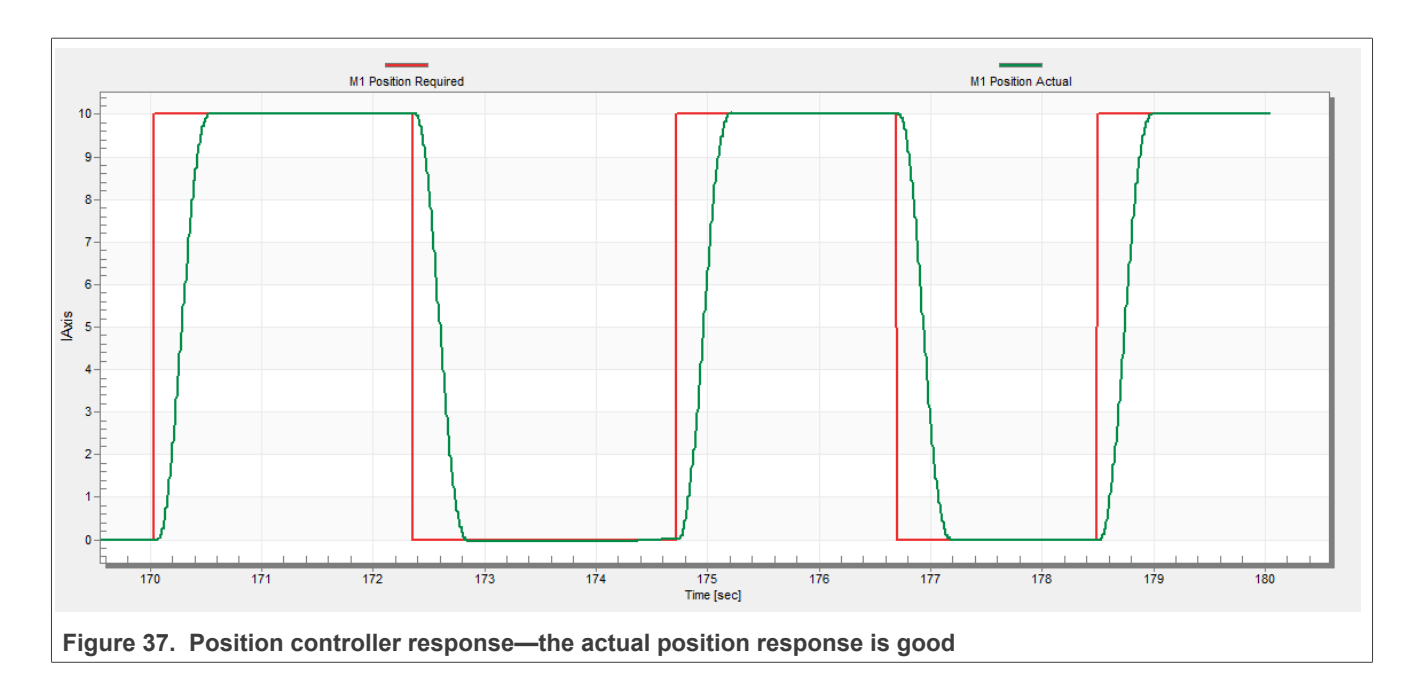

## <span id="page-50-0"></span>**9 Conclusion**

This application note describes the implementation of the sensor and sensorless Field-Oriented Control of a 3 phase PMSM on the NXP MCX N9XX-EVK board with the FRDM-MC-LVPMSM NXP Freedom Development Platform. The hardware-dependent part of the control software is described in **Section "Hardware setup"**. The motor-control application timing is described in **Section "MCX N microcontrollers features and peripheral** [settings"](#page-8-0) and the peripheral initialization is described in [Section "Motor-control peripheral initialization".](#page-15-0) The motor user interface and remote control using FreeMASTER are as follows. The motor parameters identification theory and the identification algorithms are described in [Section "Identifying parameters of user motor"](#page-31-0).

## <span id="page-51-1"></span>**10 Acronyms and abbreviations**

<span id="page-51-0"></span>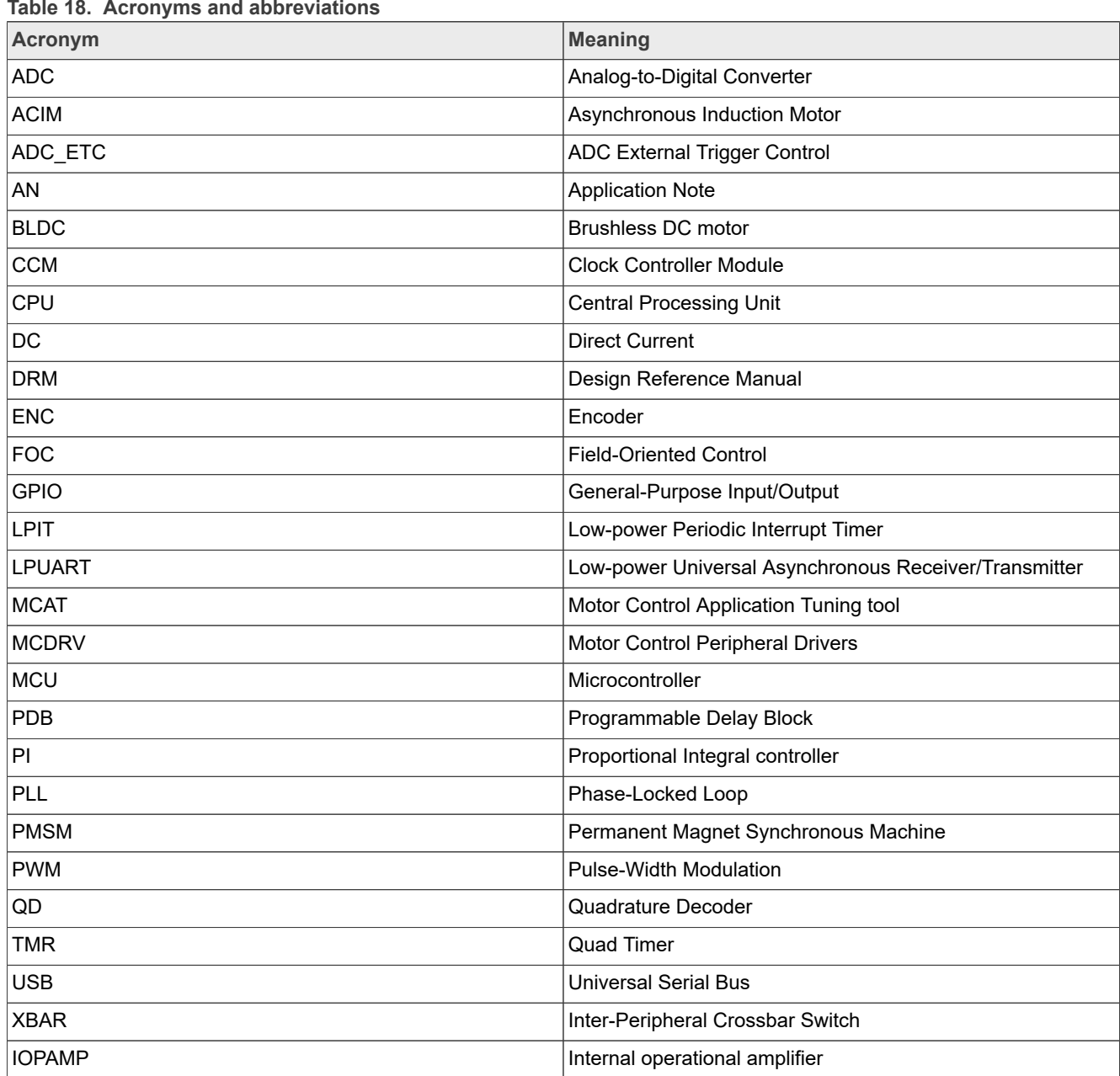

## <span id="page-52-0"></span>**11 References**

These references are available on [www.nxp.com:](http://www.nxp.com)

- 1. *Sensorless PMSM Field-Oriented Control* (document [DRM148\)](https://www.nxp.com/doc/DRM148)
- 2. *Motor Control Application Tuning (MCAT) Tool for 3-Phase PMSM* (document [AN4642](https://www.nxp.com/doc/AN4642))
- 3. *PMSM Field-Oriented Control on MIMXRT10xx EVK User's Guide* (document [PMSMFOCRT10xxUG](https://www.nxp.com/docs/en/user-guide/PMSMFOCRT10xxUG.PDF))
- 4. *PMSM Field-Oriented Control on MIMXRT10xx EVK* (document [AN12214](https://www.nxp.com/docs/en/application-note/AN12214.pdf))

**MCUXpresso SDK Field-Oriented Control (FOC) of 3-Phase PMSM and BLDC motors**

## <span id="page-53-0"></span>**12 Useful links**

- 1. MCUXpresso SDK for Motor Control [www.nxp.com/motorcontrol](https://www.nxp.com/design/designs/mcuxpresso-sdk-for-motor-control:MCUXPRESSO-SDK-MOTOR-CONTROL)
- 2. [MCX N Series Advanced Microcontrollers](https://www.nxp.com/products/processors-and-microcontrollers/arm-microcontrollers/general-purpose-mcus/mcx-arm-cortex-m/mcx-n-series:MCX-N-SERIES)
- 3. [FRDM-MC-PMSM Freedome Development Platform](https://www.nxp.com/design/development-boards/freedom-development-boards/mcu-boards/nxp-freedom-development-platform-for-low-voltage-3-phase-pmsm-motor-control:FRDM-MC-LVPMSM)
- 4. [MCUXpresso IDE Importing MCUXpresso SDK](https://www.nxp.com/video/mcuxpresso-ide-importing-mcuxpresso-sdk:MCUXPRESSO-IDE-IMPORTING-SDK)
- 5. [MCUXpresso Config Tool](https://www.nxp.com/design/software/development-software/mcuxpresso-software-and-tools-/mcuxpresso-config-tools-pins-clocks-peripherals:MCUXpresso-Config-Tools)
- 6. MCUXpresso SDK Builder (SDK examples in several IDEs)<https://mcuxpresso.nxp.com/en/welcome>
- 7. [Model-Based Design Toolbox \(MBDT\)](https://www.nxp.com/design/automotive-software-and-tools/model-based-design-toolbox-mbdt:MBDT)

## <span id="page-54-0"></span>**13 Revision history**

[Section 13](#page-54-0) summarizes the changes done to the document since the initial release.

<span id="page-54-1"></span>**Table 19. Revision history**

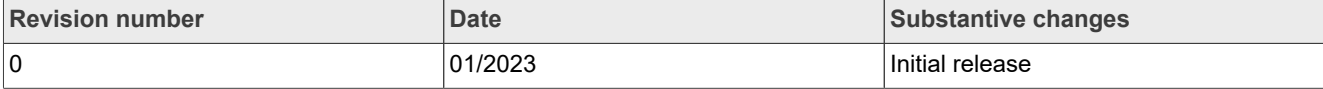

## <span id="page-55-0"></span>**14 Copyright and permission**

*How To Reach Us* **Home Page:** [nxp.com](http://www.nxp.com) **Web Support:** [nxp.com/support](http://www.nxp.com/support)

Information in this document is provided solely to enable system and software implementers to use NXP products. There are no express or implied copyright licenses granted hereunder to design or fabricate any integrated circuits based on the information in this document. NXP reserves the right to make changes without further notice to any products herein.

NXP makes no warranty, representation, or guarantee regarding the suitability of its products for any particular purpose, nor does NXP assume any liability arising out of the application or use of any product or circuit, and specifically disclaims any and all liability, including without limitation consequential or incidental damages. "Typical" parameters that may be provided in NXP data sheets and/or specifications can and do vary in different applications, and actual performance may vary over time. All operating parameters, including "typicals," must be validated for each customer application by customer's technical experts. NXP does not convey any license under its patent rights nor the rights of others. NXP sells products pursuant to standard terms and conditions of sale, which can be found at the following address: [nxp.com/SalesTermsand](http://www.nxp.com/SalesTermsandConditions) [Conditions.](http://www.nxp.com/SalesTermsandConditions)

While NXP has implemented advanced security features, all products may be subject to unidentified vulnerabilities. Customers are responsible for the design and operation of their applications and products to reduce the effect of these vulnerabilities on customer's applications and products, and NXP accepts no liability for any vulnerability that is discovered. Customers should implement appropriate design and operating safeguards to minimize the risks associated with their applications and products. NXP, the NXP logo, NXP SECURE CONNECTIONS FOR A SMARTER WORLD, COOLFLUX, EMBRACE, GREENCHIP, HITAG, I2C BUS, ICODE, JCOP, LIFE VIBES, MIFARE, MIFARE CLASSIC, MIFARE DESFire, MIFARE PLUS, MIFARE FLEX, MANTIS, MIFARE ULTRALIGHT, MIFARE4MOBILE, MIGLO, NTAG, ROADLINK, SMARTLX, SMARTMX, STARPLUG, TOPFET, TRENCHMOS, UCODE, Freescale, the Freescale logo, AltiVec, C‑5, CodeTEST, CodeWarrior, ColdFire, Cold Fire+, C‑Ware, the Energy Efficient Solutions logo, Kinetis, Layerscape, MagniV, mobileGT, PEG, PowerQUICC, Processor Expert, QorIQ, QorIQ Qonverge, Ready Play, SafeAssure, the SafeAssure logo, StarCore, Symphony, VortiQa, Vybrid, Airfast, BeeKit, BeeStack, CoreNet, Flexis, MXC, Platform in a Package, QUICC Engine, SMARTMOS, Tower, TurboLink, UMEMS, EdgeScale, EdgeLock, eIQ, and Immersive3D are trademarks of NXP B.V. All other product or service names are the property of their respective owners. AMBA, Arm, Arm7, Arm7TDMI, Arm9, Arm11, Artisan, big.LITTLE, Cordio, CoreLink, CoreSight, Cortex, Design Start, DynamIQ, Jazelle, Keil, Mali, Mbed, Mbed Enabled, NEON, POP, RealView, SecurCore, Socrates, Thumb, TrustZone, ULINK, ULINK2, ULINK-ME, ULINK-PLUS, ULINKpro, µVision, Versatile are trademarks or registered trademarks of Arm Limited (or its subsidiaries) in the US and/ or elsewhere. The related technology may be protected by any or all of patents, copyrights, designs and trade secrets. All rights reserved. Oracle and Java are registered trademarks of Oracle and/or its affiliates. The Power Architecture and Power.org word marks and the Power and Power. org logos and related marks are trademarks and service marks licensed by Power.org.

#### **MCUXpresso SDK Field-Oriented Control (FOC) of 3-Phase PMSM and BLDC motors**

## <span id="page-56-0"></span>**15 Legal information**

### **15.1 Definitions**

**Draft** — A draft status on a document indicates that the content is still under internal review and subject to formal approval, which may result in modifications or additions. NXP Semiconductors does not give any representations or warranties as to the accuracy or completeness of information included in a draft version of a document and shall have no liability for the consequences of use of such information.

### **15.2 Disclaimers**

**Limited warranty and liability** — Information in this document is believed to be accurate and reliable. However, NXP Semiconductors does not give any representations or warranties, expressed or implied, as to the accuracy or completeness of such information and shall have no liability for the consequences of use of such information. NXP Semiconductors takes no responsibility for the content in this document if provided by an information source outside of NXP Semiconductors.

In no event shall NXP Semiconductors be liable for any indirect, incidental, punitive, special or consequential damages (including - without limitation lost profits, lost savings, business interruption, costs related to the removal or replacement of any products or rework charges) whether or not such damages are based on tort (including negligence), warranty, breach of contract or any other legal theory.

Notwithstanding any damages that customer might incur for any reason whatsoever, NXP Semiconductors' aggregate and cumulative liability towards customer for the products described herein shall be limited in accordance with the Terms and conditions of commercial sale of NXP **Semiconductors** 

**Right to make changes** — NXP Semiconductors reserves the right to make changes to information published in this document, including without limitation specifications and product descriptions, at any time and without notice. This document supersedes and replaces all information supplied prior to the publication hereof.

**Suitability for use** — NXP Semiconductors products are not designed, authorized or warranted to be suitable for use in life support, life-critical or safety-critical systems or equipment, nor in applications where failure or malfunction of an NXP Semiconductors product can reasonably be expected to result in personal injury, death or severe property or environmental damage. NXP Semiconductors and its suppliers accept no liability for inclusion and/or use of NXP Semiconductors products in such equipment or applications and therefore such inclusion and/or use is at the customer's own risk.

**Applications** — Applications that are described herein for any of these products are for illustrative purposes only. NXP Semiconductors makes no representation or warranty that such applications will be suitable for the specified use without further testing or modification.

Customers are responsible for the design and operation of their applications and products using NXP Semiconductors products, and NXP Semiconductors accepts no liability for any assistance with applications or customer product design. It is customer's sole responsibility to determine whether the NXP Semiconductors product is suitable and fit for the customer's applications and products planned, as well as for the planned application and use of customer's third party customer(s). Customers should provide appropriate design and operating safeguards to minimize the risks associated with their applications and products.

NXP Semiconductors does not accept any liability related to any default, damage, costs or problem which is based on any weakness or default in the customer's applications or products, or the application or use by customer's third party customer(s). Customer is responsible for doing all necessary testing for the customer's applications and products using NXP Semiconductors products in order to avoid a default of the applications and the products or of the application or use by customer's third party customer(s). NXP does not accept any liability in this respect.

**Terms and conditions of commercial sale** — NXP Semiconductors products are sold subject to the general terms and conditions of commercial sale, as published at http://www.nxp.com/profile/terms, unless otherwise agreed in a valid written individual agreement. In case an individual agreement is concluded only the terms and conditions of the respective agreement shall apply. NXP Semiconductors hereby expressly objects to applying the customer's general terms and conditions with regard to the purchase of NXP Semiconductors products by customer.

**Export control** — This document as well as the item(s) described herein may be subject to export control regulations. Export might require a prior authorization from competent authorities.

**Suitability for use in non-automotive qualified products** — Unless this document expressly states that this specific NXP Semiconductors product is automotive qualified, the product is not suitable for automotive use. It is neither qualified nor tested in accordance with automotive testing or application requirements. NXP Semiconductors accepts no liability for inclusion and/or use of non-automotive qualified products in automotive equipment or applications.

In the event that customer uses the product for design-in and use in automotive applications to automotive specifications and standards, customer (a) shall use the product without NXP Semiconductors' warranty of the product for such automotive applications, use and specifications, and (b) whenever customer uses the product for automotive applications beyond NXP Semiconductors' specifications such use shall be solely at customer's own risk, and (c) customer fully indemnifies NXP Semiconductors for any liability, damages or failed product claims resulting from customer design and use of the product for automotive applications beyond NXP Semiconductors' standard warranty and NXP Semiconductors' product specifications.

**Translations** — A non-English (translated) version of a document, including the legal information in that document, is for reference only. The English version shall prevail in case of any discrepancy between the translated and English versions.

**Security** — Customer understands that all NXP products may be subject to unidentified vulnerabilities or may support established security standards or specifications with known limitations. Customer is responsible for the design and operation of its applications and products throughout their lifecycles to reduce the effect of these vulnerabilities on customer's applications and products. Customer's responsibility also extends to other open and/or proprietary technologies supported by NXP products for use in customer's applications. NXP accepts no liability for any vulnerability. Customer should regularly check security updates from NXP and follow up appropriately. Customer shall select products with security features that best meet rules, regulations, and standards of the intended application and make the ultimate design decisions regarding its products and is solely responsible for compliance with all legal, regulatory, and security related requirements concerning its products, regardless of any information or support that may be provided by NXP.

NXP has a Product Security Incident Response Team (PSIRT) (reachable at [PSIRT@nxp.com](mailto:PSIRT@nxp.com)) that manages the investigation, reporting, and solution release to security vulnerabilities of NXP products.

**NXP B.V.** — NXP B.V. is not an operating company and it does not distribute or sell products.

### **15.3 Trademarks**

Notice: All referenced brands, product names, service names, and trademarks are the property of their respective owners.

**NXP** — wordmark and logo are trademarks of NXP B.V.

**MCUXpresso SDK Field-Oriented Control (FOC) of 3-Phase PMSM and BLDC motors**

## **Tables**

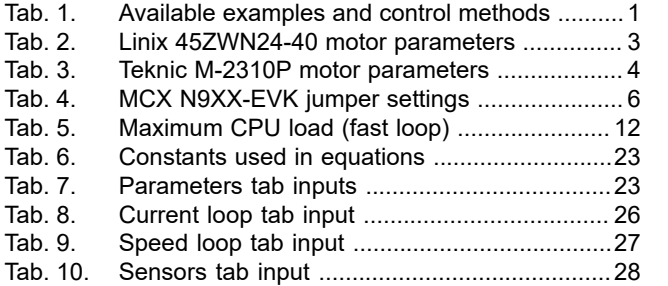

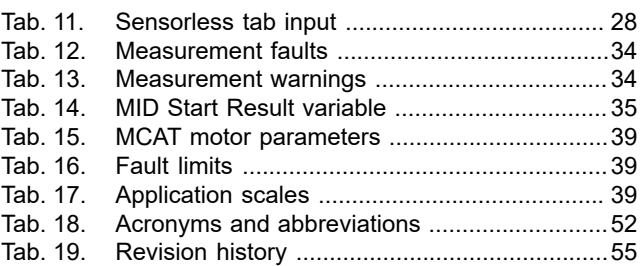

**MCUXpresso SDK Field-Oriented Control (FOC) of 3-Phase PMSM and BLDC motors**

## **Figures**

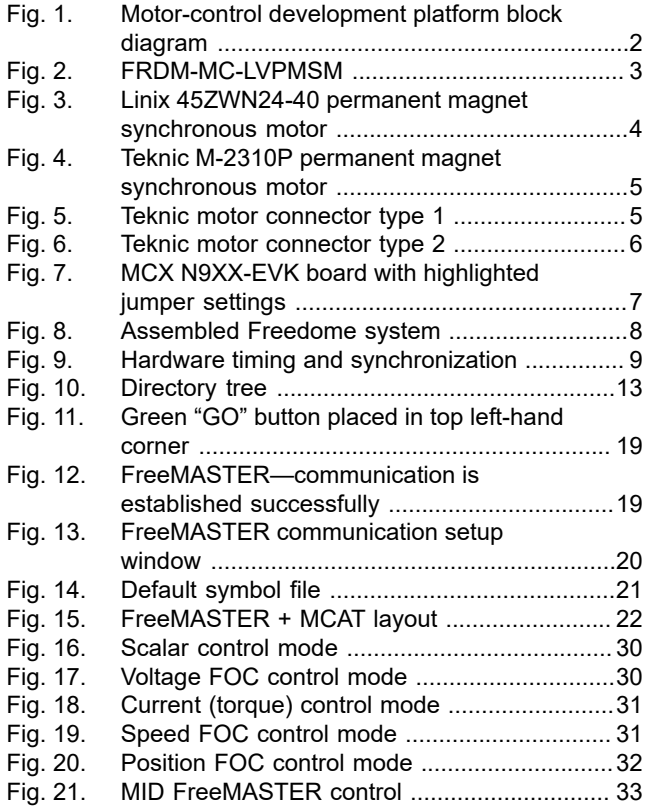

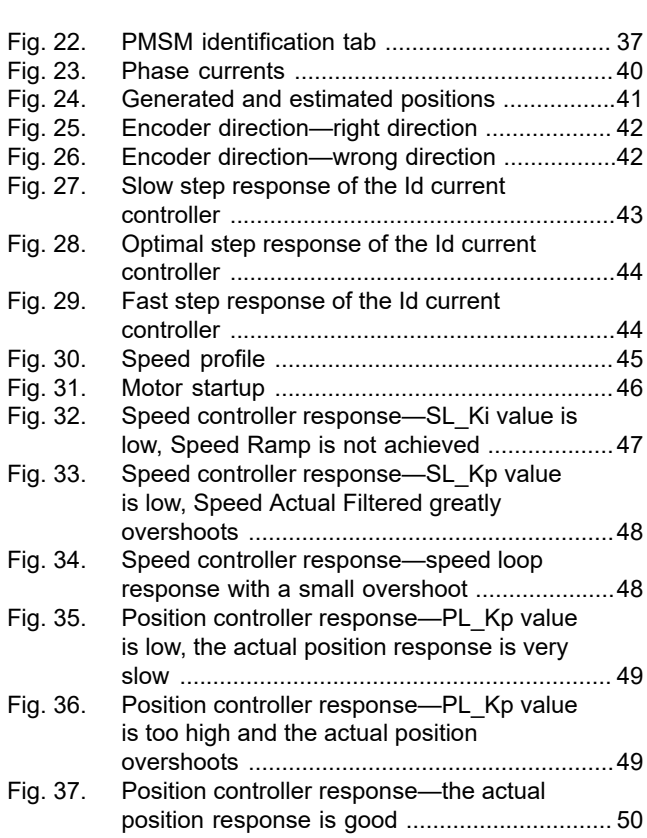

**MCUXpresso SDK Field-Oriented Control (FOC) of 3-Phase PMSM and BLDC motors**

## **Contents**

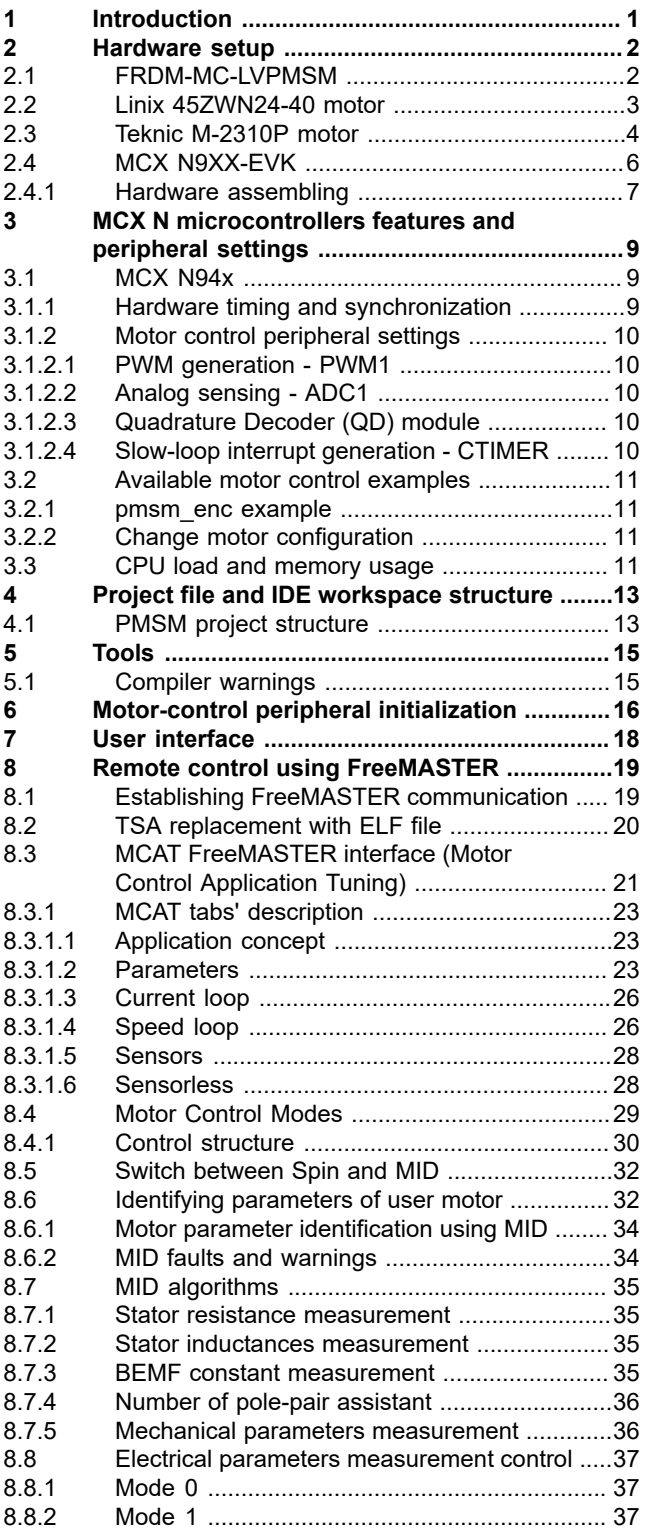

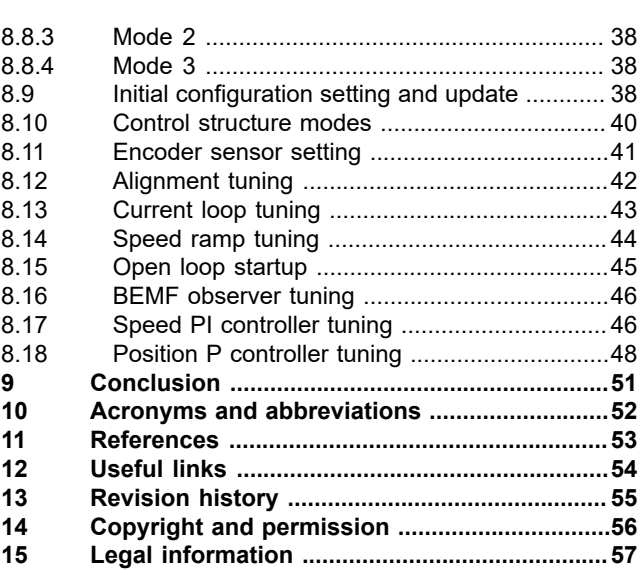

Please be aware that important notices concerning this document and the product(s) described herein, have been included in section 'Legal information'.

For more information, please visit: http://www.nxp.com